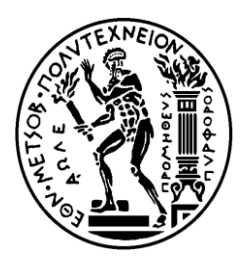

ΕΘΝΙΚΟ ΜΕΤΣΟΒΙΟ ΠΟΛΥΤΕΧΝΕΙΟ ΣΧΟΛΗ ΗΛΕΚΤΡΟΛΟΓΩΝ ΜΗΧΑΝΙΚΩΝ ΚΑΙ ΜΗΧΑΝΙΚΩΝ ΥΠΟΛΟΓΙΣΤΩΝ ΤΟΜΕΑΣ ΣΥΣΤΗΜΑΤΩΝ ΜΕΤΑΔΟΣΗΣ ΠΛΗΡΟΦΟΡΙΑΣ ΚΑΙ ΤΕΧΝΟΛΟΓΙΑΣ ΥΛΙΚΩΝ

# **Ηλεκτρονική Εφαρμογή για την Καταγραφή Συμβάντων - Ατυχημάτων σε Νοσοκομειακό Περιβάλλον Εργασίας**

ΔΙΠΛΩΜΑΤΙΚΗ ΕΡΓΑΣΙΑ

Σπύρος Αθανάσιος Φλωρόπουλος

**Επιβλέπων:** Δημήτριος-Διονύσιος Κουτσούρης Καθηγητής Ε.Μ.Π.

Αθήνα, Μάρτιος 2019

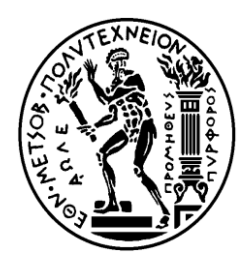

ΕΘΝΙΚΟ ΜΕΤΣΟΒΙΟ ΠΟΛΥΤΕΧΝΕΙΟ ΣΧΟΛΗ ΗΛΕΚΤΡΟΛΟΓΩΝ ΜΗΧΑΝΙΚΩΝ ΚΑΙ ΜΗΧΑΝΙΚΩΝ ΥΠΟΛΟΓΙΣΤΩΝ ΤΟΜΕΑΣ ΣΥΣΤΗΜΑΤΩΝ ΜΕΤΑΔΟΣΗΣ ΠΛΗΡΟΦΟΡΙΑΣ ΚΑΙ ΤΕΧΝΟΛΟΓΙΑΣ ΥΛΙΚΩΝ

# **Ηλεκτρονική Εφαρμογή για την Καταγραφή Συμβάντων - Ατυχημάτων σε Νοσοκομειακό Περιβάλλον Εργασίας**

ΔΙΠΛΩΜΑΤΙΚΗ ΕΡΓΑΣΙΑ

Σπύρος Αθανάσιος Φλωρόπουλος

**Επιβλέπων:** Δημήτριος-Διονύσιος Κουτσούρης Καθηγητής Ε.Μ.Π.

Εγκρίθηκε από την τριμελή εξεταστική επιτροπή την 9 <sup>η</sup> Νοεμβρίου 2017.

............................ ………………………. ……………………….

Καθηγητής Ε.Μ.Π Καθηγητής Ε.Μ.Π Καθηγητής Ε.Μ.Π

Δ.Δ. Κουτσούρης Γ. Ματσόπουλος Γ. Π. Τσανάκας<br>Καθηγητής Ε.Μ.Π Καθηγητής Ε.Μ.Π Καθηγητής Ε.Μ.Π

Αθήνα, Μάρτιος 2019

……………………………..

Σπύρος Αθανάσιος Φλωρόπουλος

Διπλωματούχος Ηλεκτρολόγος Μηχανικός και Μηχανικός Υπολογιστών Ε.Μ.Π.

Copyright © Σπύρος Αθανάσιος Φλωρόπουλος, 2019. Με επιφύλαξη παντός δικαιώματος. All rights reserved.

Απαγορεύεται η αντιγραφή, αποθήκευση και διανομή της παρούσας εργασίας, εξ ολοκλήρου ή τμήματος αυτής, για εμπορικό σκοπό. Επιτρέπεται η ανατύπωση, αποθήκευση και διανομή για σκοπό μη κερδοσκοπικό, εκπαιδευτικής ή ερευνητικής φύσης, υπό την προϋπόθεση να αναφέρεται η πηγή προέλευσης και να διατηρείται το παρόν μήνυμα. Ερωτήματα που αφορούν τη χρήση της εργασίας για κερδοσκοπικό σκοπό πρέπει να απευθύνονται προς τον συγγραφέα.

Οι απόψεις και τα συμπεράσματα που περιέχονται σε αυτό το έγγραφο εκφράζουν τον συγγραφέα και δεν πρέπει να ερμηνευθεί ότι αντιπροσωπεύουν τις επίσημες θέσεις του Εθνικού Μετσόβιου Πολυτεχνείου.

## <span id="page-4-0"></span>**Περίληψη**

Μία από τις προκλήσεις του τομέα της Υγείας είναι η υγεία και η ασφάλεια των εργαζομένων του. Η αυξημένη επικινδυνότητα που παρουσιάζεται στο νοσοκομειακό περιβάλλον εργασίας, κάνει επιτακτική την ανάγκη για μελέτη και πρόληψη των κινδύνων στους οποίους εκτίθεται καθημερινά ένας εργαζόμενος. Ένα από τα ζητούμενα είναι η όσο το δυνατόν καλύτερη διαχείριση του περιβάλλοντος εργασίας και των επαγγελματικών κινδύνων που το χαρακτηρίζουν, προκειμένου να μεγιστοποιηθεί η ασφάλεια για το προσωπικό και τους χρήστες (π.χ. ασθενείς, επισκέπτες, προμηθευτές) κάθε εγκατάστασης. Αντικείμενο αυτής της διπλωματικής εργασίας είναι ο σχεδιασμός μιας ηλεκτρονικής εφαρμογής για την καταγραφή συμβάντων και ατυχημάτων στο νοσοκομειακό χώρο εργασίας που θα συμβάλει στην αποδοτικότερη διαχείρισή τους και θα επιτρέπει την εξαγωγή σχετικών συμπερασμάτων μέσω στατιστικής επεξεργασίας. Για την ανάπτυξη της εφαρμογής Incidents χρησιμοποιήθηκαν τεχνολογίες διαδικτύου όπως Eclipse Java IDE, ο Apache HTTP Server ως εξυπηρετητής ιστού και ο ΜySQL Server ως το σύστημα διαχείρισης της βάσης δεδομένων.

Η πιλοτική χρήση της εφαρμογής και η ερμηνεία των αποτελεσμάτων της ανέδειξε την αυξημένη χρησιμότητά της καθώς και τη δυναμική της για την ευρύτερη αξιοποίησή της στη διαδικασία καταγραφής συμβάντων και ατυχημάτων στα πλαίσια βελτίωσης της Υγείας και της Ασφάλειας στο νοσοκομειακό περιβάλλον εργασίας.

**Λέξεις-κλειδιά:** Συμβάν, Ατύχημα, Υγεία και Ασφάλεια, Νοσοκομείο, Eclipse, MySQL, Apache

#### <span id="page-5-0"></span>**Abstract**

 According recent research, one of the most pressing challenges which must be addressed in the healthcare system is the safety and health of its employees. Due to the high risk factor within the occupational environment of hospitals it is imperative that studies be conducted to determine the preventive measures that must be taken to ensure the safety of the healthcare staff. One of the major objectives of this study is to ensure the most effective management policy in the work environment and the prevention of occupational hazards so as to maximize the safety the personnel an its users (i.e. patients, visitors, suppliers) within the facilities. The aim of this thesis is the development of an electronic application which records the incidents within the hospital workplace and provides the most effective safety management of the staff. Furthermore, the electronic application also draws significant statistic conclusions for the recorded incindets. For Incident application development, web technologies were used such as, Eclipse Java IDE, Apache HTTP Server as the web server and the MySQL Server as the database management system.

The function of the application and the interpretation of the results highlighted the validity of this application, regarding its wider use for the recording of accident-related incidents in healthcare, in order to improve the Health and Safety in the Hospital.

**Key - words:** Incident, Accident, Health and Safety, Hospital, Eclipse, MySQL, Apache

### <span id="page-6-0"></span>**Πρόλογος**

Σε ένα συνεχώς εξελισσόμενο περιβάλλον όπως το σημερινό, ο ρόλος του μηχανικού είναι να αξιοποιεί στο έπακρο την τεχνολογία προκειμένου να προτείνει εφαρμόσιμες λύσεις για την αντιμετώπιση παρουσιαζόμενων ζητημάτων σε διάφορες πτυχές της ζωής. Σε αυτό λοιπόν το πλαίσιο εντάσσεται η ανάπτυξη της εφαρμογής της παρούσας εργασίας, με τον τομέα αναφοράς να είναι η υγεία και η ασφάλεια των εργαζομένων στο νοσοκομειακό περιβάλλον εργασίας.

Θέμα της διπλωματικής εργασίας είναι η δημιουργία μίας ηλεκτρονικής εφαρμογής, για καταγραφή συμβάντων και ατυχημάτων σε νοσοκομειακό περιβάλλον εργασίας.

Το αντικείμενό της αφορά στην εκπόνηση και στην υλοποίηση μίας ηλεκτρονικής εφαρμογής η οποία αποσκοπεί στην πληρέστερη καταγραφή και αποδοτικότερη διαχείριση συμβάντων - ατυχημάτων προσωπικού σε χώρους παροχής υγείας.

Στόχος της εργασίας είναι μέσω της συγκεκριμένης εφαρμογής να ενισχυθεί η διαδικασία καταγραφής σε ευρύτερο επίπεδο και να αποτελέσει μέρος της ευρύτερης κουλτούρας υγείας και ασφάλειας στο νοσοκομειακό περιβάλλον εργασίας.

## <span id="page-7-0"></span>**Ευχαριστίες**

Η συγκεκριμένη διπλωματική εργασία εκπονήθηκε στο Εργαστήριο Βιοϊατρικής Τεχνολογίας της Σχολής Ηλεκτρολόγων Μηχανικών και Μηχανικών Υπολογιστών του Εθνικού Μετσόβιου Πολυτεχνείου.

Στο σημείο αυτό θα ήθελα να ευχαριστήσω τον καθηγητή κ. Κουτσούρη Δημήτριο-Διονύσιο για την ανάθεση του θέματος της παρούσας εργασίας και για την εμπιστοσύνη που έδειξε στο πρόσωπό μου. Επίσης, θα ήθελα να ευχαριστήσω τον Υ.Δ. και Τεχνικό Ασφαλείας κ. Κοκλώνη Κυριάκο για την ιδέα της εργασίας αλλά και για την καθοδήγηση και την πολύτιμη βοήθεια του κατά τη διάρκεια εκπόνησής της, καθώς και τους Τσιούνη Κωσνταντίνο και Αλευρά Αλέξανδρο.

Τέλος, θέλω να ευχαριστήσω την οικογένεια μου και τους φίλους μου για τη συμπαράσταση τους σε όλες μου τις προσπάθειες καθ' όλη τη διάρκεια των σπουδών μου.

# Περιεχόμενα

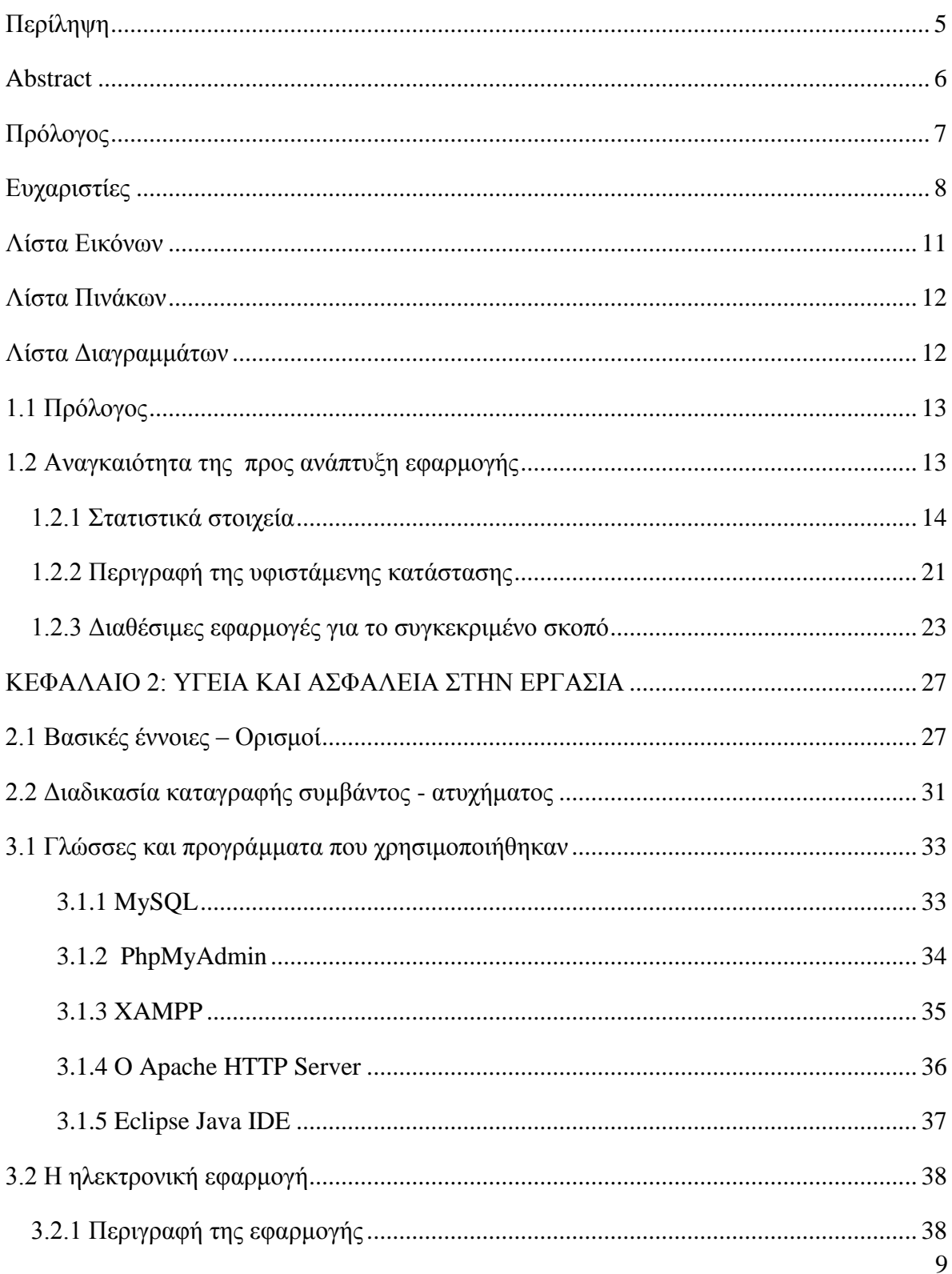

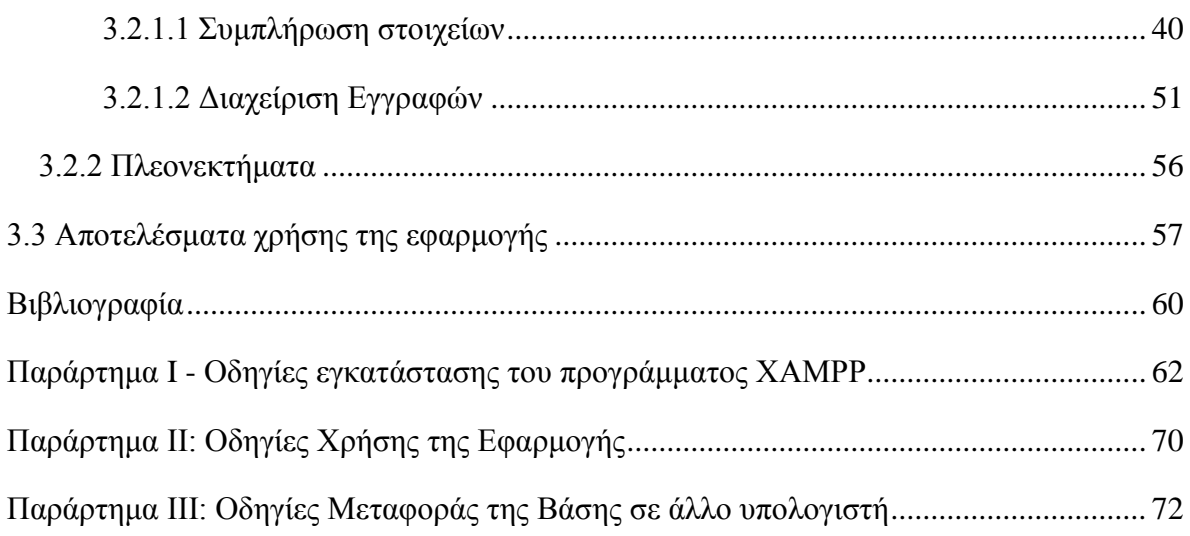

# <span id="page-10-0"></span>**Λίστα Εικόνων**

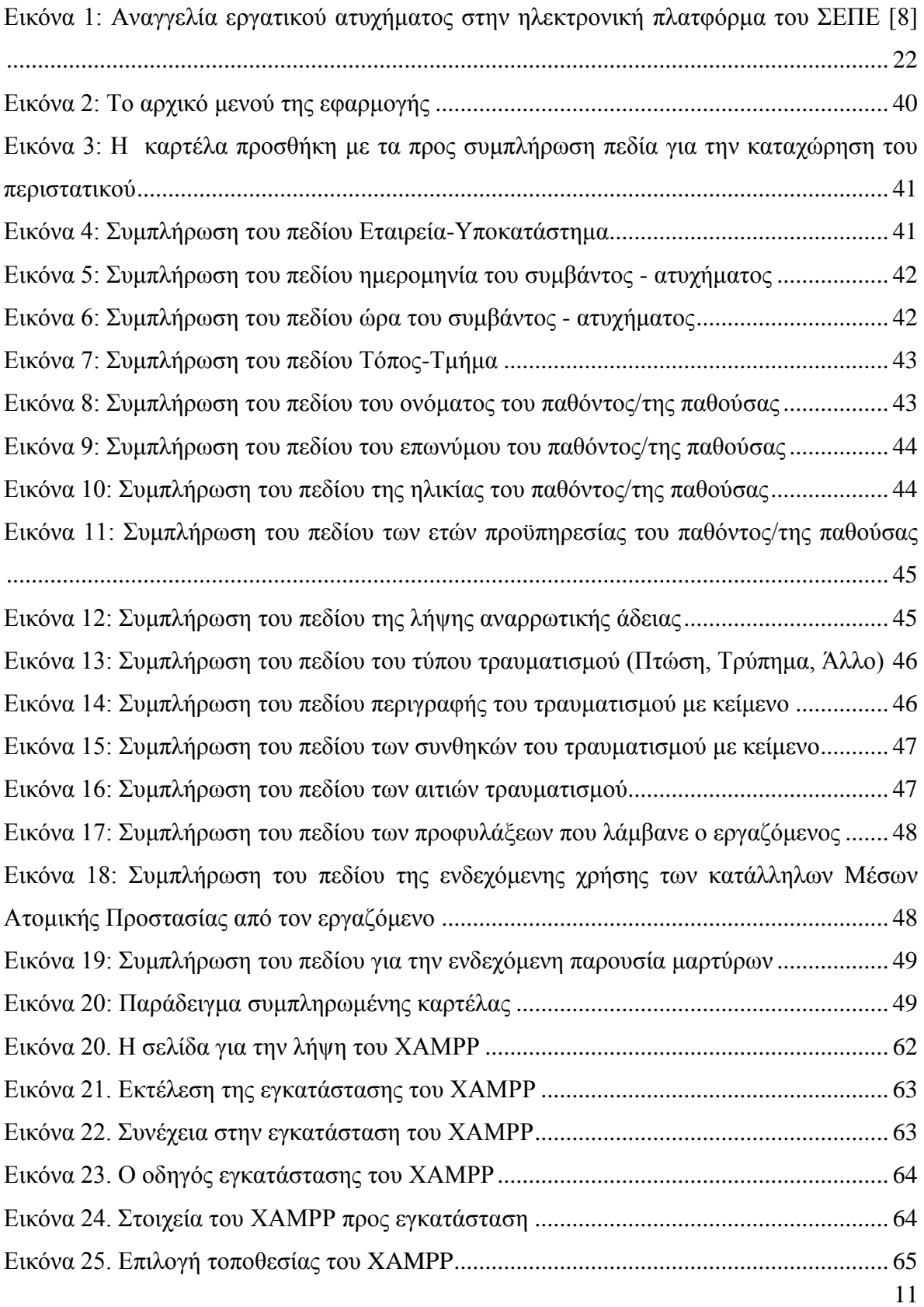

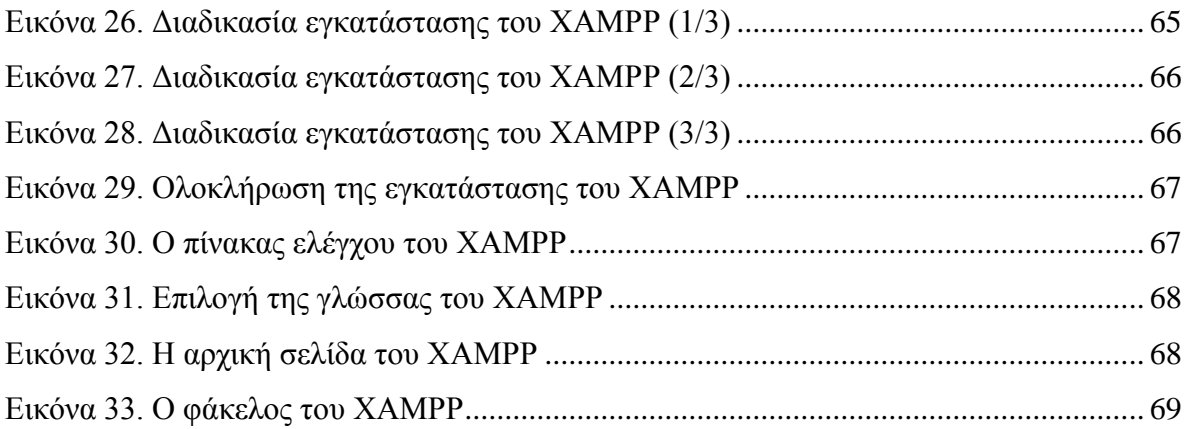

## <span id="page-11-0"></span>**Λίστα Πινάκων**

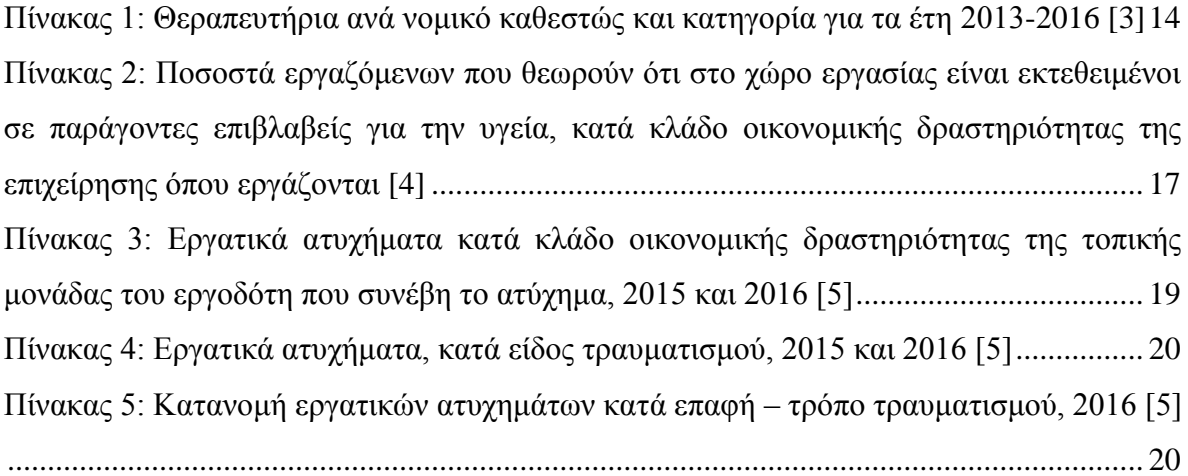

## <span id="page-11-1"></span>**Λίστα Διαγραμμάτων**

Διάγραμμα 1: Προσωπικό θεραπευτηρίων ανά ειδικότητα για τα έτη 2013-2016 [3] ........ 15 Διάγραμμα 2: Προτεινόμενο σύστημα καταγραφής συμβάντος - ατυχήματος και αναγγελίας ατυχήματος με χρήση της ηλεκτρονικής εφαρμογής [13]................................. 31

# **ΚΕΦΑΛΑΙΟ 1: ΕΙΣΑΓΩΓΗ**

## <span id="page-12-0"></span>**1.1 Πρόλογος**

Το νοσοκομειακό περιβάλλον εργασίας παρουσιάζει αυξημένη επικινδυνότητα όσον αφορά στην υγεία και την ασφάλεια των εργαζομένων. Ζητούμενο αποτελεί η κατά το δυνατό βέλτιστη διαχείριση του περιβάλλοντος εργασίας και των επαγγελματικών κινδύνων που το χαρακτηρίζουν προκειμένου να μεγιστοποιηθεί η ασφάλεια για το προσωπικό και τους χρήστες (π.χ. ασθενείς, επισκέπτες, προμηθευτές) κάθε εγκατάστασης. Το θέμα της παρούσας εργασίας είναι η καταγραφή συμβάντων στο νοσοκομειακό χώρο εργασίας, με την έννοια του συμβάντος να είναι καθοριστική για την προαναφερόμενη διαδικασία, λαμβάνοντας υπόψη πως αποτελεί συνήθως την πρότερη του ατυχήματος κατάσταση [1]. Αντικείμενό της είναι η δημιουργία μιας σχετικής βάσης δεδομένων έτσι ώστε η να διευκολυνθεί η διαδικασία καταγραφής και να γίνει αποδοτικότερη η διαχείρισή της. Σκοπός της εργασίας είναι μέσω της συγκεκριμένης εφαρμογής να ενισχυθεί η διαδικασία καταγραφής σε ευρύτερο επίπεδο και να αποτελέσει μέρος της ευρύτερης κουλτούρας υγείας και ασφάλειας στο νοσοκομειακό περιβάλλον εργασίας.

## <span id="page-12-1"></span>**1.2 Αναγκαιότητα της προς ανάπτυξη εφαρμογής**

Το εύρος του προβλήματος και της αναγκαιότητας καταγραφής των συμβάντων στο νοσοκομειακό περιβάλλον εργασίας συσχετίζεται με τον αριθμό των θεραπευτηρίων και των εργαζομένων τους, με την εκ φύσεως επικινδυνότητα των σχετικών ειδικοτήτων καθώς και με τα στατιστικά στοιχεία των καταγεγραμμένων ατυχημάτων σε αυτούς τους χώρους εργασίας σε πρωτογενές επίπεδο. Στην προσέγγιση αυτή θα πρέπει να συνυπολογιστούν τα συνεπαγόμενα κόστη των ατυχημάτων [1]. Τα κόστη αυτά διακρίνονται σε άμεσα (τα οποία περιλαμβάνουν κυρίως έξοδα και δαπάνες πρώτων βοηθειών, νοσοκομειακή και ιατροφαρμακευτική περίθαλψη, αποζημιώσεις, συντάξεις καθώς και κόστη αποκατάστασης

– επανένταξης) και σε έμμεσα (τα οποία σχετίζονται κυρίως με την επερχόμενη μείωση της παραγωγικότητας και της αποδοτικότητας, την αρνητική ψυχολογία του εργαζόμενου, το κόστος αντικατάστασης της αντίστοιχης θέσης – αρμοδιοτήτων καθώς και το «πλήγμα» που επιφέρεται στην εικόνα της εκάστοτε επιχείρησης – ιδρύματος), με τον υπολογισμό του έμμεσου κόστους να είναι δύσκολο να υπολογιστεί [2].

#### <span id="page-13-0"></span>**1.2.1 Στατιστικά στοιχεία**

Η σύγχρονη κατάσταση όσον αφορά στον αριθμό των θεραπευτηρίων και των εργαζομένων τους αποτυπώνεται στον πίνακα και στο διάγραμμα που ακολουθούν [1]. Στη σχετική απογραφή περιλαμβάνονται όλες οι Νομικές Μορφές των θεραπευτηρίων (Νομικά Πρόσωπα Ιδιωτικού και Δημόσιου Δικαίου – ΝΠΙΔ και ΝΠΔΔ αντίστοιχα, καθώς και Ιδιωτικές Κλινικές).

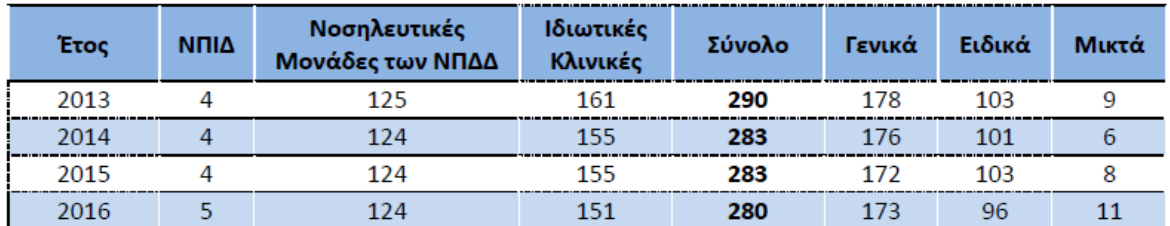

*Πίνακας 1: Θεραπευτήρια ανά νομικό καθεστώς και κατηγορία για τα έτη 2013-2016 [3]*

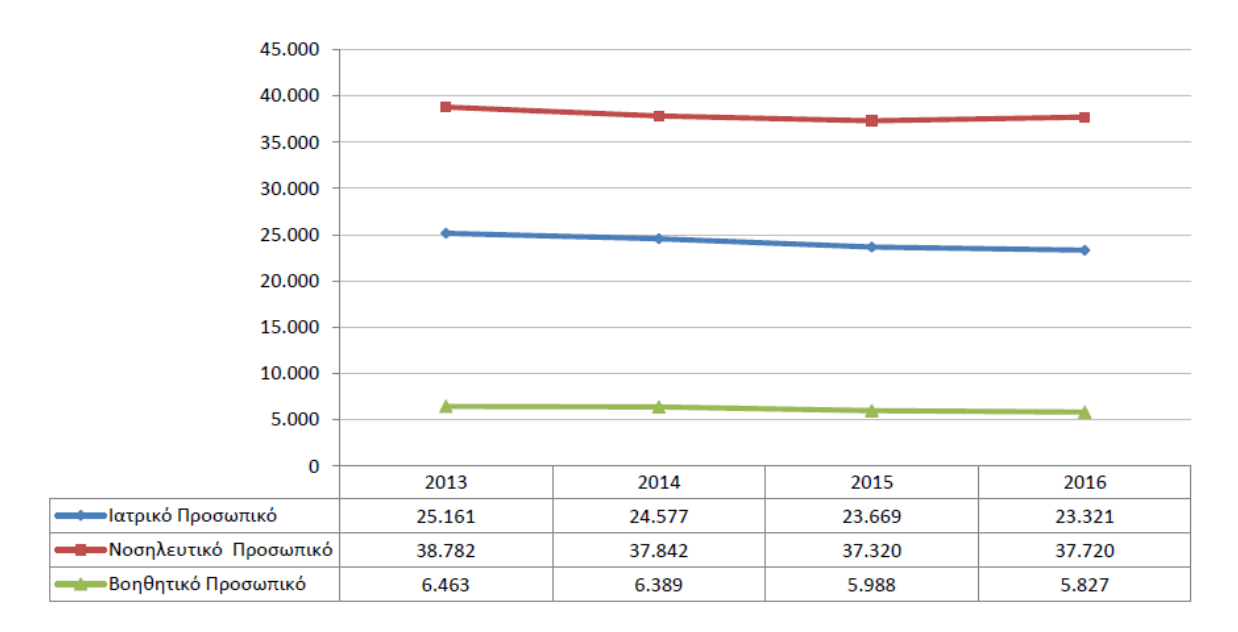

*Διάγραμμα 1: Προσωπικό θεραπευτηρίων ανά ειδικότητα για τα έτη 2013-2016 [3]*

Το περιβάλλον εργασίας σε ένα θεραπευτήριο περιλαμβάνει πλήθος επικίνδυνων παραγόντων για την υγιεινή και την ασφάλεια των εργαζομένων. Επιπρόσθετα, θα πρέπει να γίνει αντιληπτό πως η έκθεση σε αυτό το πλήθος των επικίνδυνων παραγόντων δεν αφορά μόνο τους εργαζόμενους αλλά το σύνολο των χρηστών μιας εγκατάστασης (ασθενείς, επισκέπτες κ.α.). Ενδεικτικά ως προς αυτό το πλήθος των παραγόντων είναι τα αποτελέσματα σχετικής έρευνας [4] στην οποία καταγράφηκαν ποσοστά εργαζόμενων που θεωρούν ότι στο χώρο εργασίας είναι εκτεθειμένοι σε παράγοντες επιβλαβείς για την υγεία, κατά κλάδο οικονομικής δραστηριότητας της επιχείρησης όπου εργάζονται, όπως παρουσιάζονται στον πίνακα που ακολουθεί (στον οποίο έχουν επισημανθεί τα αντίστοιχα μεγέθη για τις Δραστηριότητες ανθρώπινης υγείας & κοινωνικής μέριμνας [1].

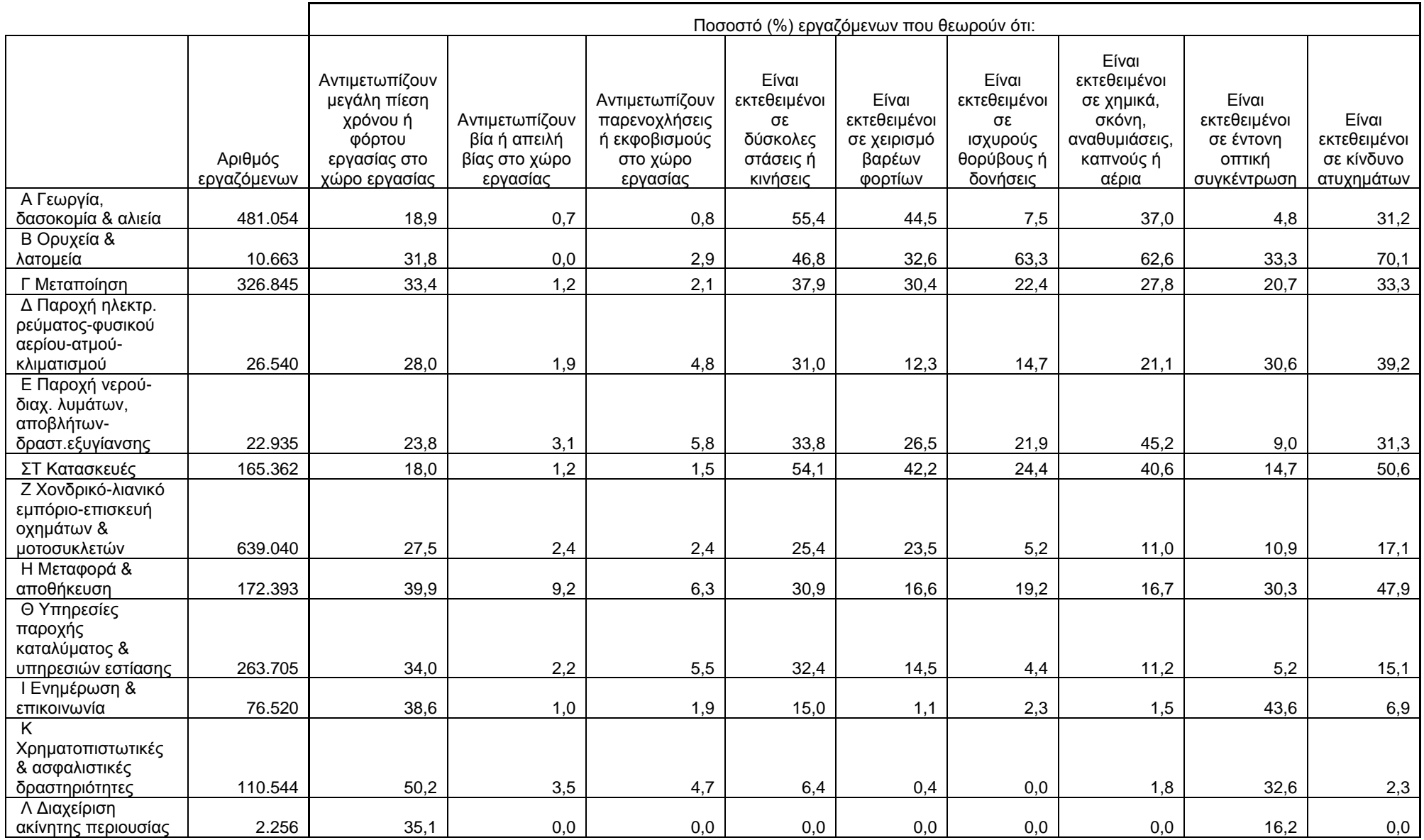

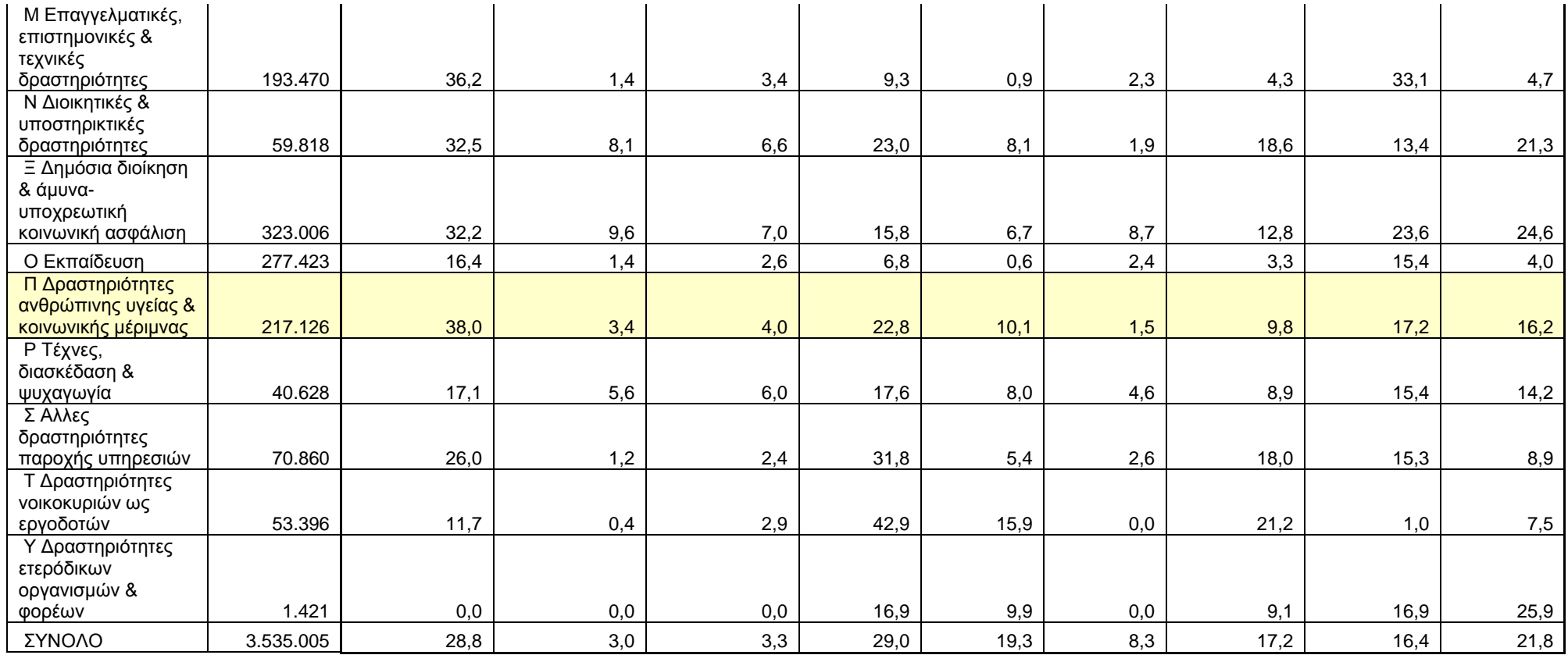

*Πίνακας 2: Ποσοστά εργαζόμενων που θεωρούν ότι στο χώρο εργασίας είναι εκτεθειμένοι σε παράγοντες επιβλαβείς για την υγεία, κατά κλάδο οικονομικής* 

*δραστηριότητας της επιχείρησης όπου εργάζονται [4]*

Η εκδήλωση των προαναφερόμενων παραγόντων εκφράζεται μέσω των αντίστοιχων κάθε φορά συμβάντων και ατυχημάτων (καταγεγραμμένων και μη). Σε επίπεδο επίσημης καταγραφής ατυχημάτων παρατίθενται τα στοιχεία του πίνακα που ακολουθούν σύμφωνα με την πρόσφατη έρευνα Εργατικών ατυχημάτων του έτους 2016 [5]. Επισημαίνεται για μια ακόμα φορά πως η συγκεκριμένη καταγραφή αφορά την επίσημη καταγραφή ατυχημάτων χωρίς να εμπεριέχεται όλη εκείνη την πληροφορία που αφορά τα συμβάντα της καθημερινότητας του νοσοκομειακού περιβάλλοντος εργασίας καθώς και τα ατυχήματα που δεν αναγγέλονται από επιλογή ή αμέλεια ή κακή οργάνωση – διάχυση της πληροφορίας. Στην καλύτερη αντίληψη της πραγματικής κατάστασης μπορεί να βοηθήσει η καταγραφή των ατυχημάτων ως προς το είδος του τραυματισμού σύμφωνα με τον πίνακα και το διάγραμμα που ακολουθούν (της ίδιας έρευνας). Όπως μπορεί να παρατηρηθεί μεγάλο μέρος αυτών των τραυματισμών μπορεί να λάβει χώρα εντός του νοσοκομειακού περιβάλλοντος εργασίας, γεγονός που αναδεικνύει την αυξημένη επικινδυνότητά του (χαρακτηριστικό είναι το ποσοστό του 11,8% που αφορά την επαφή με οξύ, αιχμηρό υλικό παράγοντα, λαμβάνοντας υπόψη πως τα τρυπήματα-κοψίματα αποτελούν συνήθη συμβάντα στην εργασιακή πραγματικότητα ενός νοσοκομείου) [1].

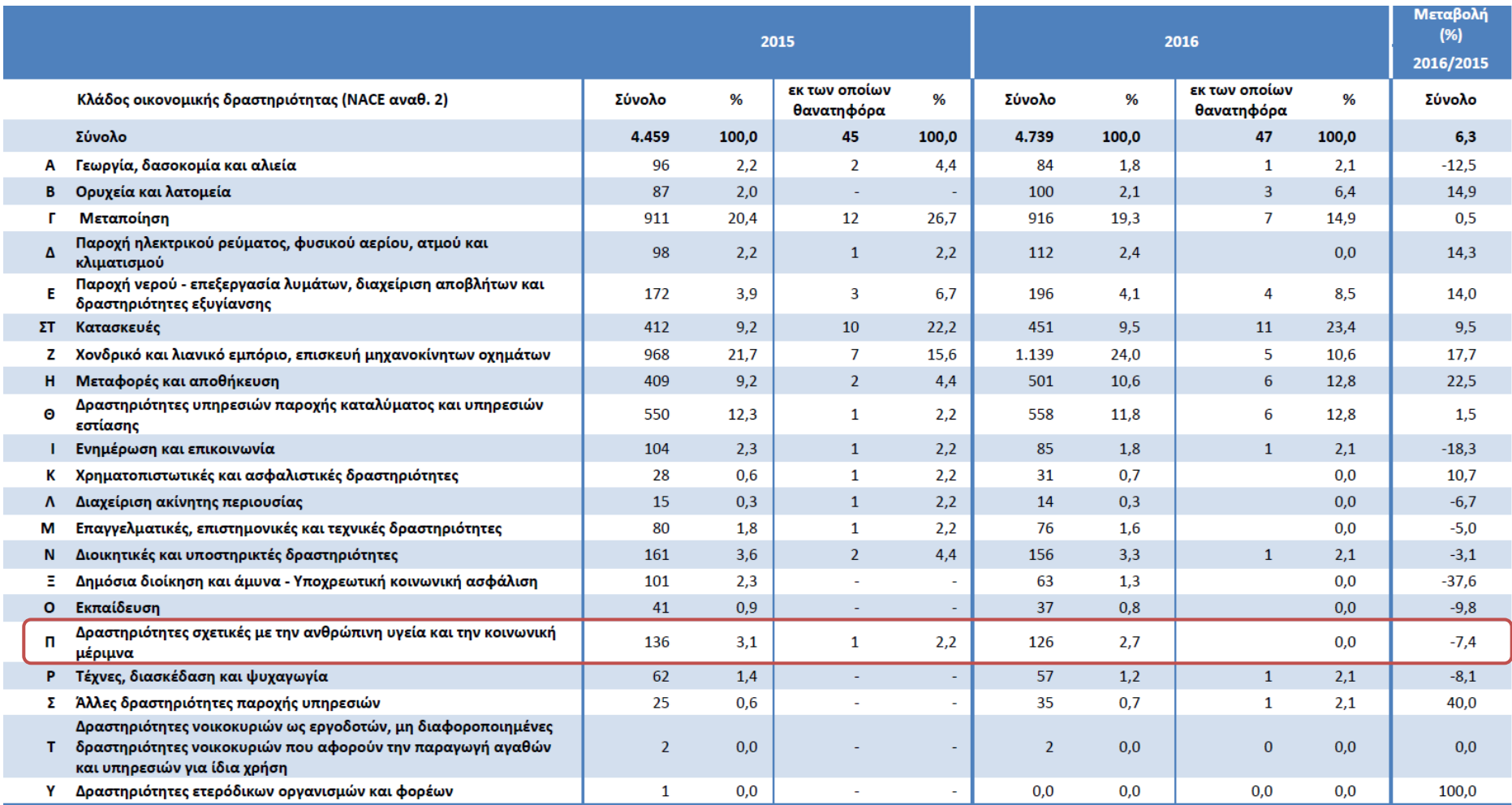

*Πίνακας 3: Εργατικά ατυχήματα κατά κλάδο οικονομικής δραστηριότητας της τοπικής μονάδας του εργοδότη που συνέβη το ατύχημα, 2015 και 2016* [5]

|                                                                     | 2015           |       |                             |       | 2016           |       |                             |       | Μεταβολή (%)<br>2016/2015 |
|---------------------------------------------------------------------|----------------|-------|-----------------------------|-------|----------------|-------|-----------------------------|-------|---------------------------|
| Είδος τραυματισμού                                                  | Σύνολο         | %     | εκ των οποίων<br>θανατηφόρα | %     | Σύνολο         | %     | εκ των οποίων<br>θανατηφόρα | %     | Σύνολο                    |
| Σύνολο                                                              | 4.459          | 100.0 | 45                          | 100.0 | 4.739          | 100.0 | 47                          | 100.0 | 6,3                       |
| Τραύματα και επιφανειακές<br>κακώσεις                               | 1.771          | 39,7  | 3                           | 6,7   | 1.896          | 40,0  | $\overline{2}$              | 4,3   | 7,1                       |
| Κατάγματα                                                           | 1.682          | 37,7  | 5                           | 11,1  | 1.789          | 37,8  | 5                           | 10,6  | 6,4                       |
| Εξαρθρήματα, διαστρέμματα<br>και εξαρθρώσεις                        | 503            | 11,3  | $\mathbf 0$                 | 0,0   | 593            | 12,5  | $\circ$                     | 0,0   | 17,9                      |
| Ακρωτηριασμοί (απώλεια<br>μελών του σώματος)                        | 124            | 2,8   | $\mathbf 0$                 | 0,0   | 116            | 2,4   | 0                           | 0,0   | $-6,5$                    |
| Διάσειση και εσωτερική<br>κάκωση                                    | 140            | 3,1   | 26                          | 57,8  | 129            | 2,7   | 34                          | 72,3  | $-7,9$                    |
| Εγκαύματα, ζεματίσματα και<br>κρυοπαγήματα                          | 127            | 2,8   | 5                           | 11,1  | 111            | 2,3   | 0                           | 0,0   | $-12,6$                   |
| Δηλητηριάσεις και λοιμώξεις                                         | 5              | 0,1   | $\mathbf{1}$                | 2,2   | $\overline{7}$ | 0,1   | $\mathbf{1}$                | 2,1   | 40,0                      |
| Πνιγμός και ασφυξία                                                 | $\overline{2}$ | 0.0   | $\mathbf{1}$                | 2,2   | $\overline{2}$ | 0.0   | 2                           | 4,3   | 0,0                       |
| Αποτελέσματα ήχου,<br>κραδασμών και πίεσης                          | $\mathbf{1}$   | 0,0   |                             | 0,0   | $\bf{0}$       | 0,0   | 0                           | 0,0   | $-100,0$                  |
| Καταπληξία (σοκ)                                                    | 11             | 0,2   | $\mathbf{1}$                | 2,2   | 18             | 0.4   | $\overline{2}$              | 4,3   | 63,6                      |
| Πολλαπλές κακώσεις                                                  | $\overline{2}$ | 0,0   | $\mathbf{1}$                | 2,2   | $\mathbf{1}$   | 0,0   | $\mathbf{0}$                | 0,0   | $-50,0$                   |
| Άλλες προσδιοριζόμενες<br>κακώσεις που δεν<br>περιλαμβάνονται αλλού | 91             | 2,0   | $\overline{2}$              | 4,4   | 77             | 1,6   | 1                           | 2,1   | $-15,4$                   |

*Πίνακας 4: Εργατικά ατυχήματα, κατά είδος τραυματισμού, 2015 και 2016 [5]*

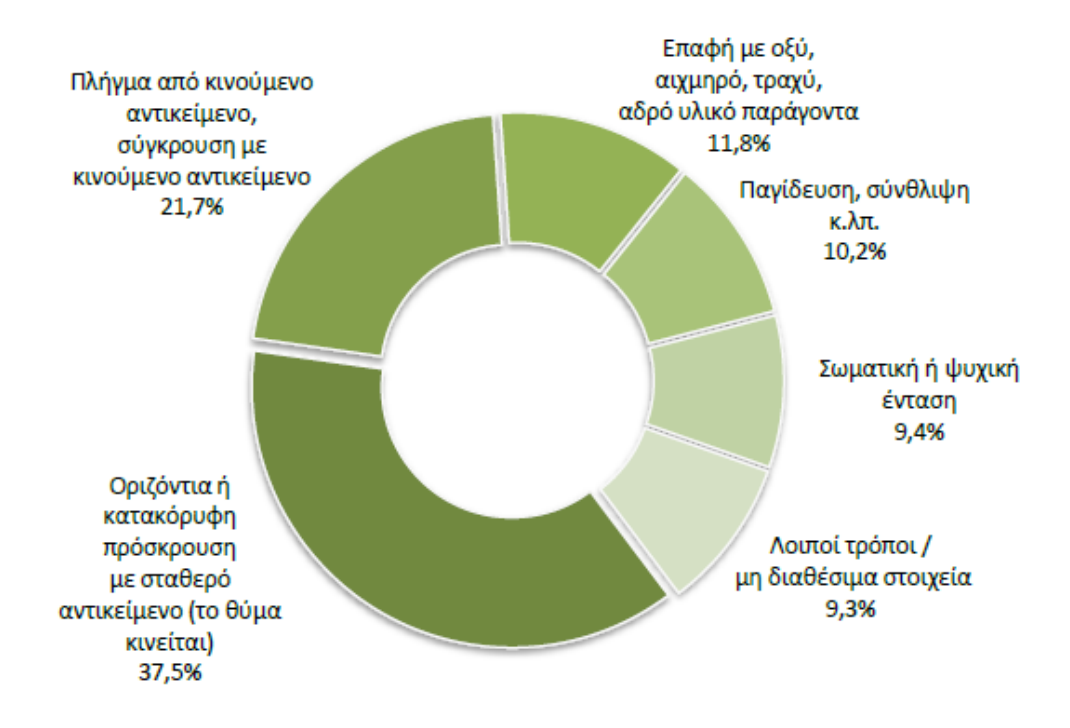

*Πίνακας 5: Κατανομή εργατικών ατυχημάτων κατά επαφή – τρόπο τραυματισμού, 2016 [5]*

Σύμφωνα με τα παραπάνω στοιχεία σε συνδυασμό με τις υφιστάμενες ελλείψεις, απόρροια της οικονομικής κρίσης, έχει επηρεαστεί όχι μόνο η ποιότητα των παρεχόμενων υπηρεσιών αλλά παράλληλα προκαλούνται σοβαρές οικονομικές απώλειες που σχετίζονται με τη διαχείριση των εργατικών ατυχημάτων και των επαγγελματικών νόσων, επιβαρύνοντας τους ασφαλιστικούς οργανισμούς [6]. Σε ευρωπαϊκή κλίμακα, αυτές οι απώλειες υπολογίζονται σε 500 δις ευρώ ετησίως (4% του ευρωπαϊκού ΑΕΠ) [7].

#### <span id="page-20-0"></span>**1.2.2 Περιγραφή της υφιστάμενης κατάστασης**

Η υφιστάμενη κατάσταση όσον αφορά στην καταγραφή των ατυχημάτων διέπεται νομοθετικά από το Ν. 3850/2010. Αναλυτικότερα σύμφωνα με το Άρθρο 43 Παρ. 2 o εργοδότης οφείλει *«…α) Να αναγγέλλει στις αρμόδιες Επιθεωρήσεις Εργασίας, στις πλησιέστερες αστυνομικές αρχές και στις αρμόδιες υπηρεσίες του ασφαλιστικού οργανισμού στον οποίο υπάγεται ο εργαζόμενος, εντός 24 ωρών, όλα τα εργατικά ατυχήματα και εφόσον πρόκειται περί σοβαρού τραυματισμού ή θανάτου, να τηρεί αμετάβλητα όλα τα στοιχεία που δύνανται να χρησιμεύσουν για εξακρίβωση των αιτίων του ατυχήματος. β) Να τηρεί ειδικό βιβλίο ατυχημάτων στο οποίο να αναγράφονται τα αίτια και η περιγραφή του ατυχήματος και να το θέτει στη διάθεση των αρμόδιων αρχών. Τα μέτρα που λαμβάνονται για την αποτροπή επανάληψης παρόμοιων συμβάντων, καταχωρούνται στο ειδικό βιβλίο των άρθρων 14 και 17. γ) Να τηρεί κατάλογο των εργατικών ατυχημάτων που είχαν ως συνέπεια για τον εργαζόμενο ανικανότητα εργασίας μεγαλύτερη των τριών εργάσιμων ημερών».*

Η αναγγελία των ατυχημάτων γίνεται σήμερα στην αντίστοιχη ηλεκτρονική πλατφόρμα του Σώματος Επιθεώρησης Εργασίας (ΣΕΠΕ), όπως παρουσιάζεται στην εικόνα που ακολουθεί.

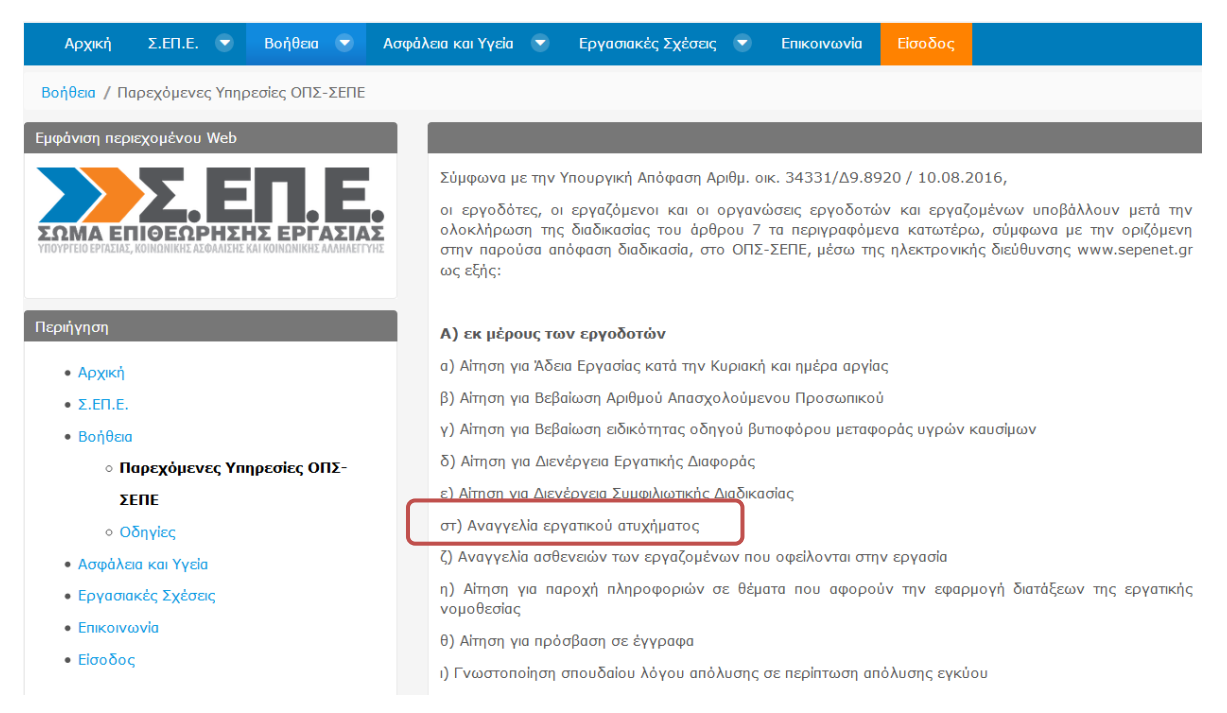

*Εικόνα 1: Αναγγελία εργατικού ατυχήματος στην ηλεκτρονική πλατφόρμα του ΣΕΠΕ [8]*

Όπως μπορεί να παρατηρηθεί από τα παραπάνω, το νομοθετικό πλαίσιο επικεντρώνεται στην καταγραφή των ατυχημάτων και όχι σε εκείνη των συμβάντων (με τις έννοιες να αναλύονται περαιτέρω στο επόμενο κεφάλαιο). Στη συγκεκριμένη διαδικασία όμως υφίστανται βασικά προβλήματα που σχετίζονται κυρίως με την ευρύτερη επικρατούσα κουλτούρα Υγείας και Ασφάλειας της Εργασίας (ΥΑΕ) στη σύγχρονη εγχώρια πραγματικότητα. Στα προβλήματα αυτά συμπεριλαμβάνονται γεγονότα όπως:

- o Πολλές επιχειρήσεις επιλέγουν να μην αναγγείλουν τα εργατικά ατυχήματα, υπό το φόβο περαιτέρω ελέγχων και ανάδειξη άλλων προβλημάτων ΥΑΕ στους χώρους εργασίας τους.
- o Η αναγγελία περιορίζεται στα ατυχήματα, στα γεγονότα δηλαδή που συνεπάγονται απουσία του εργαζόμενου από την εργασία (για 1 ή περισσότερες ημέρες με τις προσεγγίσεις να ποικίλουν) και να μην αφορά τα συμβάντα, τα οποία αποτελούν εν δυνάμει ατυχήματα, παρουσιάζουν δηλαδή αυξημένη πιθανότητα να οδηγήσουν σε ατυχήματα αν δεν ληφθούν τα κατάλληλα προληπτικά μέτρα.
- o Πολλές επιχειρήσεις επιλέγουν να μην καταγράψουν τα συμβάντα, εφόσον δεν αποτελεί νομική απαίτηση αλλά δείγμα καλής πρακτικής ή μέρος ενός συστήματος ποιότητας, θεωρώντας πως με αυτόν τον τρόπο «εξοικονομούν» πόρους.

Εξαιτίας των παραπάνω υφίσταται σημαντική πληροφορία που παραμένει αναξιοποίητη ως προς τη βελτίωση του συστήματος ΥΑΕ μιας επιχείρησης, με την καταγραφή των συμβάντων να μπορεί να συντελέσει μέγιστα στη συγκεκριμένη διαδικασία, αφού μπορεί να αποκαλύψει κινδύνους στην καθημερινή εργασιακή πραγματικότητα που δεν έχουν εκ των προτέρων γίνει αντιληπτοί ή που οι συνθήκες που τους καθορίζουν έχουν μεταβληθεί και επομένως χρήζουν επαναξιολόγησης [1].

#### <span id="page-22-0"></span>**1.2.3 Διαθέσιμες εφαρμογές για το συγκεκριμένο σκοπό**

Η αναγκαιότητα για τη δημιουργία μιας εφαρμογής όπως αυτή που παρουσιάζεται στην παρούσα εργασία επισημαίνεται και από τη σχετική βιβλιογραφία. Ενδεικτικά, σύμφωνα με σχετική μελέτη [9] η διασφάλιση της υγείας για οποιονδήποτε εργάζεται στο χώρο της Υγείας είναι μία από τις μεγάλες προκλήσεις στον τομέα της Υγείας. Επισημαίνεται ότι στο χώρο της ιατροφαρμακευτικής περίθαλψης οι κίνδυνοι και τα ρίσκα είναι πολλά, λόγω της επαφής ασθενών και ευαίσθητων ομάδων με προσωπικό που απασχολείται στον παραπάνω τομέα. Αυτό οδηγεί σε περίπλοκες καταστάσεις εμπλέκοντας πολλούς ανθρώπους και αυξάνοντας την πιθανότητα ανθρωπίνου λάθους. Αναδεικνύεται μάλιστα η χρησιμότητα της εκπαίδευσης στον ευρύτερο τομέα (National Accreditation Board of Hospitals & Healthcare Providers - NABH), παρατηρώντας ότι πριν την εκπαίδευση οι αναφορές για συμβάντα ή περιστατικά ήταν περισσότερες από ότι μετά.

Σε σχετική ηλεκτρονική αναζήτηση [10] οι περισσότερες πρόσφατες εφαρμογές στο συγκεκριμένο τομέα είναι οι εξής (με το πεδίο να μην περιορίζεται στο νοσοκομειακό περιβάλλον εργασίας αλλά γενικότερα στον τομέα της Υγείας και της Ασφάλειας των επιχειρήσεων):

- *A1 Tracker*: Είναι ένα λογισμικό διαχείρισης συμβάντων που διαθέτει πίνακες μετρήσεων, στατιστικά διαγράμματα, αναφορές συμβάντων που έχουν να κάνουν με ασφάλεια, τραυματισμούς και πληρωμές.
- *Victor Opps*: Ειδοποιεί με κλήση για άμεση επίλυση οποιουδήποτε συμβάντος λάβει χώρα σε κάποιο χώρο εργασίας.
- *Hund*: Παρέχει διαχείριση για πολλαπλών χρήσεων συμβάντα και διαχείριση μέσω κάμερας.
- *Compliance 360*: Είναι σχεδιασμένο για να διευκολύνει τη διαχείριση συμβάντων, τη διαχείριση ρίσκου και οικονομικού ελέγχου σε μεγάλες βιομηχανίες.
- *Quentic*: Ασχολείται με συμβάντα που έχουν να κάνουν στο τομέα ατυχημάτων τόσο ατομικών όσο και περιουσίας, καθώς και γενικών κινδύνων που μπορεί να προκύψουν.
- *Process MAP Incident Management*: Λειτουργεί διαδικτυακά στο κομμάτι έρευνας, αναφοράς και ανάλυσης περιβαλλοντικής, τραυματισμών-ασθενειών και ιδιοκτησίας.
- *Squadcast*: Ασχολείται με τη διαχείριση συμβάντων στον τομέα της τεχνολογίας.
- *Incident Management System*: Η πλατφόρμα αυτή βοηθάει στην αυτοματοποίηση των ειδοποιήσεων των συμβάντων από την αρχή έως την επίλυση, βοηθώντας στον περιορισμό του ανθρώπινου σφάλματος.
- *Logic Manager Incident Management*: Εντοπίζει συμβάντα και περιέχει αξιολογήσεις ρίσκων και αυτόματες προειδοποιήσεις.
- *Exidence*: Πρόκειται για διαδοχικές πλατφόρμες με στόχο την πλήρη καταγραφή των κρίσιμων συμβάντων.
- *Safety Dashboard*: Αφορά τις αναφορές συμβάντων για απουσίες, λογιστικό έλεγχο, παράπονα και λοιπές εγγραφές.
- *SIGNL4*: Χρησιμοποιείται κυρίως για εργαζόμενους στο τμήμα του IT.
- *Statuspage*: Ασχολείται με τη γνωστοποίηση των συμβάντων σε μεγάλες εταιρείες όπως το Dropbox.
- *1 st Incident Reporting*: Λειτουργεί μέσω Cloud για το κομμάτι των συμβάντων.
- *andSafety Hazard and incident*: Προσφέρει επαγγελματική λύση στο κομμάτι της αναφοράς κινδύνων, παρατηρήσεων και συμβάντων. Είναι, επίσης, συμβατό με smartphone και tablet.
- *iFollow*: Πραγματεύεται τη διαχείριση συμβάντων.
- *Incident Management System*: Όλα τα συμβάντα αποθηκεύονται σε ένα κεντρικό χώρο σε πραγματικό χρόνο για πολλούς ανθρώπους σε πολλαπλές τοποθεσίες.
- *MetricStream IT Incident Management*: Είναι ένα λογισμικό για εταιρείες, ώστε να ακολουθούν συνεχόμενες διαδικασίες για την εντόπιση θεμάτων στο χώρο της εργασίας.
- *SitePatterns*: Περιέχει διαχείριση συμβάντων, παρατηρήσεις για την ασφάλεια, καθημερινές αναφορές και ζητήματα για την πειθαρχία των εργαζομένων.
- *StatusHub*: Αποτελεί εργαλείο για γνωστοποίηση συμβάντων και εκδηλώσεων με στόχο την καλύτερη ενημέρωση του προσωπικού.
- *Swimlane*: Βοηθά οργανισμούς στην αυτοματοποίηση για την απόκριση των συμβάντων.
- *VisiumKMS*: Είναι χρήσιμο για να διαχειρίζεται αλλαγές και να μελετάει ρίσκα.
- *WebEOC*: Διαχειρίζεται κρίσεις και σχεδιασμένα συμβάντα.
- *Incident Management Module*: Συλλέγει συμβάντα σε έναν οργανισμό για τραυματισμούς, μέρες απουσίας, οχήματα, περιβαλλοντικές διαρροές. Εξετάζονται, επιπλέον, αυτόματα σχετικές φόρμες εγγράφων πριν κατατεθούν στην τοπική ρυθμιστική αρχή.
- *Incident Management Software*: Συλλέγει συμβάντα καλύπτοντας όλες τις λεπτομέρειες για τον χρόνο και τον τόπο που λαμβάνουν χώρα, καθώς και τον αντίκτυπο τους.
- *Healthcare Safetyzone*: Συλλέγει δεδομένα στο τομέα της Υγείας και ασχολείται με την ασφάλεια του ασθενούς.
- *FastFlow Incidence Reporting*: Αποτελεί πρόγραμμα που συλλέγει πληροφορίες διαδικτυακά για συμβάντα που σχετίζονται με την ασφάλεια και την υγεία των ασθενών. Χρησιμοποιείται από νοσοκομεία ανεξάρτητα από το αν συμμετέχουν στο PSO (Patient Safety Organization). Παρουσιάζει τις περισσότερες ομοιότητες με την εφαρμογή της παρούσας εργασίας, αλλά ειδικεύεται στην ασφάλεια των ασθενών, ενώ παράλληλα λειτουργεί και σε μία online πλατφόρμα.
- *Incident Management Patient Safety*: Ειδικεύεται στην ανάλυση, την οργάνωση συμβάντων και ενδεχόμενων ατυχημάτων. Κάθε εργαζόμενος ή ασθενής μπορεί να αναφέρει οποιονδήποτε τυχόν κίνδυνο συνάντησε.

Σύμφωνα με την ιστοσελίδα του OSHA (Occupational Safety and Health Administration) [11], ενδεικτικές ηλεκτρονικές εφαρμογές που υπάρχουν στο κομμάτι της Υγείας και της Ασφάλειας είναι οι εξής:

 *Occupational Hazards in Long Term Care Nursing Home Tool* (https://www.osha.gov/SLTC/etools/nursinghome/index.html): Πρόκειται για μια εφαρμογή που βοηθά τους εργοδότες και εργαζόμενους στην αναγνώριση και τον έλεγχο των κινδύνων στα Γηροκομεία και Κέντρα Πρόνοιας Ηλικωμένων.

- *Hospital eTool* (https://www.osha.gov/SLTC/etools/hospital/index.html): Η συγκεκριμένη εφαρμογή δημιουργήθηκε το 2000 και αφορά επίσης την αναγνώριση κινδύνων για την υγεία και την ασφάλεια των εργαζομένων σε συγκεκριμένους τομείς των νοσοκομείων ενώ παράλληλα τονίζει τις κατάλληλες προϋποθέσεις που πρέπει να πληρούνται για την ασφάλεια του εργαζομένου. Η διαφορά με την παρούσα εφαρμογή έγκειται στο ότι δεν αφορά τη διαδικασία καταγραφής. Η συγκεκριμένη εφαρμογή είναι ανενεργή στην παρούσα φάση.
- *Hazard Identification Training Tool* (https://www.osha.gov/hazfinder/index.html): Η συγκεκριμένη εφαρμογή είναι αρκετά σύγχρονη (δημιουργήθηκε το 2014) και σχεδιάστηκε για να εκπαιδεύσει εργοδότες και εργαζόμενους στην αναγνώριση των κινδύνων που προκύπτουν στους χώρους εργασίας γενικότερα.

# <span id="page-26-0"></span>**ΚΕΦΑΛΑΙΟ 2: ΥΓΕΙΑ ΚΑΙ ΑΣΦΑΛΕΙΑ ΣΤΗΝ ΕΡΓΑΣΙΑ**

### <span id="page-26-1"></span>**2.1 Βασικές έννοιες – Ορισμοί**

Η έννοια του ατυχήματος έχει προσεγγιστεί πολλές φορές με τις προσεγγίσεις αυτές να παρουσιάζουν μικρές αποκλίσεις, όπως αναλύεται στη συνέχεια [1].

Στο Νόμο δεν ορίζεται ποια από τα ατυχήματα είναι εργατικά. Στους εννοιολογικούς προσδιορισμούς του άρθρου 8 του Α.Ν.1846/1951 και στην παρ.4 αυτού η έννοια του όρου «ατύχημα» αποδίδεται με τη φράση «το εν τη εργασία ή εξ αφορμής ταύτης βίαιον συμβάν και την επαγγελματική ασθένεια» [12]. Ο χαρακτηρισμός ενός ατυχήματος ως εργατικού ως προς την ασφαλιστική πρακτική βασίζεται στις περιπτώσεις που έχουν προσδιοριστεί από τη νομολογία των δικαστηρίων.

Ο όρος «εργασία» αναφέρεται σε οποιαδήποτε εργασία η οποία, κατά εντολή εργοδότη, παρέχεται από τον εργαζόμενο ακόμα και εάν αυτή είναι πέρα από τα καθήκοντά του που απορρέουν από τη σχετική σύμβαση εργασίας του.

Εργατικό ατύχημα θεωρείται και «ο θάνατος ή η αναπηρία του εργαζόμενου που αποδεικνύεται ότι οφείλεται στην υπέρμετρη προσπάθεια που κατέβαλε σε δεδομένο χρόνο ο εργαζόμενος για να ανταποκριθεί σε ασυνήθιστους κατά το χρόνο αυτό όρους εργασίας ή στο γεγονός ότι υποχρεώθηκε να εργασθεί για ορισμένο χρόνο κάτω από εξαιρετικά δυσμενείς (καιρικές ή άλλες) συνθήκες οι οποίες είχαν σαν αποτέλεσμα τον θάνατο ή την αναπηρία του ασφ/νου ακόμη και εάν ο ασφ/νος υπέφερε ήδη από νόσο που επιδεινώθηκε από την εργασία του λόγω της υπέρμετρης προσπάθειας που κατέβαλε για να ανταποκριθεί στις δυσμενείς αυτές συνθήκες (Σ.τ.Ε. 3968/81, 1664/84, 4084/85, 762/88, 242/89 κ.α.). Για να θεωρηθεί πως υπάρχει εργατικό ατύχημα πρέπει να αποδειχθεί πως ο θάνατος ή η αναπηρία του ασφ/νου οφείλεται σε κάποιο ξαφνικό και έκτακτο περιστατικό που δεν μπορεί να θεωρηθεί πως βρίσκεται μέσα στον κύκλο των συνηθισμένων, ανάλογα με την περίπτωση, συνθηκών παροχής εργασίας του. Για το λόγο αυτό δεν χαρακτηρίζεται ως εργατικό ατύχημα ο θάνατος ή η αναπηρία που προκλήθηκε από ειδικές συνθήκες εάν η εργασία του ασφ/νου, από τη φύση της παρέχεται με τις δυσμενείς αυτές συνθήκες».

Ο θάνατος ή η αναπηρία που προκλήθηκε από βίαιο περιστατικό που έγινε κατά τη μετάβαση του ασφ/νου από το σπίτι του στην εργασία ή κατά την επιστροφή του χαρακτηρίζεται ως εργατικό ατύχημα αρκεί να υπάρχει στη συγκεκριμένη περίπτωση αιτιώδης σύνδεσμος μεταξύ εργασίας και ατυχήματος. Ο αιτιώδης σύνδεσμος (τοπικός και χρονικός) ατυχήματος και εργασίας διασπάται σε περίπτωση που ο ασφ/νος για τη μετάβασή του στην εργασία ή για την επιστροφή του στο σπίτι του δεν ακολούθησε το συνηθισμένο δρομολόγιό του. Γι' αυτό και τα ατυχήματα που γίνονται σε περιπτώσεις παρέκκλισης από το συνηθισμένο δρομολόγιο, δεν χαρακτηρίζονται σαν εργατικά [12].

Σύμφωνα με το Κέντρο Πληροφόρησης Εργαζομένων και Ανέργων «Εργατικό ατύχημα είναι εκείνο που συμβαίνει στον εργαζόμενο κατά την διάρκεια της εργασίας ή με αφορμή την εργασία και το οποίο οφείλεται σε απότομο γεγονός, βίαιο γεγονός, εφ' όσον αυτό προκάλεσε στον εργαζόμενο ανικανότητα να εργασθεί πάνω από 4 ημέρες ή και απώλεια ζωής ακόμα». Με την έννοια του βίαιου γεγονότος αποδίδεται «η ύπαρξη έκτακτης και αιφνίδιας επίδρασης εξωτερικού παράγοντα, που δεν έχει σχέση με την οργανική κατάσταση του εργαζόμενου. Η επίδραση αυτή μπορεί να έχει σαν αιτία την επιβάρυνση των όρων εργασίας κάτω από απρόβλεπτες και έκτακτες συνθήκες Συνεπώς προϋπάρχουσα ασθένεια, η οποία εκδηλώνεται ή επιδεινώνεται κατά την εκτέλεση της εργασίας κάτω από κανονικές συνθήκες δεν αποτελεί εργατικό ατύχημα. Αν όμως η ασθένεια προήλθε κατά την εκτέλεση της εργασίας κάτω από εξαιρετικές και ασυνήθιστες συνθήκες χαρακτηρίζεται ως εργατικό ατύχημα» [13].

Σύμφωνα με το Ινστιτούτο Εργασίας «Εργατικό ατύχημα είναι εκείνο που συμβαίνει στον εργαζόμενο κατά τη διάρκεια της εργασίας ή με αφορμή την εργασία και το οποίο οφείλεται σε απότομο γεγονός (βίαιο συμβάν), εφόσον αυτό προκαλεί στον εργαζόμενο ανικανότητα να εργαστεί [για χρονικό διάστημα μεγαλύτερο των τριών (3) ημερών]. Θα πρέπει να σημειωθεί ότι με το εργατικό ατύχημα εξομοιώνεται και η επαγγελματική ασθένεια» [14].

Συμφωνία υφίσταται ως προς τις προϋποθέσεις που θα πρέπει να υπάρχουν προκειμένου να χαρακτηριστεί ένα γεγονός ως εργατικό ατύχημα. Αναλυτικότερα θα πρέπει [13], [15]:

o Να πρόκειται για βίαιο γεγονός: Να υπάρχει δηλαδή έκτακτη και αιφνίδια επίδραση εξωτερικού παράγοντα, που δεν έχει σχέση με την οργανική κατάσταση του εργαζόμενου. Η επίδραση αυτή μπορεί να έχει σαν αιτία την επιβάρυνση των όρων εργασίας κάτω από απρόβλεπτες και έκτακτες συνθήκες. Προϋπάρχουσα ασθένεια η οποία εκδηλώνεται ή επιδεινώνεται κατά την εκτέλεση της εργασίας κάτω από κανονικές συνθήκες δεν αποτελεί εργατικό ατύχημα. Αν όμως η ασθένεια προήλθε κατά την εκτέλεση της εργασίας κάτω από εξαιρετικές και ασυνήθιστες συνθήκες, τότε χαρακτηρίζεται ως εργατικό ατύχημα.

o Να πρόκειται για γεγονός που συνέβη κατά την εκτέλεση ή με αφορμή την εργασία

Αναλυτικότερα, τρεις περιπτώσεις ατυχημάτων καλύπτονται από τις σχετικές διατάξεις [15]:

- Εκείνα που συμβαίνουν κατά την εκτέλεση της εργασίας σαν άμεση συνέπεια αυτής: τραυματισμός από μηχάνημα, πτώση κλπ.
- Εκείνα που συμβαίνουν με αφορμή την εργασία, δηλαδή εκτός του τόπου και του χρόνου εργασίας, με την προϋπόθεση να έχουν έστω και έμμεση σχέση με την εργασία. Έχει κριθεί από τα Δικαστήρια ότι αποτελούν εργατικά ατυχήματα εκείνα που συμβαίνουν κατά την ενέργεια μια πράξης προς το συμφέρον του εργοδότη, ακόμα και χωρίς την εντολή του. Έχει κριθεί επίσης ότι αποτελούν εργατικά ατυχήματα (κάτω από προϋποθέσεις) και εκείνα που συμβαίνουν κατά τη μετάβαση του εργαζόμενου από την κατοικία του στην εργασία και αντιστρόφως.
- Εκείνα που οφείλονται σε επαγγελματική ασθένεια. Επαγγελματικές ασθένειες είναι αυτές που οφείλονται στις επιδράσεις των συνθηκών εργασίας, όπως αναλυτικά αναφέρονται στον Κανονισμό Ασθένειας του ΙΚΑ. Ευρύτερα όμως, κάθε επιδείνωση προϋπάρχουσας ασθένειας που συνέβη λόγω εξακολούθησης της αυτής εργασίας αποτελεί επίσης εργατικό ατύχημα.

Η ενιαία αντιμετώπιση ατυχημάτων από το ΙΚΑ διέπεται από την εγκύκλιο 22/04.

Σύμφωνα με τα παραπάνω μπορεί να επισημανθεί πως υφίσταται ένα σχετικό «κενό» ως προς τις ημέρες ανικανότητας εργασίας (χορηγηθείσας αναρρωτικής άδειας ουσιαστικά) και το σύμφωνα με πόσες ημέρες θα γίνει η αναγγελία, με τη διαδικασία να επαφύεται στην πρακτική που θέλει να ακολουθήσει η εκάστοτε επιχείρηση. Σε κάθε περίπτωση ζητούμενο είναι η καταγραφή και η αναγγελία όλων των ατυχημάτων και των συμβάντων έτσι ώστε κάθε συμβάν να αξιοποιηθεί από την επιχείρηση ως ευκαιρία για βελτίωση [1].

Διαβαθμίζοντας τα συμβάντα – ατυχήματα όπως γίνονται αντιληπτό κατά την καθημερινή εργασιακή πρακτική θα μπορούσαν να αποδοθούν οι ακόλουθες περιγραφές [1]:

- o Ατύχημα: Ένα αιφνίδιο και ανεπιθύμητο συμβάν, το οποίο έχει σαν αποτέλεσμα τραυματισμό ή δυσμενείς επιπτώσεις στην υγεία του προσωπικού, ή καταστροφή περιουσίας, εξοπλισμού, υλικών της εταιρείας ή διακοπή των προγραμματισμένων δραστηριοτήτων της ή επιβάρυνση του περιβάλλοντος ή επιπτώσεις στον κοινωνικό περίγυρο.
- o Παρολίγο ατύχημα Συμβάν: Συμβάν το οποίο θα μπορούσε να εξελιχθεί σε ατύχημα.
- o Εργατικό Ατύχημα: Ατύχημα με επιπτώσεις στον άνθρωπο.
- o Ατύχημα Α΄ Βοηθειών και ιατρικής περίθαλψης. Διακοπή από την εργασία για λιγότερο από μια ημέρα και παροχή Α Βοηθειών.
- o Ατύχημα Περιορισμού Ικανότητας Κοινό ατύχημα. Απουσία από την εργασία μεγαλύτερη από μία και μέχρι και τρεις ημέρες.
- o Σοβαρό Ατύχημα: Απουσία από την εργασία μεγαλύτερη των τριών ημερών. Σοβαρά ατυχήματα θεωρούνται και τα μαζικά (όπου τραυματίζονται ένα ή περισσότερα άτομα).
- o Θανατηφόρο Ατύχημα: Οποιοσδήποτε τραυματισμός ή ασθένεια που συμβαίνει λόγω της εργασίας και κατά την εργασία και προκαλεί θάνατο του εργαζόμενου, ανεξαρτήτως του χρόνου που μεσολάβησε μεταξύ του τραυματισμού ή της ασθένειας και του θανάτου.
- o Μη εργατικό ατύχημα: Ατύχημα με επιπτώσεις στον εξοπλισμό, υλικά, περιβάλλον και κοινωνικό περίγυρο.

## <span id="page-30-0"></span>**2.2 Διαδικασία καταγραφής συμβάντος - ατυχήματος**

Στο διάγραμμα που ακολουθεί παρουσιάζεται η προτεινόμενη διαδικασία καταγραφής και αναγγελίας ατυχήματος, με ζητούμενο την αξιοποίηση της εφαρμογής που αναπτύχθηκε για τις ανάγκες της παρούσας εργασίας.

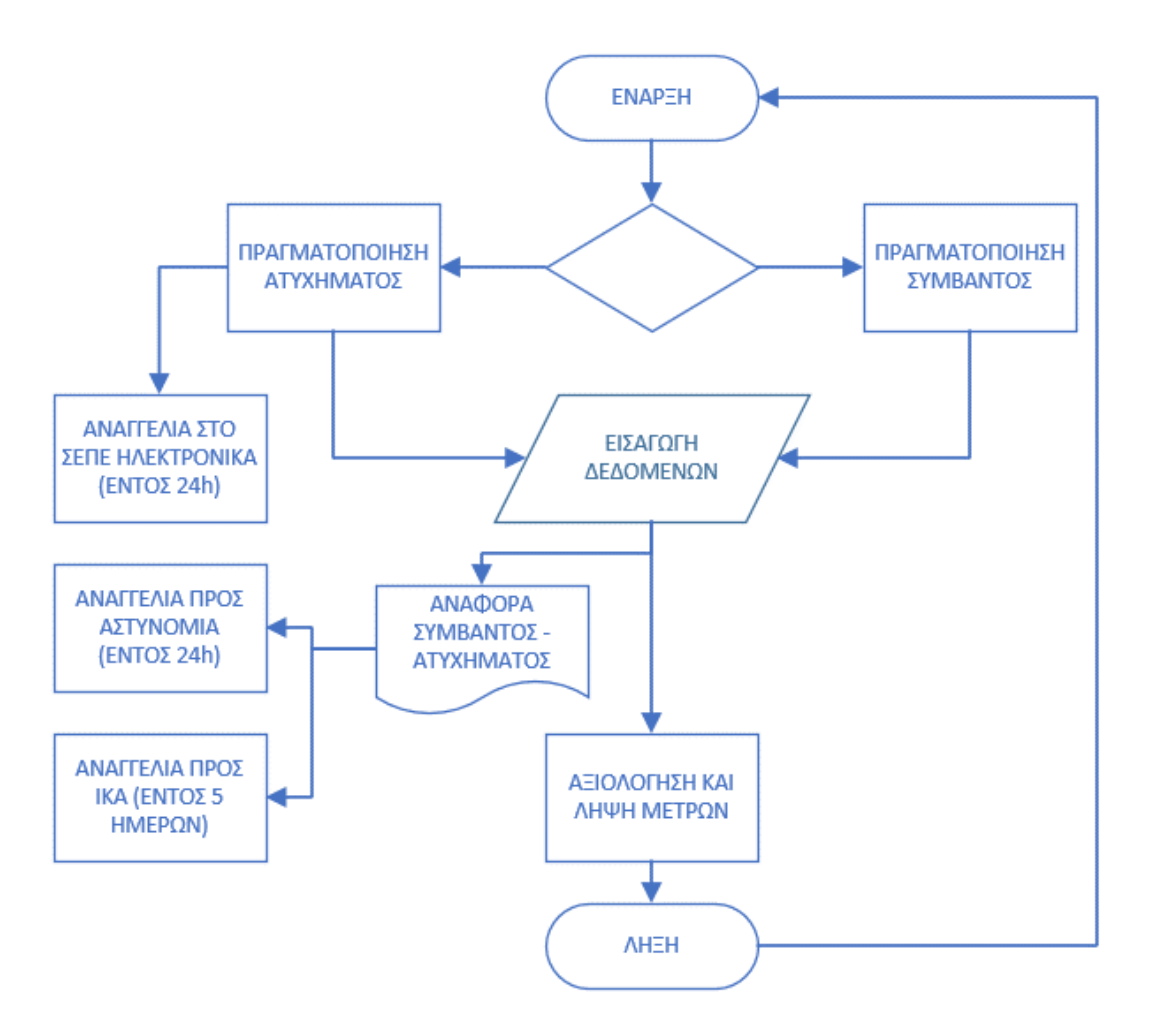

*Διάγραμμα 2: Προτεινόμενο σύστημα καταγραφής συμβάντος - ατυχήματος και αναγγελίας ατυχήματος με χρήση της ηλεκτρονικής εφαρμογής [16]*

31 Όπως μπορεί να παρατηρηθεί από το παραπάνω διάγραμμα η χρησιμότητα της εφαρμογής ενισχύεται από το γεγονός ότι μπορεί να παράγει το προς αναγγελία έγγραφο (έτσι ώστε να μη χρειάζεται εκ νέου ενημέρωση εγγράφου, εξοικονομώντας έτσι χρόνο για την υλοποίηση της διαδικασίας). Θα πρέπει λοιπόν σε κάθε περιστατικό να ληφθεί η απόφαση αν πρόκειται για συμβάν ή ατύχημα (με κριτήρια τη λήψη αναρρωτικής άδειας, την περίπτωση επαγγελματικής ασθένειας, τη δημιουργία ανικανότητας για εργασία κ.λπ.) και στη συνέχεια να ενημερωθεί η βάση δεδομένων ώστε να είναι δυνατή σε βάθος χρόνου η αξιολόγηση των γεγονότων και της λήψης αντίστοιχων προληπτικών – διορθωτικών μέτρων [16].

# **ΚΕΦΑΛΑΙΟ 3: ΠΑΡΟΥΣΙΑΣΗ ΤΗΣ ΕΦΑΡΜΟΓΗΣ**

### <span id="page-32-0"></span>**3.1 Γλώσσες και προγράμματα που χρησιμοποιήθηκαν**

#### <span id="page-32-1"></span>**3.1.1 MySQL**

Η MySQL είναι ένα περιβάλλον διαχείρισης σχεσιακών βάσεων δεδομένων που χρησιμοποιεί την γλώσσα SQL (Structured Query Language), την πιο γνωστή γλώσσα για την προσθήκη, την πρόσβαση και την επεξεργασία δεδομένων σε μία βάση δεδομένων [17]. Το γεγονός ότι είναι σχεσιακή σημαίνει ότι η οργάνωση των δεδομένων γίνεται σε διαφορετικούς πίνακες οι οποίοι σχετίζονται μεταξύ τους με σαφώς ορισμένο τρόπο. Το μοντέλο αυτό προσφέρει ταχύτητα, ευλυγισία και αξιοπιστία στη βάση και είναι το συνηθέστερο μοντέλο που χρησιμοποιείται στις σύγχρονες βάσεις δεδομένων. Η MySQL είναι λογισμικό ανοικτού κώδικα (open source) και άρα οποιοσδήποτε μπορεί να την κατεβάσει ελεύθερα και να τροποποιήσει τον κώδικα ανάλογα με τις ανάγκες του [18]. Επίσης ο MySQL διακομιστής ελέγχει την πρόσβαση στα δεδομένα για να μπορούν να δουλεύουν πολλοί χρήστες ταυτόχρονα, να παρέχει γρήγορη πρόσβαση αλλά και να διασφαλίζει ότι μόνο πιστοποιημένοι χρήστες μπορούν να έχουν πρόσβαση. Τα βασικά χαρακτηριστικά της MySQL είναι [19]:

- Ο κώδικας είναι γραμμένος σε C και C++ και έχει δοκιμαστεί με πολλούς διαφορετικούς μεταγλωττιστές.
- Είναι διαθέσιμη για πολλά διαφορετικά λειτουργικά συστήματα (Unix, Linux, MS Windows, Mac OS X, Novell Netware, OS/2 κ.ά.).
- Χρησιμοποιεί τους πολύ γρήγορους πίνακες MyISAM με δυνατότητα συμπίεσης ευρετηρίου.
- Υποστηρίζει πλήρως τη λειτουργία πολλαπλών νημάτων (multi-threaded) και μπορεί να χρησιμοποιεί πολλαπλούς επεξεργαστές, εφόσον αυτοί είναι διαθέσιμοι.
- Παρέχει συναλλακτικές και μη-συναλλακτικές μηχανές αποθήκευσης ενώ διευκολύνει την προσθήκη άλλων μηχανών αποθήκευσης.
- Χρησιμοποιεί ένα πολύ γρήγορο σύστημα διαχείρισης μνήμης που βασίζεται σε threads.
- Διαθέτει ασφαλές και ευέλικτο σύστημα προνομίων και κωδικών. Όλοι οι κωδικοί ασφάλειας μεταφέρονται κρυπτογραφημένοι.
- Διαχείριση πολύ μεγάλων βάσεων δεδομένων. Υπάρχουν παραδείγματα εφαρμογών με εκατομμύρια εγγραφές και χιλιάδες πίνακες.
- Επιτρέπονται μέχρι και 64 ευρετήρια ανά πίνακα. Κάθε ευρετήριο μπορεί να αποτελείται από 1 έως 16 στήλες.
- Οι πελάτες μπορούν να συνδεθούν με τον MySQL server, σε οποιαδήποτε πλατφόρμα, χρησιμοποιώντας TCP/IP sockets.
- Διατίθενται προγραμματιστικές διεπαφές (APIs) για πολλές γλώσσες προγραμματισμού ( C, C++, Eiffel, Java, Perl, PHP, Python κ.ά.).
- Ο διακομιστής παρέχει μηνύματα λάθους στους χρήστες, σε πολλές γλώσσες.
- Παρέχεται πλήρης υποστήριξη σε πολλά διαφορετικά σετ χαρακτήρων. Όλα τα δεδομένα αποθηκεύονται στο επιλεγμένο σύνολο χαρακτήρων.

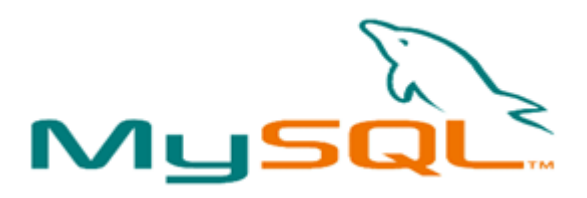

#### <span id="page-33-0"></span>**3.1.2 PhpMyAdmin**

Το phpMyAdmin είναι ένα εργαλείο γραμμένο σε php µε το οποίο γίνεται διαχείριση των βάσεων δεδομένων µέσω web [20]. Μπορεί να διαχειριστεί έναν ολόκληρο MySQL server ή και απλές βάσεις δεδομένων όπου κάθε χρήστης έχει ένα λογαριασμό και μπορεί να δημιουργήσει και να διαχειρίζεται τις δικές του βάσεις δεδομένων. Το phpMyAdmin μπορεί να:

- Δημιουργεί και να διαγράφει βάσεις δεδομένων.
- Εμφανίζει πολλαπλά αποτελέσματα μέσω αποθηκευμένων διαδικασιών ή ερωτημάτων.
- Δημιουργεί, αντιγράφει, διαγράφει, τροποποιεί και μετονομάζει πίνακες.
- Κάνει συντήρηση της βάσης.
- Εκτελεί, επεξεργάζεται και αποθηκεύει οποιαδήποτε ερωτήματα SQL ακόμα και σύνολα αυτών.
- Φορτώνει αρχεία κειμένου σε πίνακες.
- ∆ηµιουργεί και διαβάζει πίνακες (που προέρχονται από dump βάσης).
- Εξάγει δεδομένα σε μορφή CSV, XML, PDF, ISO/IEC, ODF και LATEX.
- Εισάγει δεδομένα και ερωτήματα MySQL από ODF, CSV, XML και SQL αρχεία.
- ∆ιαχειρίζεται πολλούς διακοµιστές.
- ∆ιαχειρίζεται τους χρήστες MySQL και τα δικαιώµατα τους.
- Ελέγχει την αναφορική δραστηριότητα των δεδοµένων των MyISAM πινάκων.
- ∆ηµιουργεί PDF γραφικών του layout της βάσης δεδοµένων.
- Εκτελεί αναζητήσεις σε όλη τη βάση δεδοµένων ή µέρος αυτής.
- Μεταμορφώνει αποθηκευμένα δεδομένα σε άλλες διαμορφώσεις (formats) με προκαθορισμένες συναρτήσεις.
- Ανιχνεύει αλλαγές στις βάσεις δεδομένων, τους πίνακες και τις προβολές.
- Υποστηρίζει πίνακες InnoDB και ξένα κλειδιά.
- Υποστηρίζει την MySQLi, µια βελτιωµένη επέκταση της MySQL.
- Υποστηρίζει 80 διαφορετικές γλώσσες.

#### <span id="page-34-0"></span>**3.1.3 XAMPP**

Η εγκατάσταση καθεμίας ξεχωριστά από τις τεχνολογίες που αναφέρθηκαν μπορεί να αποδειχθεί αρκετά χρονοβόρα διαδικασία ενώ η πιθανότητα να μην εγκατασταθεί κάτι σωστά είναι μεγάλη. Για το λόγο αυτό γίνεται χρήση του XAMPP, με τα αρχικά του ακρωνυμίου να έχουν ως εξής:

X: cross platform δηλαδή λογισμικό ανεξάρτητο πλατφόρμας,

Α : Apache HTTP SERVER,

M: MySQL,

P: PHP,

P: Perl.

Πρόκειται για ένα ελεύθερο λογισμικό το οποίο περιέχει έναν εξυπηρετητή ιστοσελίδων (Apache) και το οποίο χρησιμοποιείται για την ανάπτυξη και σχεδίαση ιστοσελίδων [21]. Διατίθεται δωρεάν για διάφορα λειτουργικά συστήματα (Linux, Windows, Solaris, Mac) από την σελίδα https://www.apachefriends.org/ και περιλαμβάνει τις τελευταίες εκδόσεις του Apache, της MySQL, της PHP και της Perl. Ακόμα, το προγραμματιστικό αυτό πακέτο ενσωματώνει μια πληθώρα άλλων χρήσιμων εργαλείων όπως το phpMyAdmin, το FileZilla FTP Server και το Mercury Mail. Με άλλα λόγια το XAMPP είναι μία σουίτα προγραμμάτων, που με την εγκατάσταση του, εγκαθίστανται και παραμετροποιούνται αυτόματα όλες οι παραπάνω τεχνολογίες για να επικοινωνούν μεταξύ τους.

Κατά την εγκατάσταση το XAMPP προϋποθέτει ότι τα λογισμικά συμπίεσης αρχείων zip, tar , 7z ή exe είναι εγκατεστημένα στον υπολογιστή. Αναλυτικές οδηγίες για την εγκατάσταση του προγράμματος παρατίθενται στο αντίστοιχο παράρτημα.

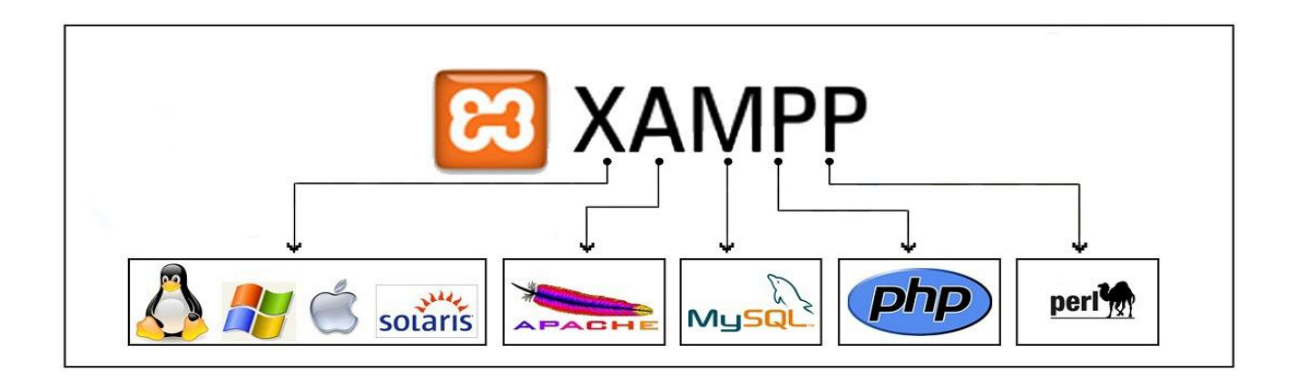

#### <span id="page-35-0"></span>**3.1.4 O Apache HTTP Server**

Ο Apache HTTP Server είναι ο πλέον διαδεδομένος εξυπηρετητής του παγκόσμιου ιστού. Ο ρόλος του Αpache είναι να αναμένει αιτήσεις από διάφορα προγράμματα – χρήστες (clients) όπως είναι ο φυλλομετρητής (browser) ενός χρήστη και στη συνέχεια να εξυπηρετεί αυτές τις αιτήσεις «σερβίροντας» τις σελίδες που ζητούνται είτε απευθείας μέσω μιας ηλεκτρονικής διεύθυνσης (URL), είτε μέσω ενός συνδέσμου (link). Ο τρόπος με τον οποίο ο Apache εξυπηρετεί αυτές τις αιτήσεις, είναι σύμφωνος με τα πρότυπα που ορίζει το πρωτόκολλο HTTP (Hypertext Transfer Protocol).

Ο Apache πρωτοεμφανίστηκε στα μέσα της δεκαετίας του 90' και σταδιακά επικράτησε, αποτελώντας ακρογωνιαίο λίθο στην ανάπτυξη του παγκόσμιου ιστού. Ο
Apache είναι έργο της κοινότητας ανοικτού λογισμικού του Apache Software Foundation. Είναι ένα πρόγραμμα ανοικτού κώδικα και διατίθεται ελεύθερα με την άδεια χρήσης Apache License. Τα βασικά χαρακτηριστικά που καθιέρωσαν τον Apache είναι τα εξής [22]:

- Διατίθεται για εγκατάσταση σε πάρα πολλά λειτουργικά συστήματα, όπως Linux, Unix, Microsoft Windows, Solaris, Mac OS X, Microsoft Windows, NetWare, FreeBSD, OS/2 κ.ά.
- Είναι δομημένο κατά τμήματα (modules). Μόνο οι βασικές λειτουργίες παρέχονται στο κυρίως πρόγραμμα και οι υπόλοιπες μπορούν να προστεθούν δυναμικά, σαν επιπλέον modules.
- Υποστηρίζει αρκετές γλώσσες προγραμματισμού όπως PHP, Perl, Python, MySQL κ.ά.
- Υποστηρίζει τα πρωτόκολλα IPv6 και SSL
- Έχει πολύ μικρές απαιτήσεις σε πόρους συστήματος και αποκρίνεται ικανοποιητικά ακόμα και σε μεγάλες αυξήσεις φορτίου (συνδέσεις χρηστών).

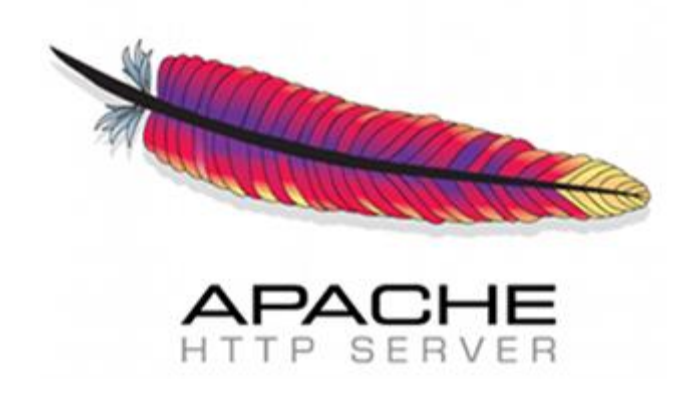

### **3.1.5 Eclipse Java IDE**

Το Eclipse είναι ένα από τα δημοφιλέστερα IDE (Integrated Development Environment - Ολοκληρωμένο Περιβάλλον Ανάπτυξης) που χρησιμοποιείται από χιλιάδες προγραμματιστές παγκοσμίως για τη συγγραφή και εκτέλεση κώδικα. Η επιτυχία του οφείλεται στα εξής του χαρακτηριστικά:

o στο λιτό του περιβάλλον το οποίο είναι φιλικό ακόμα και στον αρχάριο προγραμματιστή,

- o είναι σχεδιασμένο να λειτουργεί σε πολλά λειτουργικά συστήματα [\(Linux](http://el.wikipedia.org/wiki/Linux)*,* [Mac](http://el.wikipedia.org/wiki/Mac_OS)*,* [Windows\)](http://el.wikipedia.org/wiki/Microsoft_Windows),
- o υποστηρίζει πολλές γλώσσες προγραμματισμού, από [Java](http://el.wikipedia.org/wiki/Java) μέχρι [C,](http://el.wikipedia.org/wiki/C_%28%CE%B3%CE%BB%CF%8E%CF%83%CF%83%CE%B1_%CF%80%CF%81%CE%BF%CE%B3%CF%81%CE%B1%CE%BC%CE%BC%CE%B1%CF%84%CE%B9%CF%83%CE%BC%CE%BF%CF%8D%29) [C++,](http://el.wikipedia.org/wiki/C%2B%2B) [Perl](http://el.wikipedia.org/wiki/Perl)**,** [PHP](http://el.wikipedia.org/wiki/PHP) και [Python](http://el.wikipedia.org/wiki/Python) δίνοντας έτσι στον προγραμματιστή το ίδιο περιβάλλον εργασίας για τελείως διαφορετικούς κόσμους.

Το εργαλείο προσφέρει σημαντικές ευκολίες στην εκτέλεση αυτόνομων προγραμμάτων όπως και μικροεφαρμογών (applets). Παρέχει άμεση σύνδεση των χρησιμοποιούμενων βιβλιοθηκών με την αντίστοιχη τεκμηρίωση JavaDoc.

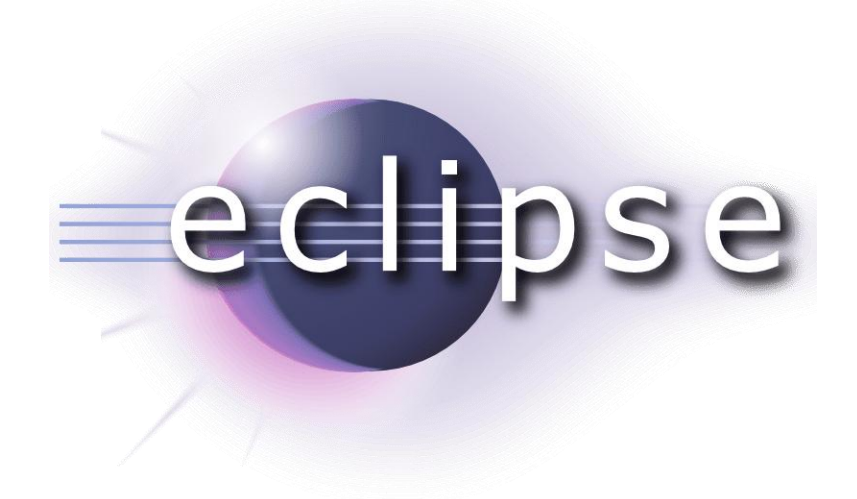

### **3.2 Η ηλεκτρονική εφαρμογή**

### **3.2.1 Περιγραφή της εφαρμογής**

Η εφαρμογή Incidents λειτουργεί στα πλαίσια καταγραφής και αξιολόγησης εργατικών συμβάντων - ατυχημάτων. Οι πληροφορίες που περιλαμβάνει για τη λειτουργία της συσχετίζονται με το περιστατικό – γεγονός και σχεδιάστηκε με τέτοιο τρόπο ώστε να συμπεριληφθούν όλα εκείνα τα στοιχεία που απαιτούνται, αφενός για την αξιολόγηση του περιστατικού σε βραχυπρόθεσμο και μακροπρόθεσμο επίπεδο και αφετέρου για την αναγγελία του στους αρμόδιους φορείς [16].

Σε αυτό το πλαίσιο, οι εμπεριεχόμενες πληροφορίες αφορούν τα παρακάτω στοιχεία:

- Τόπος συμβάντος ατυχήματος
- Ώρα συμβάντος ατυχήματος
- Ημερομηνία συμβάντος ατυχήματος
- Ονοματεπώνυμο παθόντα παθούσας
- Ηλικία παθόντα παθούσας
- Προϋπηρεσία παθόντα παθούσας
- Αναρρωτική άδεια παθόντα παθούσας
- Τύπος τραυματισμού
- Περιγραφή τραυματισμού
- Συνθήκες τραυματισμού
- Αιτίες τραυματισμού
- Προφυλάξεις
- Το αν ο παθόντας η παθούσα έκανε χρήση των κατάλληλων Μέσων Ατομικής Προστασίας (ΜΑΠ)
- Το αν υπήρχαν μάρτυρες του συμβάντος ατυχήματος.

Δίνεται η δυνατότητα στο χρήστη, αφού ολοκληρωθεί η καταγραφή των στοιχείων του ατυχήματος, να μπορεί εκ νέου να παρέμβει στο καταγεγραμμένο περιστατικό, είτε αλλάζοντας κάποια στοιχεία στην περίπτωση λάθους, είτε διαγράφοντας τελείως το πεδίο. Αυτός, είναι ένας ακόμα λόγος για τον οποίο θα πρέπει η χρήση της εφαρμογής να διέπεται από μια διαδικασία ελεγχόμενης πρόσβασης [16].

Η εφαρμογή δίνει, επίσης, την δυνατότητα να εξαχθεί μια καρτέλα – έντυπο για οποιοδήποτε περιστατικό (σε μορφή PDF, το οποίο στη συνέχεια μπορεί να εκτυπωθεί) που μπορεί να αξιοποιηθεί στα πλαίσια της αναγγελίας στους αρμόδιους φορείς αλλά και της έντυπης διαχείρισης του περιστατικού (μία διαδικασία που είναι συνηθισμένη στη σύγχρονη νοσοκομειακή πραγματικότητα, όπου βρίσκεται ακόμα σε αυξημένο επίπεδο η διαχείριση έντυπου υλικό για την ολοκλήρωση του συνόλου των διαδικασιών) [16].

Στα πλαίσια της διευκόλυνσης της στατιστικής επεξεργασίας των καταγεγραμμένων συμβάντων – ατυχημάτων και της ενίσχυσης της δυνατότητας αξιολόγησης ληφθέντων προληπτικών και διορθωτικών μέτρων και σχετικών παρεμβάσεων δίνεται η δυνατότητα για την εξαγωγή στατιστικών στις κατηγορίες:

- o Αναρρωτική Άδεια,
- o Μέσα Ατομικής Προστασίας,

### o Τύπος Τραυματισμού.

Τέλος, υπάρχει κουμπί αναζήτησης πεδίου ανάλογα με το κριτήριο που θέτει κάθε φορά ο χρήστης. Πρόκειται για μια ιδιαίτερα χρήσιμη διαδικασία αφού επιτρέπει τη σύγκριση ανά περιόδους και με βάση συγκεκριμένα συγκριτικά κριτήρια κάθε φορά, ανάλογα με το προς διερεύνηση πεδίο. Για παράδειγμα, αν το ζητούμενο είναι να αξιοποιηθεί μια εκπαιδευτική παρέμβαση ως προς το χειρισμό αιχμηρών αντικειμένων, θα επιλεγεί ο χρόνος πριν και μετά την παρέμβαση, δίνοντας έτσι τη δυνατότητα στο χρήστη να εξάγει άμεσα στατιστικά για τα προς σύγκριση μεγέθη.

### *3.2.1.1 Συμπλήρωση στοιχείων*

Ακολουθεί μία συνοπτική παρουσίαση της εφαρμογής συμπληρώνοντας τυχαία στοιχεία.

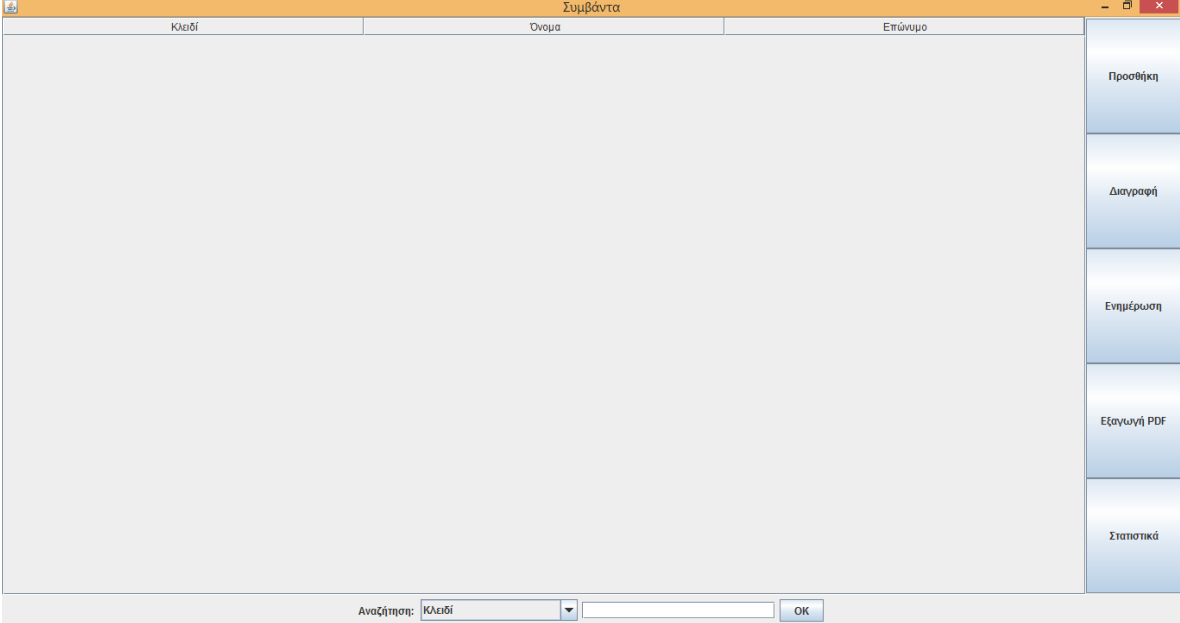

*Εικόνα 2: Το αρχικό μενού της εφαρμογής*

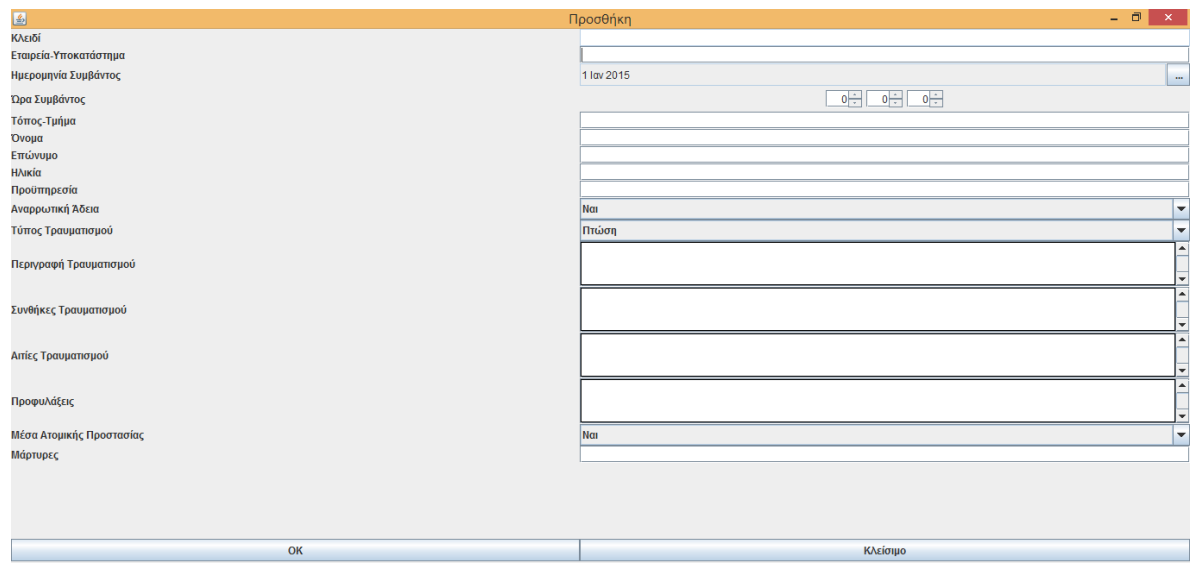

*Εικόνα 3: Η καρτέλα προσθήκη με τα προς συμπλήρωση πεδία για την καταχώρηση του περιστατικού*

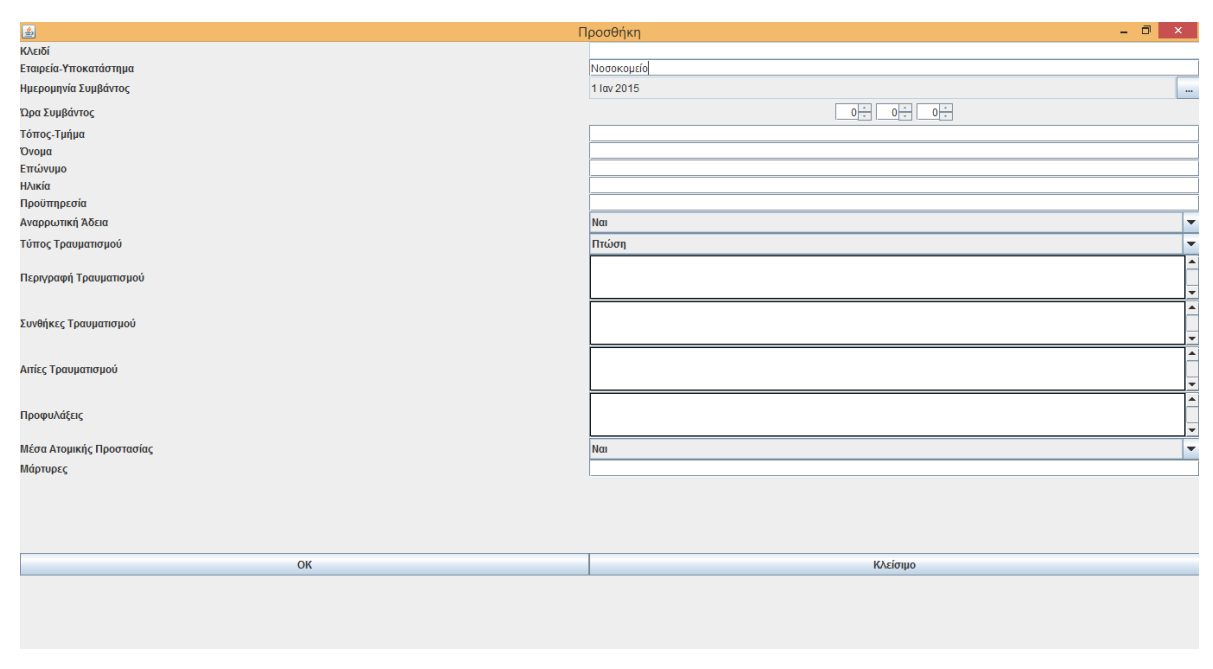

*Εικόνα 4: Συμπλήρωση του πεδίου Εταιρεία-Υποκατάστημα*

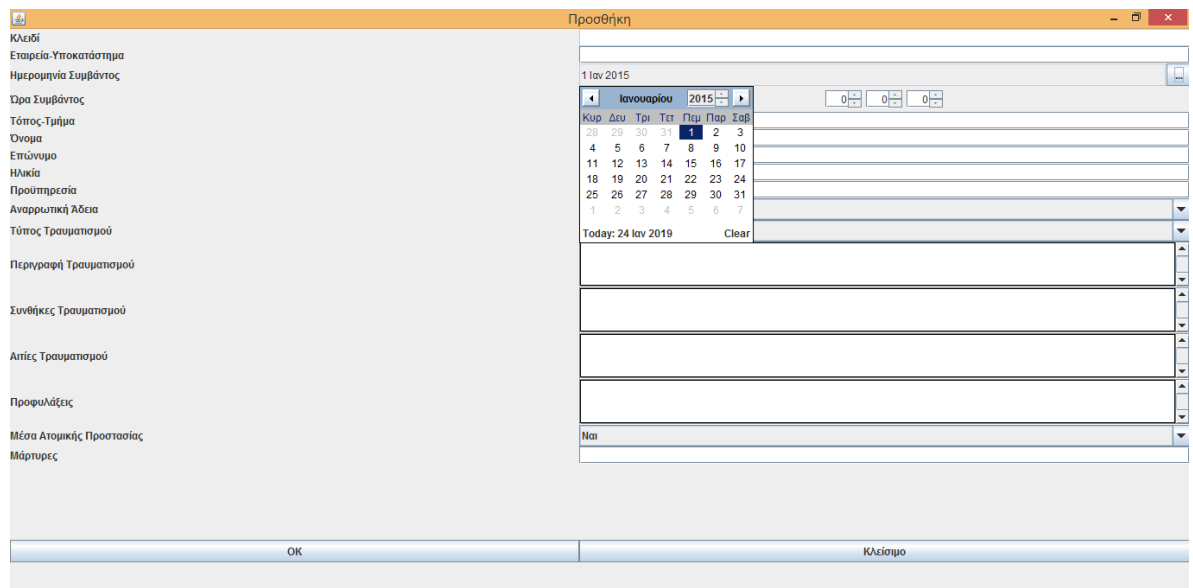

*Εικόνα 5: Συμπλήρωση του πεδίου ημερομηνία του συμβάντος - ατυχήματος*

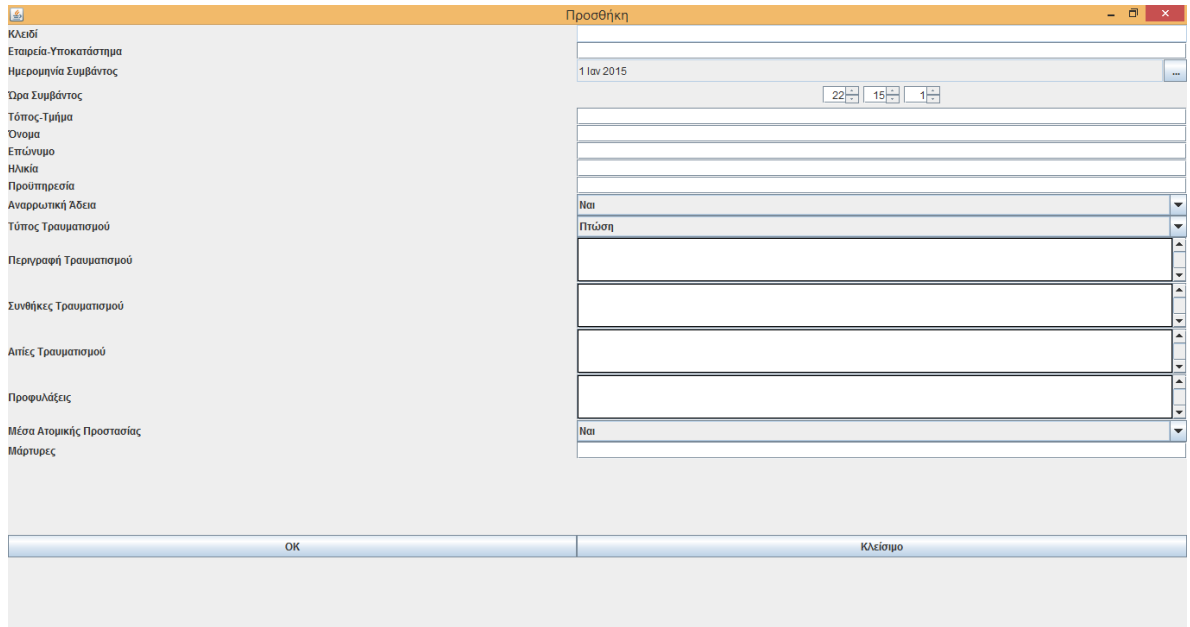

*Εικόνα 6: Συμπλήρωση του πεδίου ώρα του συμβάντος - ατυχήματος*

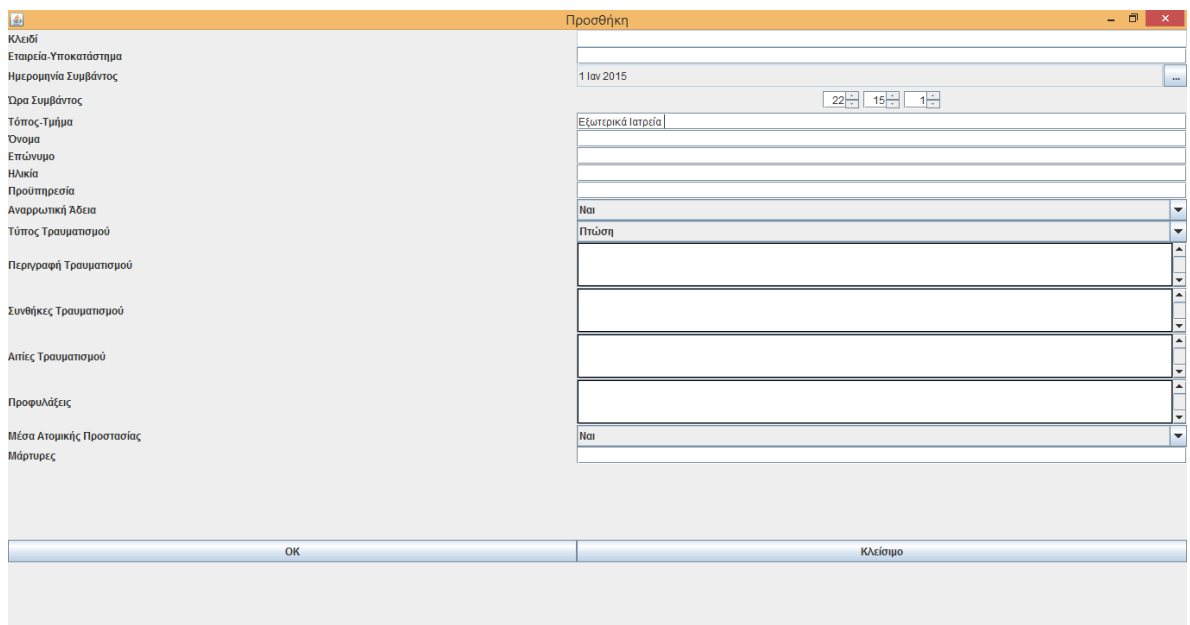

*Εικόνα 7: Συμπλήρωση του πεδίου Τόπος-Τμήμα*

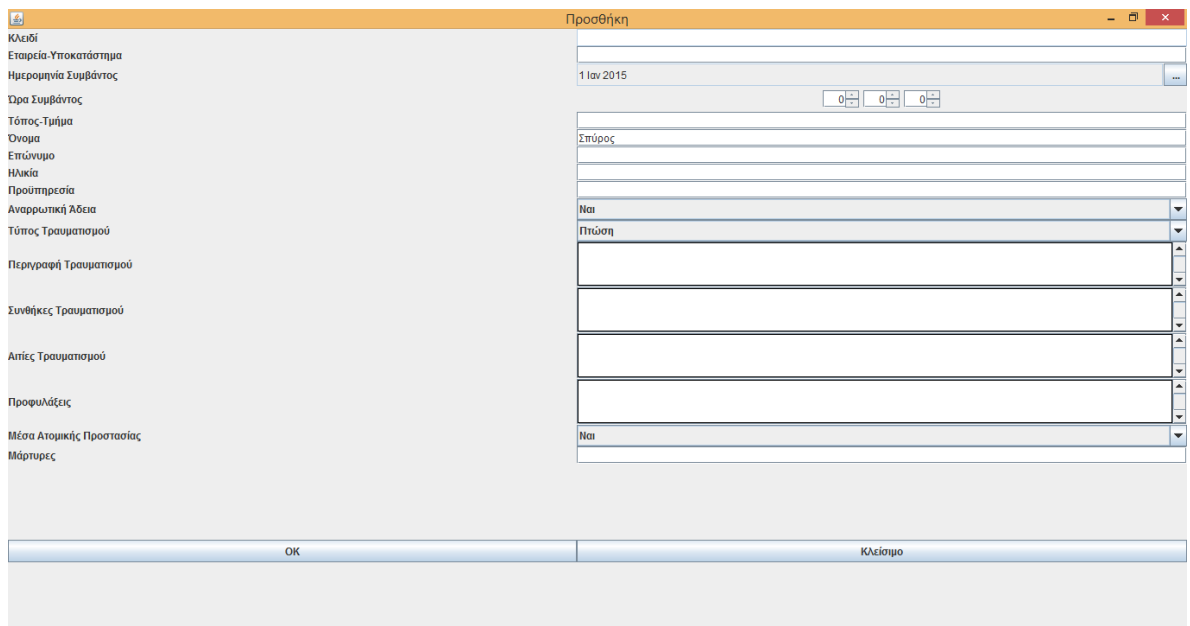

*Εικόνα 8: Συμπλήρωση του πεδίου του ονόματος του παθόντος/της παθούσας*

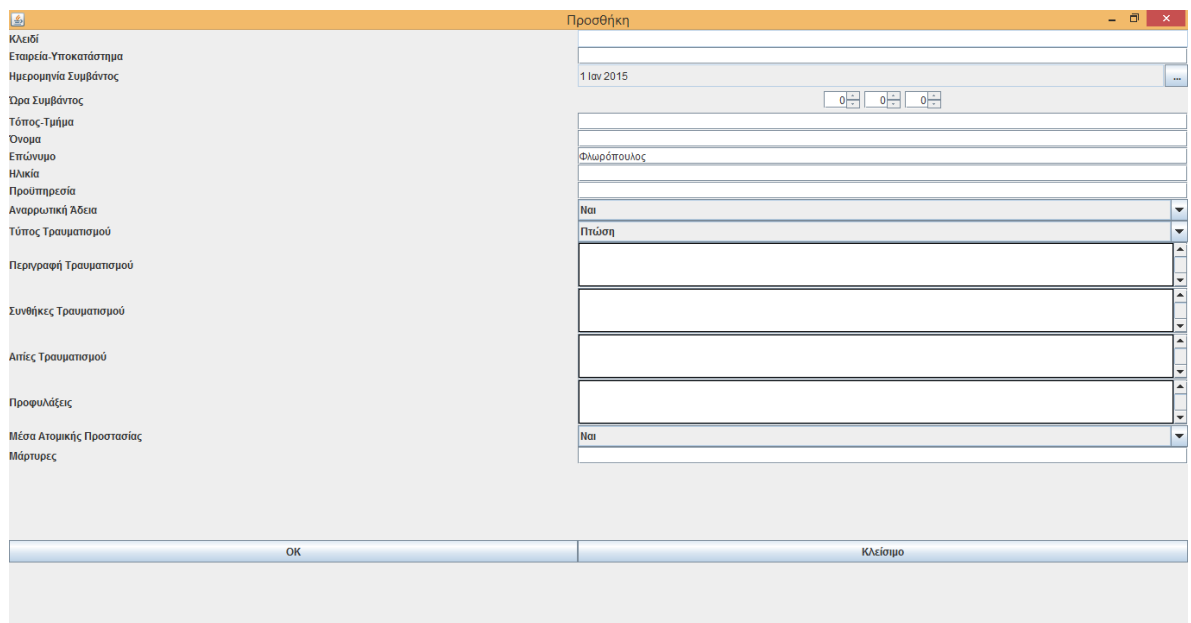

*Εικόνα 9: Συμπλήρωση του πεδίου του επωνύμου του παθόντος/της παθούσας*

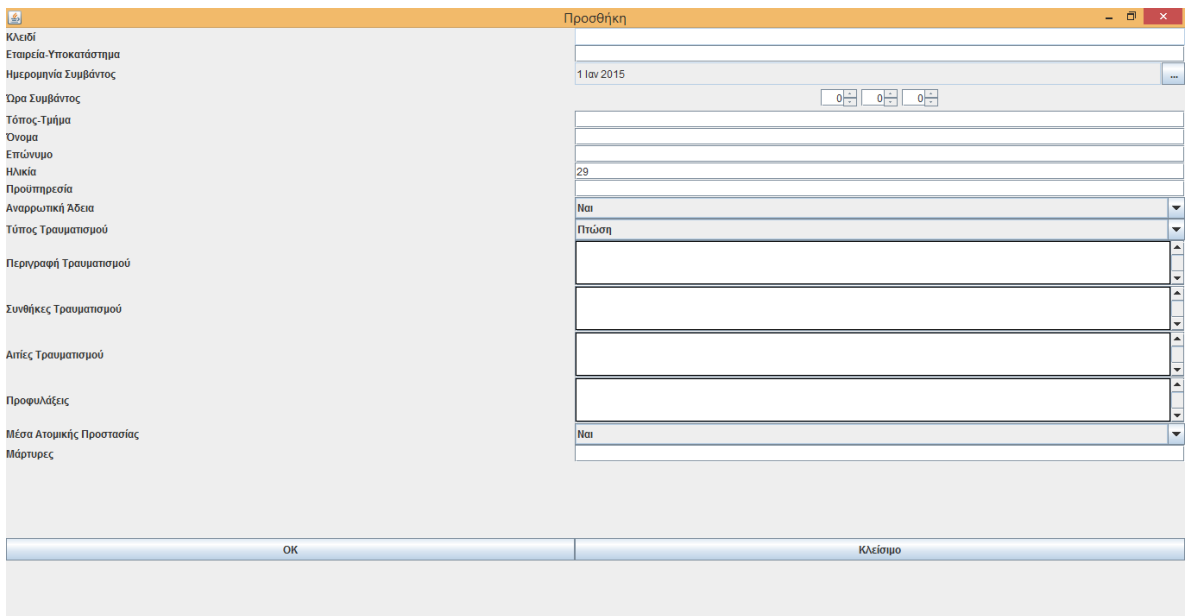

*Εικόνα 10: Συμπλήρωση του πεδίου της ηλικίας του παθόντος/της παθούσας*

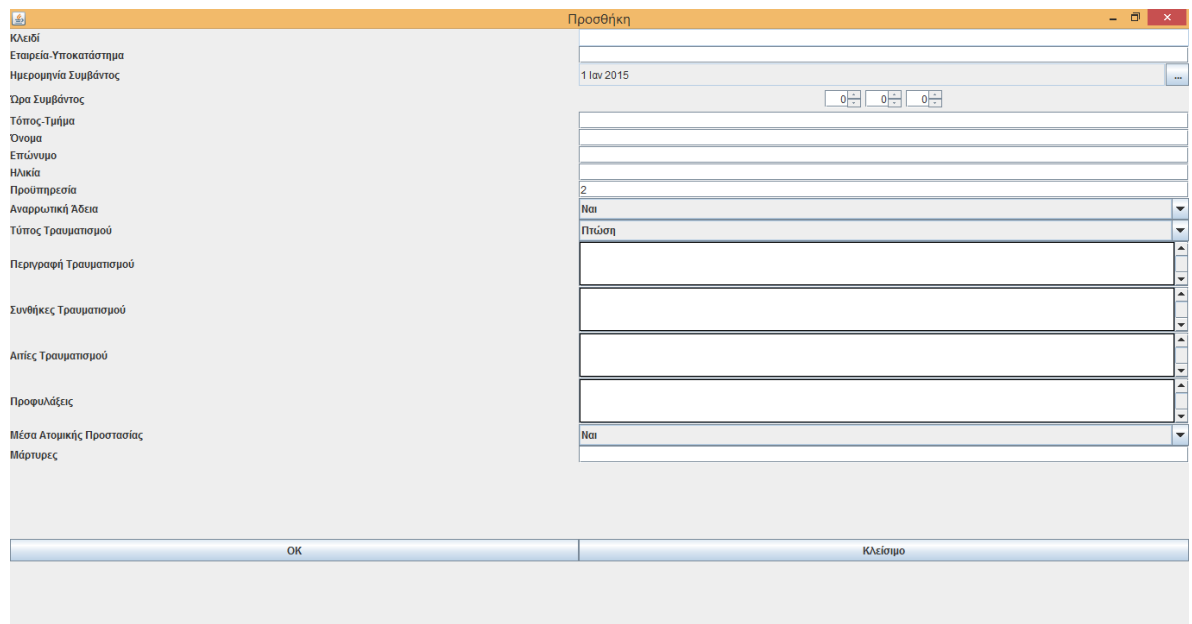

*Εικόνα 11: Συμπλήρωση του πεδίου των ετών προϋπηρεσίας του παθόντος/της παθούσας*

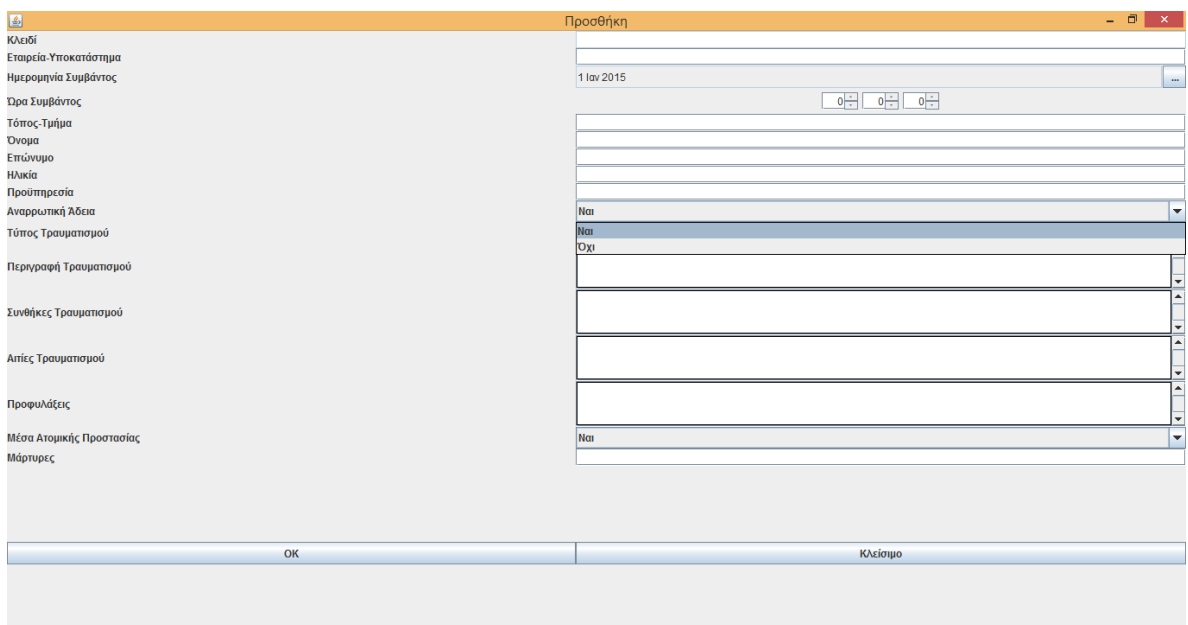

*Εικόνα 12: Συμπλήρωση του πεδίου της λήψης αναρρωτικής άδειας* 

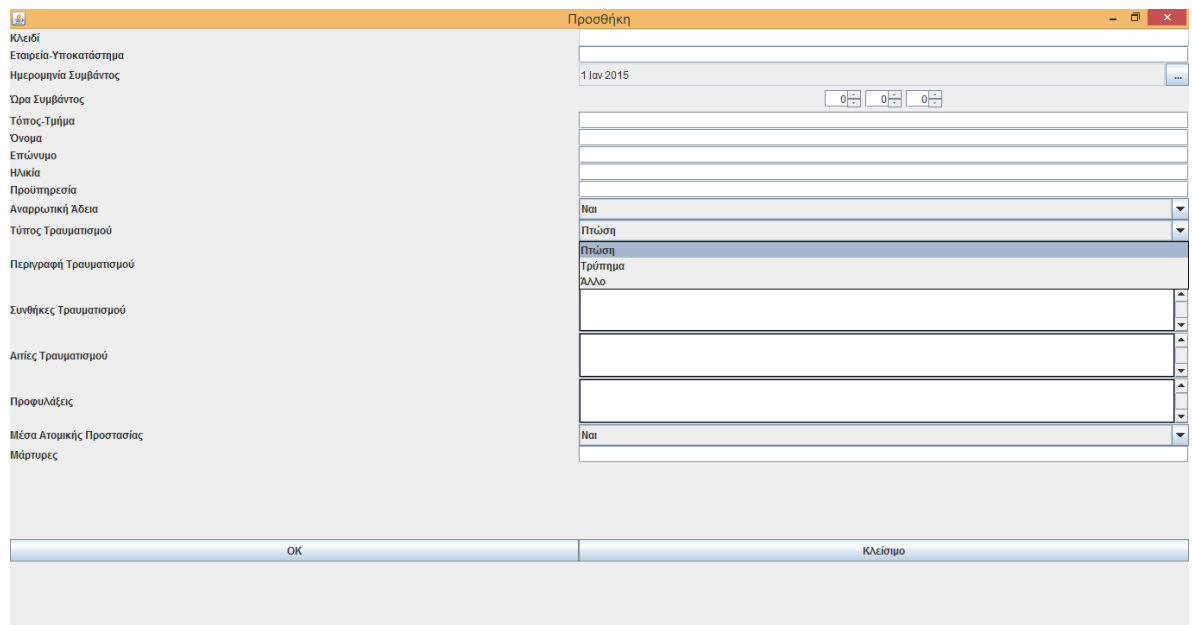

*Εικόνα 13: Συμπλήρωση του πεδίου του τύπου τραυματισμού (Πτώση, Τρύπημα, Άλλο)*

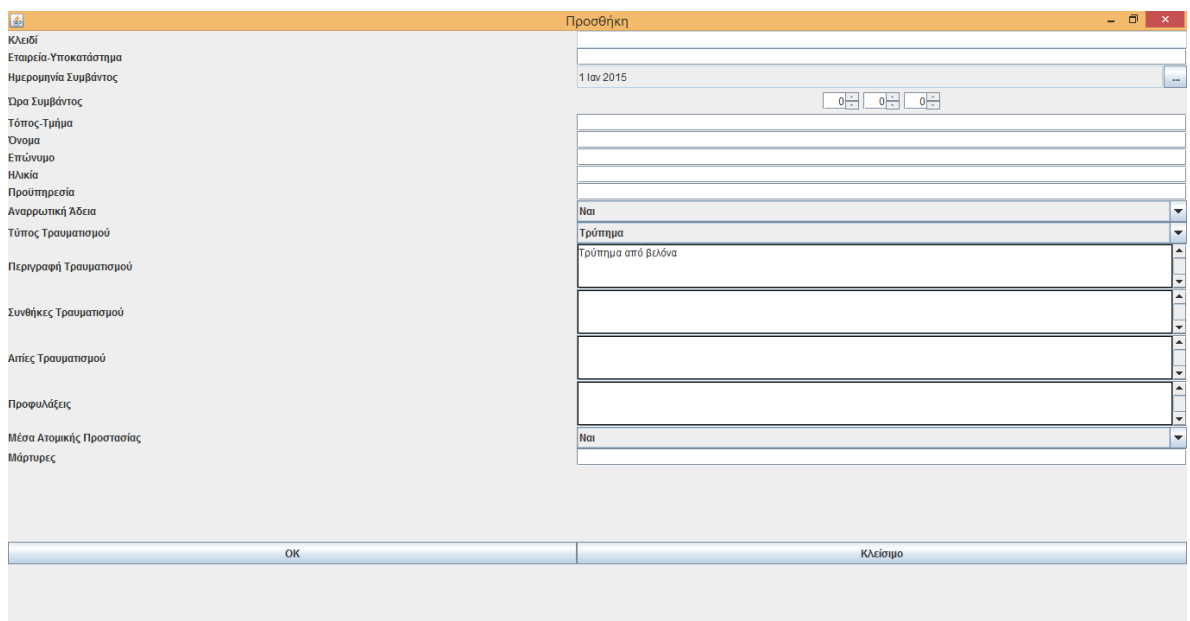

*Εικόνα 14: Συμπλήρωση του πεδίου περιγραφής του τραυματισμού με κείμενο*

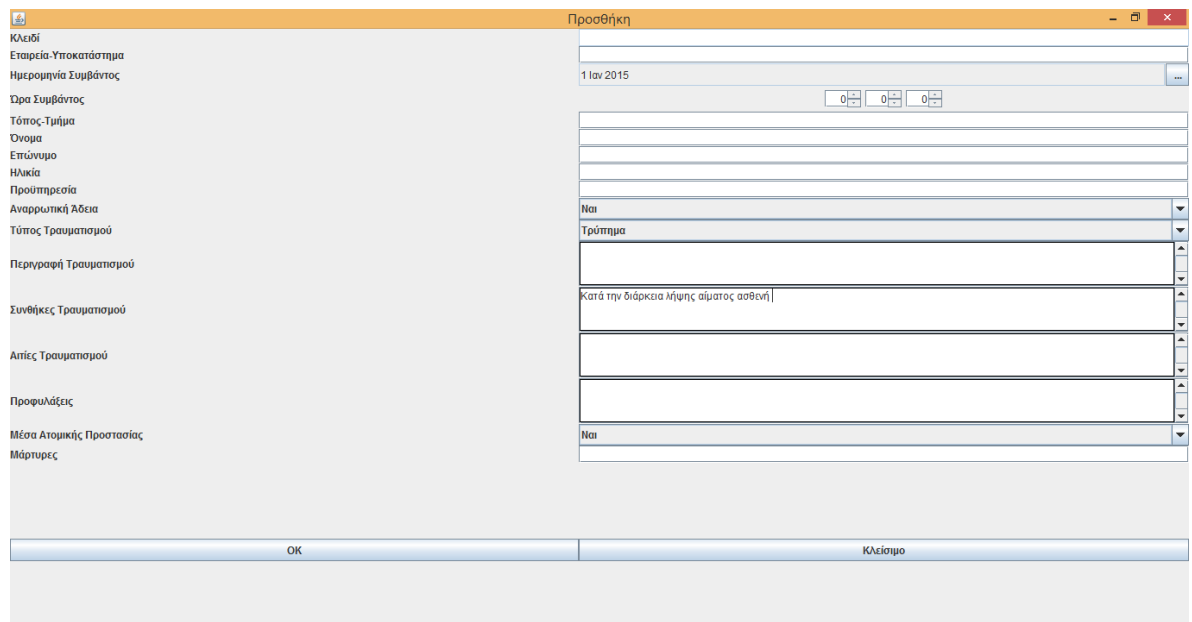

*Εικόνα 15: Συμπλήρωση του πεδίου των συνθηκών του τραυματισμού με κείμενο*

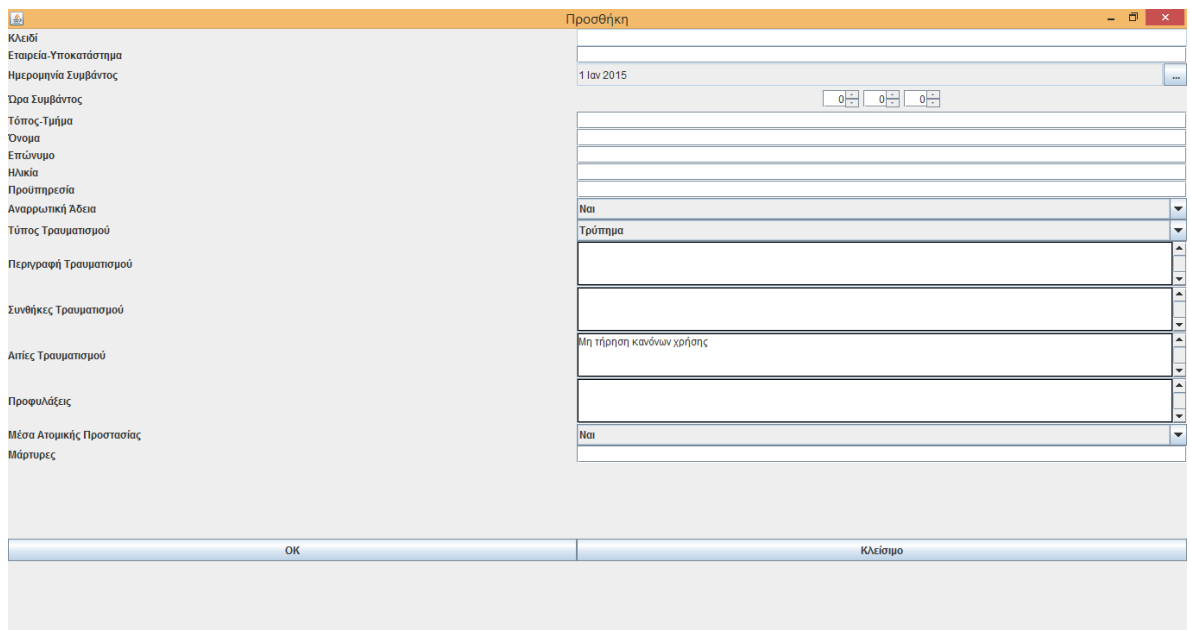

*Εικόνα 16: Συμπλήρωση του πεδίου των αιτιών τραυματισμού*

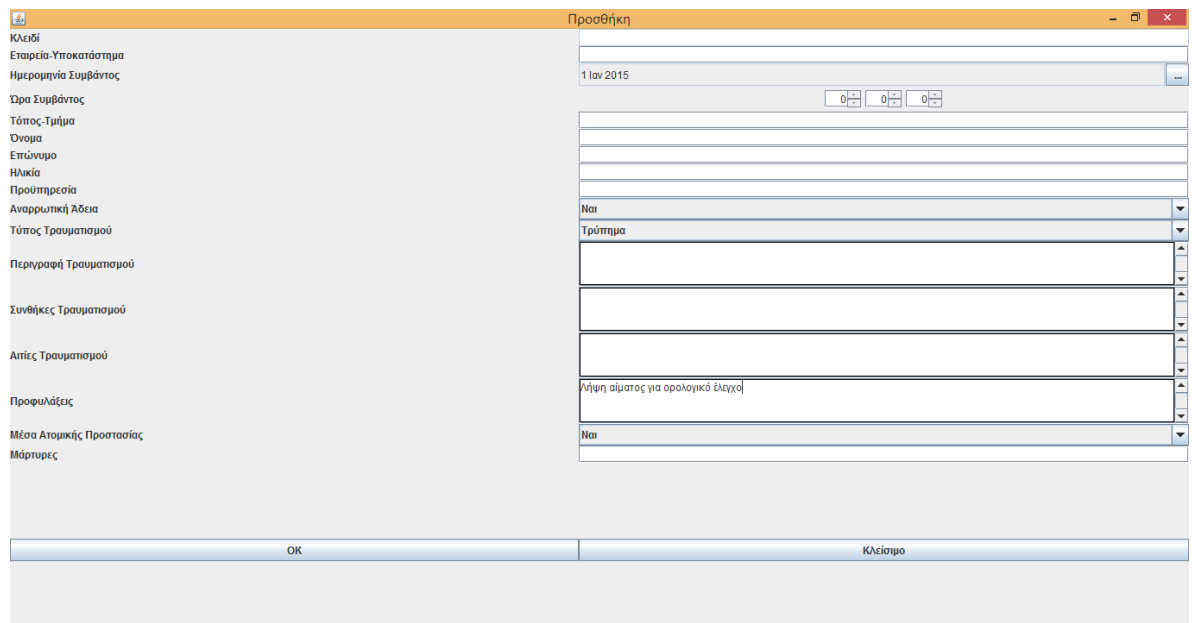

*Εικόνα 17: Συμπλήρωση του πεδίου των προφυλάξεων που λάμβανε ο εργαζόμενος*

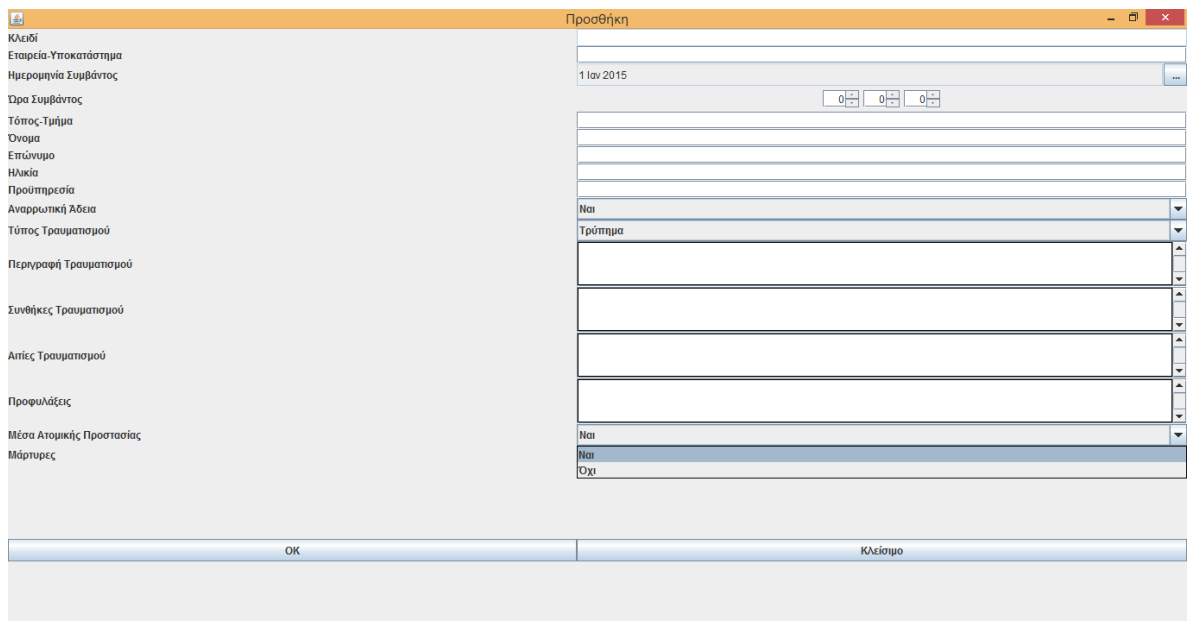

*Εικόνα 18: Συμπλήρωση του πεδίου της ενδεχόμενης χρήσης των κατάλληλων Μέσων Ατομικής Προστασίας από τον εργαζόμενο*

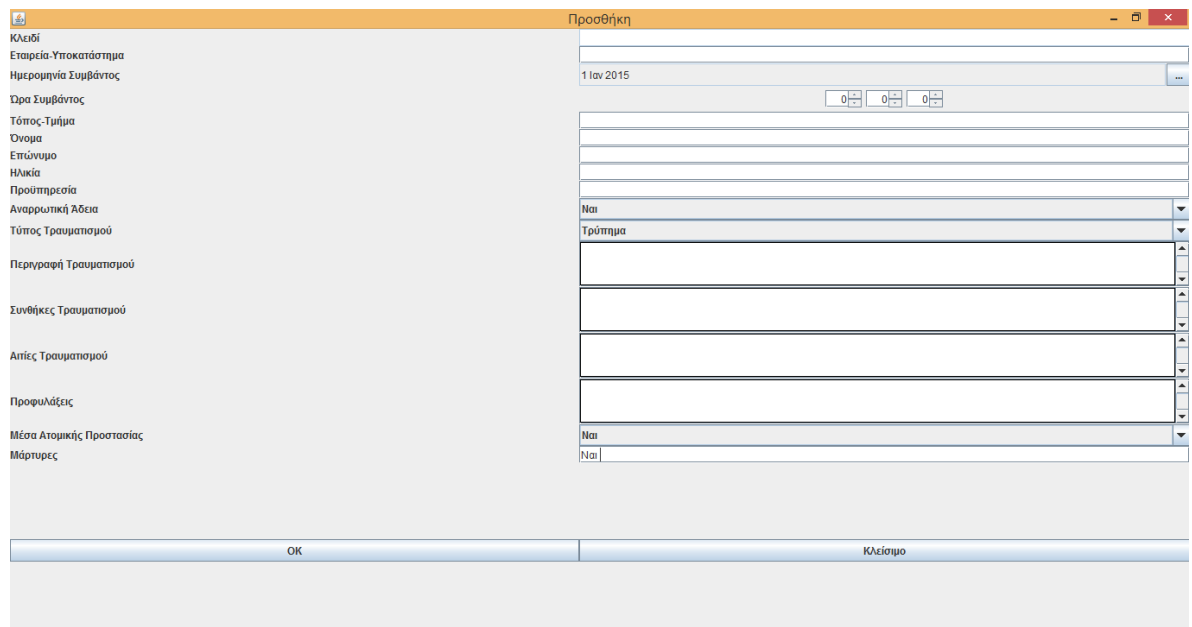

*Εικόνα 19: Συμπλήρωση του πεδίου για την ενδεχόμενη παρουσία μαρτύρων*

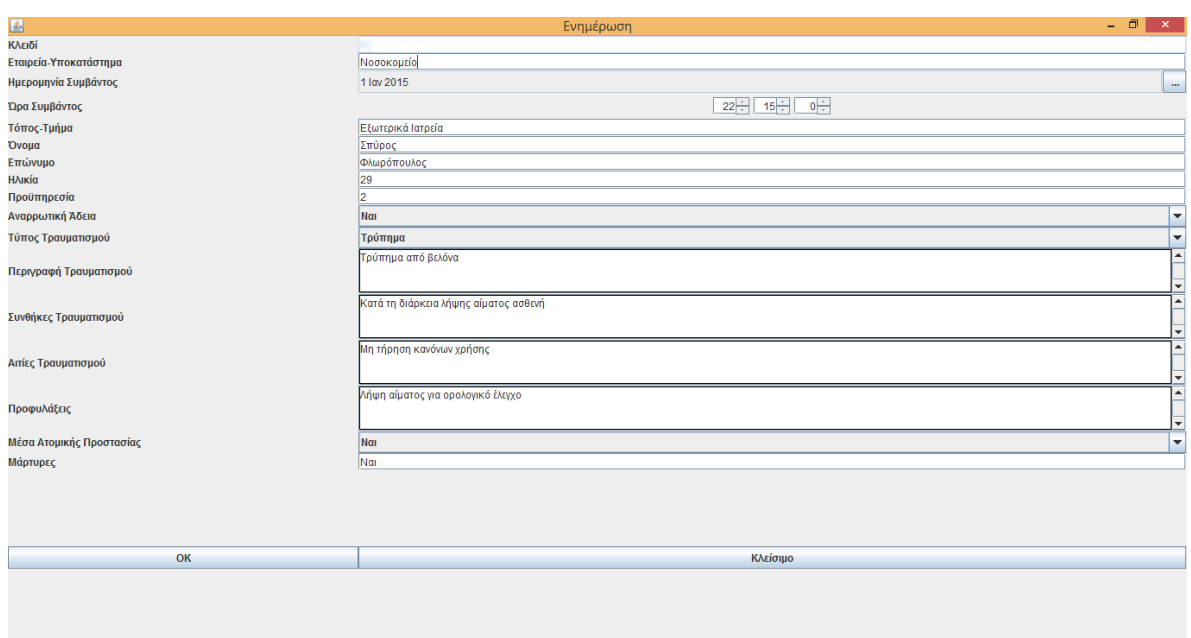

*Εικόνα 20: Παράδειγμα συμπληρωμένης καρτέλας*

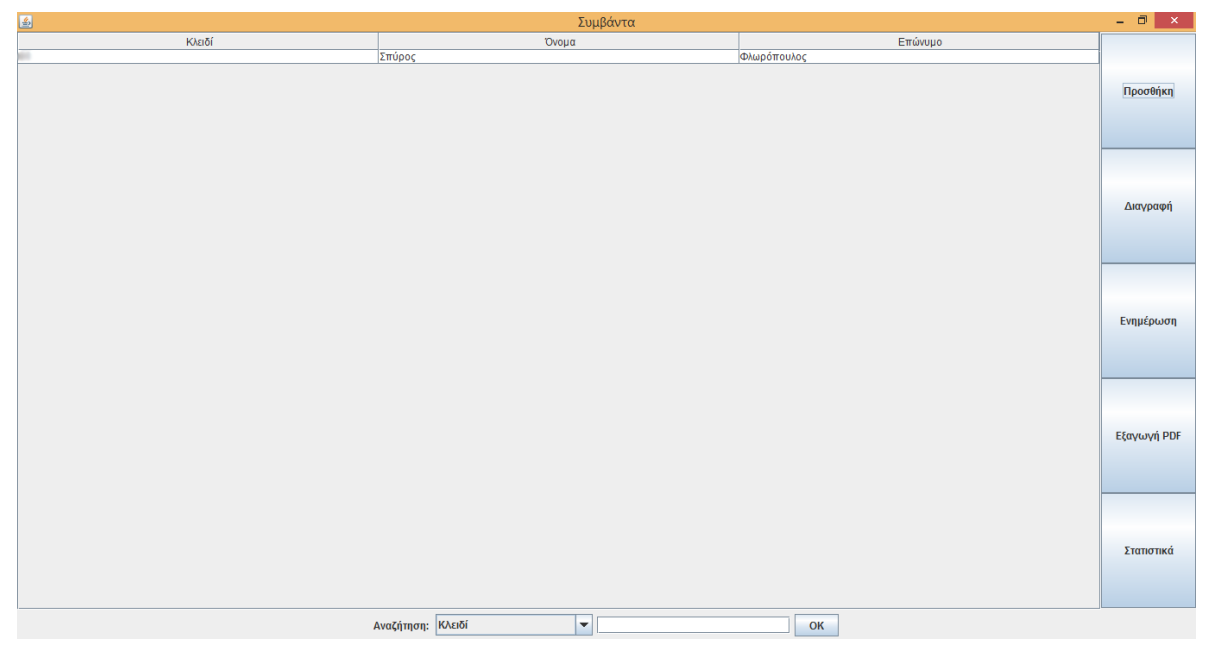

*Εικόνα 21: Η αρχική σελίδα της εφαρμογής μετά την αποθήκευση της πρώτης καταχώρησης*

### *3.2.1.2 Διαχείριση Εγγραφών*

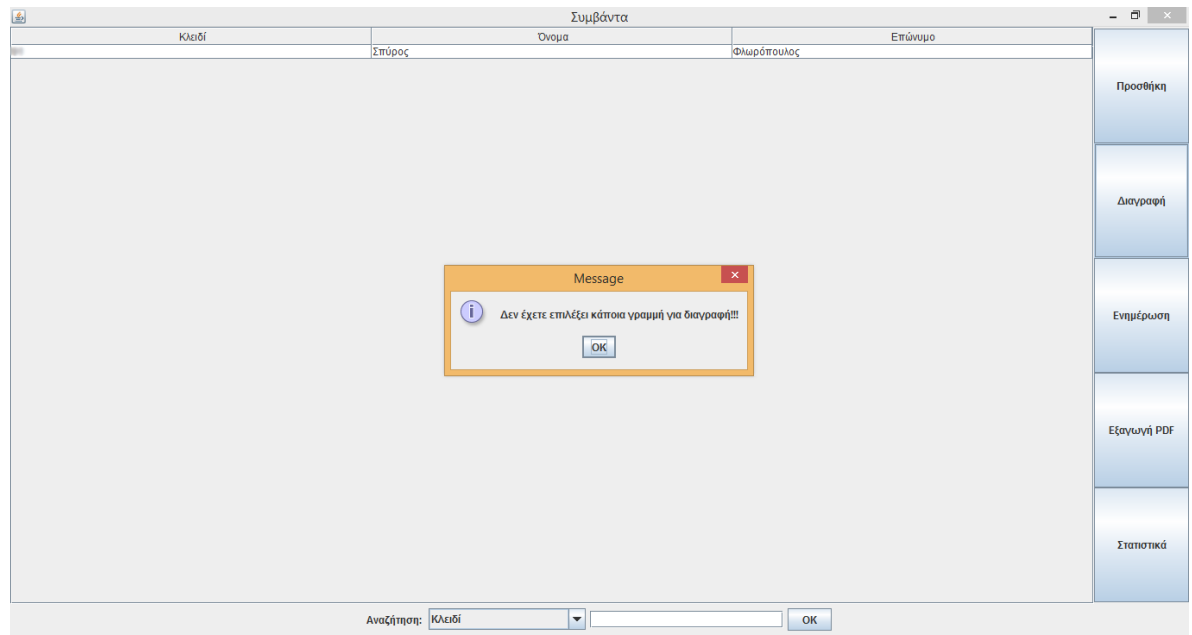

*Εικόνα 22: Μήνυμα διαγραφής γραμμής*

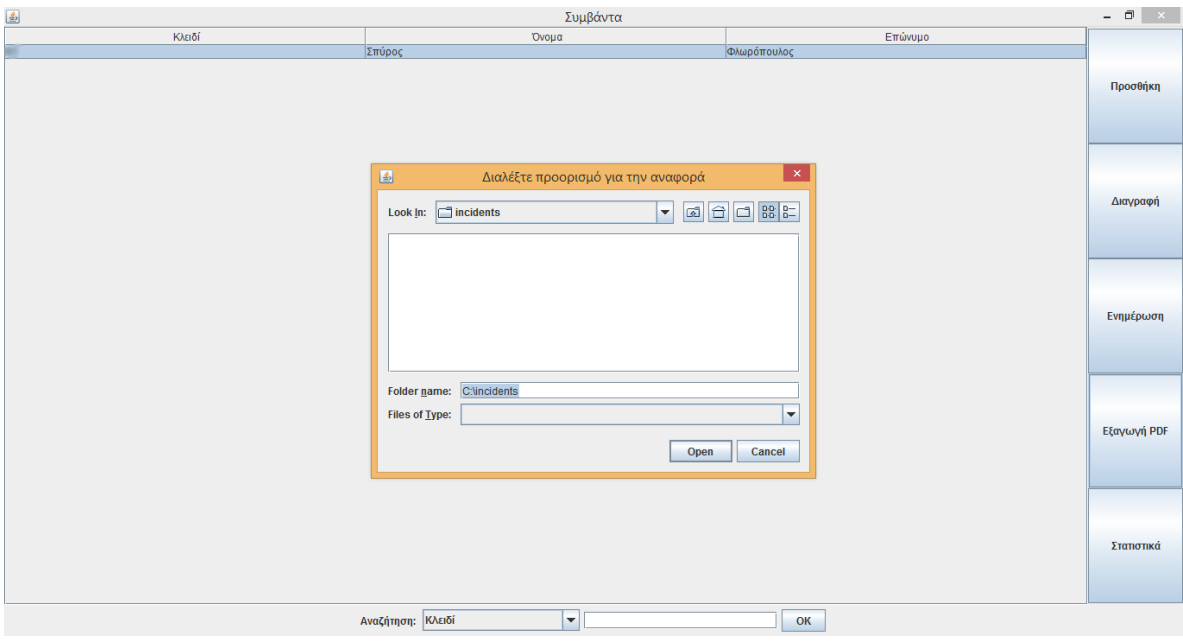

*Εικόνα 23: Μήνυμα εξαγωγής καρτέλας σε PDF*

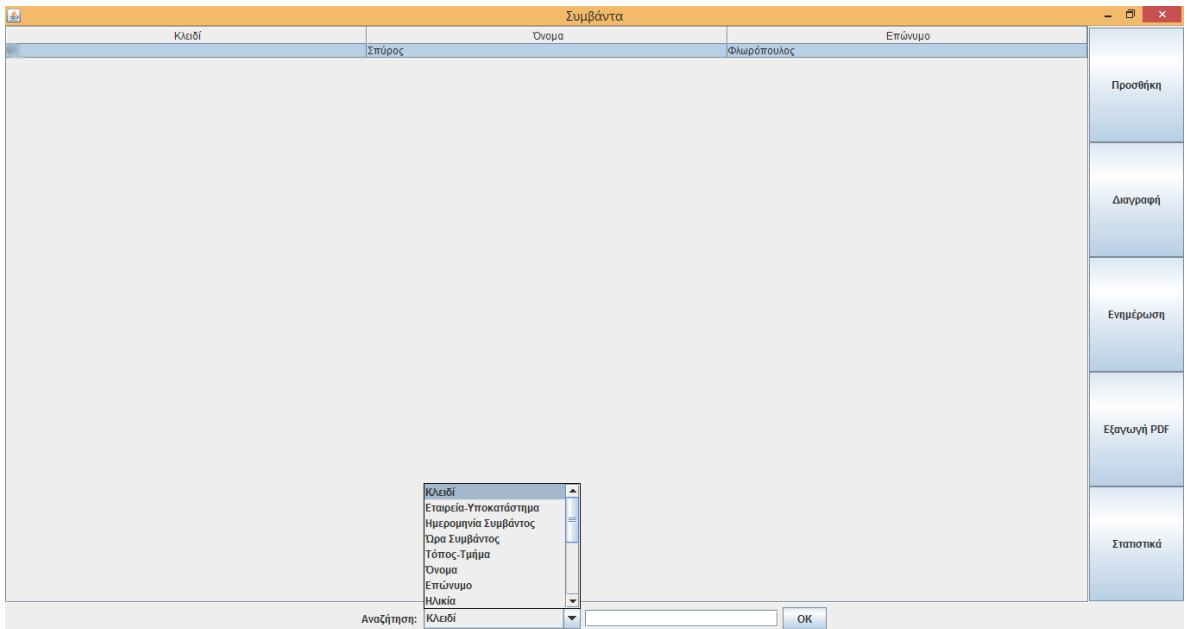

*Εικόνα 24: Διαδικασία αναζήτησης* 

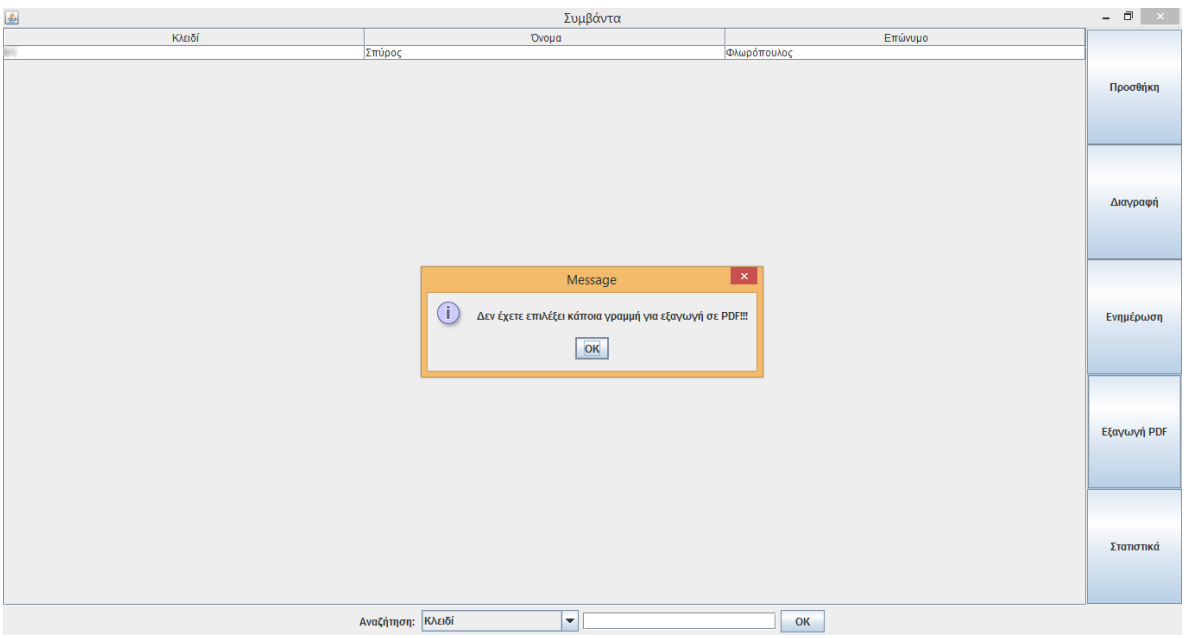

*Εικόνα 25: Μήνυμα λάθους σε ενδεχόμενη εξαγωγή χωρίς επιλογή γραμμής*

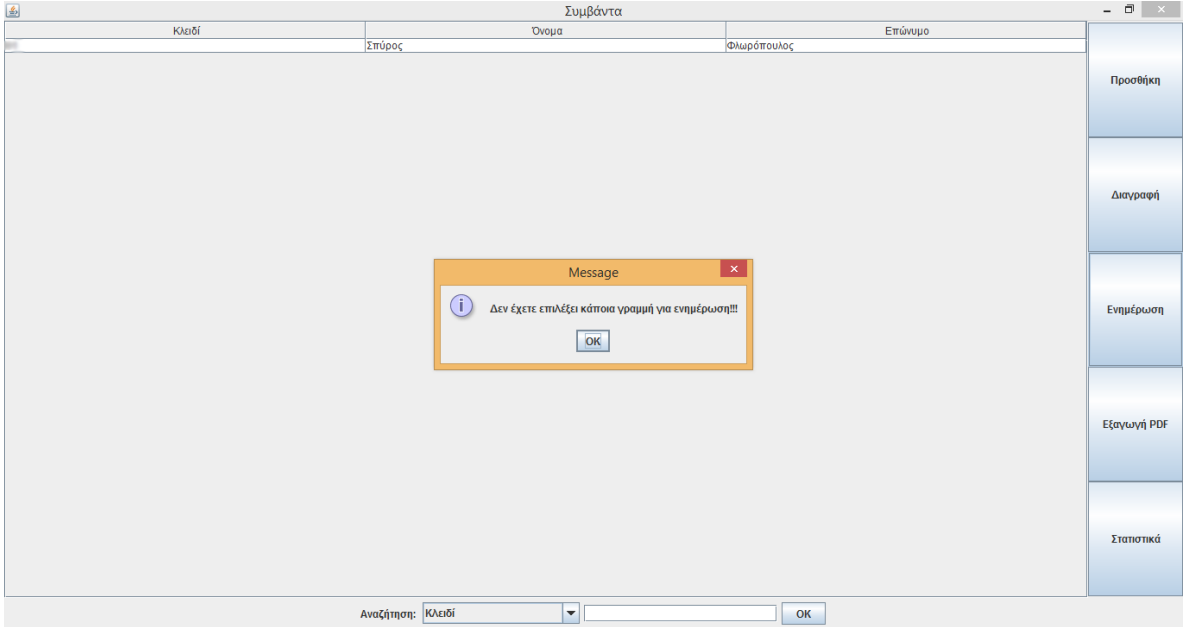

*Εικόνα 26: Μήνυμα λάθους σε ενδεχόμενη ενημέρωση χωρίς επιλογή γραμμής*

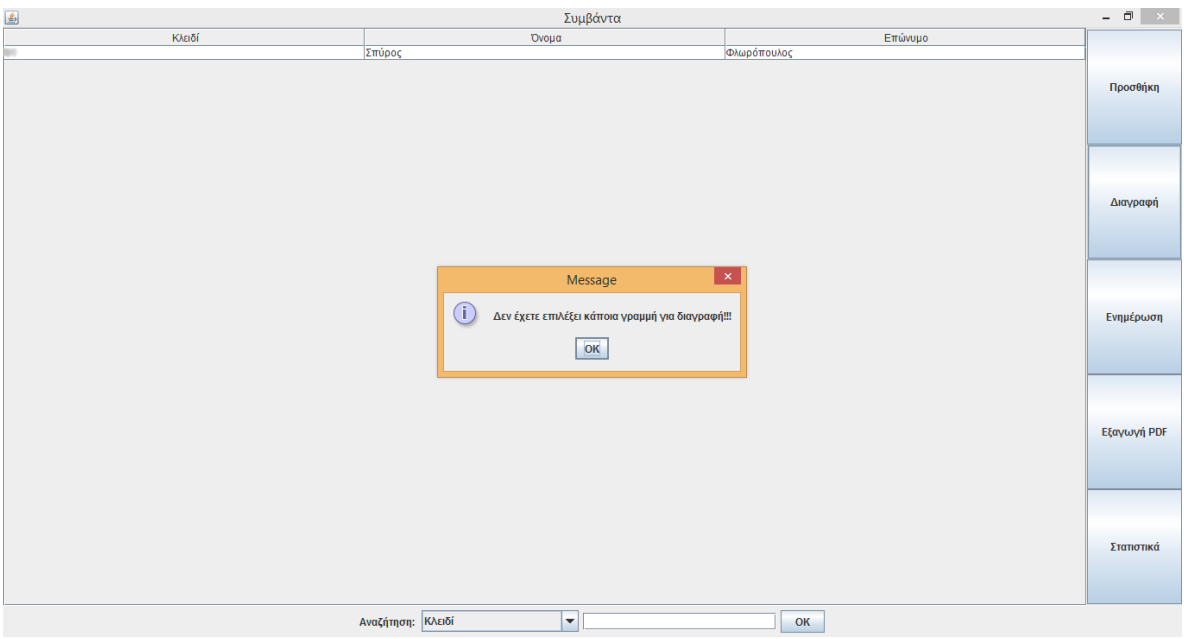

*Εικόνα 27: Μήνυμα λάθους σε ενδεχόμενη διαγραφή χωρίς επιλογή γραμμής*

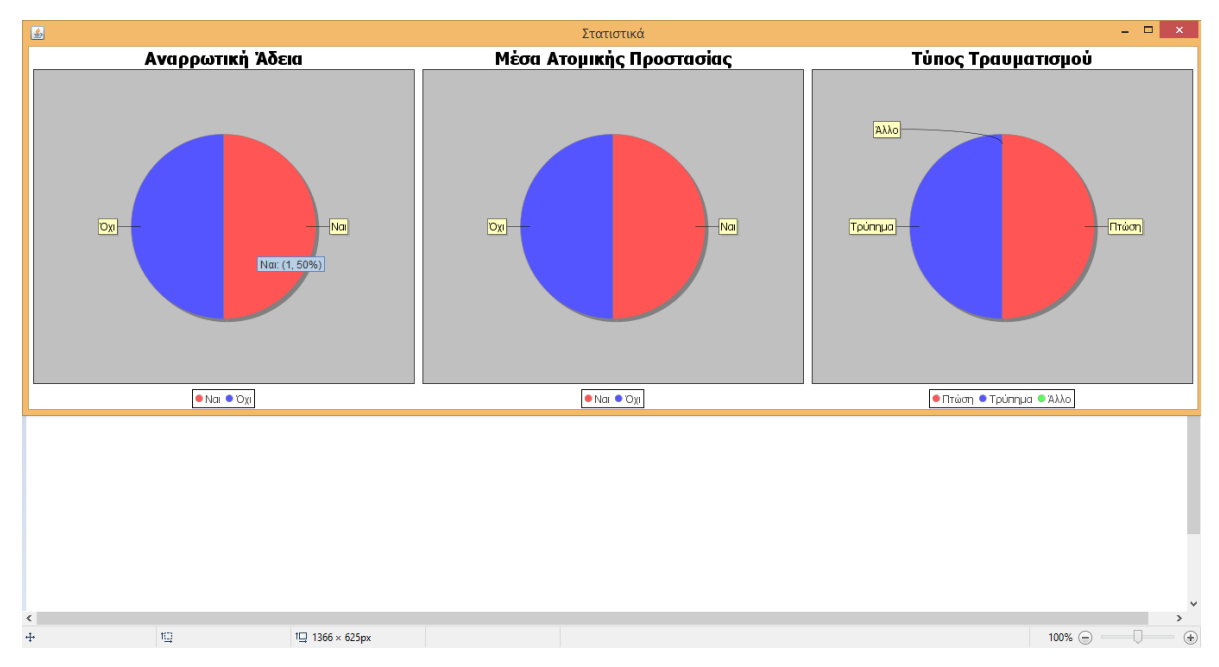

*Εικόνα 28: Η καρτέλα εξαγωγής στατιστικών*

| ◙            |                                                                                                    | Φλωρόπουλος_93.pdf - Adobe Acrobat Reader DC                                                                                                    |                               | - 0                                                                                                    |
|--------------|----------------------------------------------------------------------------------------------------|----------------------------------------------------------------------------------------------------|-------------------------------|----------------------------------------------------------------------------------------------------|
| Home         | File Edit View Window Help<br><b>Tools</b><br>Φλωρόπουλος 93 ×                                                                                                    |                                                                                                    |                               | $\circledR$<br>Sign In                                                                                                    |
|              | ⊜<br>$\odot$<br>⊠<br>ক                                                                                                    | 봄<br>罡<br>厚<br>र्गणि<br>Θ<br>$\bigoplus$<br>$\mathscr Q$<br>$\circledR$<br>$\circledcirc$<br>$115%$ $\star$<br>1 / 1<br>▶                                                                                                    |                               | <b>凸 Share</b>                                                                                                    |
| $\mathbf{b}$ | Αναφορά Εργατικού Ατυχήματος<br>Κλειδί:<br>Εταιρεία-Υποκατάστημα:<br>Ημερομηνία Συμβάντος:<br>Ώρα Συμβάντος:<br>Τόπος-Τμήμα:<br>Όνομα:<br>Επώνυμο:<br>Ηλικία:<br>Προϋπηρεσία:<br>Αναρρωτική Άδεια:<br>Τύπος Τραυματισμού:<br>Περιγραφή Τραυματισμού:<br>Συνθήκες Τραυματισμού:<br>Αιτίες Τραυματισμού:<br>Προφυλάξεις:<br>Μέσα Ατομικής Προστασίας:<br>Μάρτυρες: | Νοσοκομείο<br>2015-01-01<br>22:15:00<br>Εξωτερικά Ιατρεία<br>Σπύρος<br>Φλωρόπουλος<br>29<br>2<br>Ναι<br>Τρύπημα<br>Τρύπημα από βελόνα<br>Κατά τη διάρκεια λήψης αίματος ασθενή<br>Μη τήρηση κανόνων χρήσης<br>Λήψη αίματος για ορολογικό έλεγχο<br>Ναι<br>$N\alpha$ | $\wedge$<br>$\mathbf{P}$<br>v | <b>B</b> Export PDF<br>$\checkmark$<br><b>Create PDF</b><br>$\checkmark$<br><b>R</b> Edit PDF<br>Comment<br><b>ED</b> Combine Files $\vee$<br>$\Box$ Organize Pages $\triangleright$<br>$2$ Redact<br>01<br>Protect<br>Ð<br><b>Optimize PDF</b><br>$\mathbb{Z}$ . Fill & Sign<br><b>xlu</b> Adobe Sign<br><b>Convert and edit PDFs</b><br>with Acrobat Pro DC<br><b>Start Free Trial</b> |

*Εικόνα 29: Παράδειγμα μορφής αναφοράς σε PDF*

| phpMyAdmin                                                     |               | Γι Διακομιστής: 127.0.0.1 » Η Βάση: incidents » Η Πίνακας: symvanta |                         |                                                 |            |                |                       |                                             |               |
|----------------------------------------------------------------|---------------|---------------------------------------------------------------------|-------------------------|-------------------------------------------------|------------|----------------|-----------------------|---------------------------------------------|---------------|
| 企 .● 第6                                                        |               | <b>Ε Περιήγηση</b> Μ Δομή                                           | Κώδικας SQL             | 3 Γροσθήκη<br><b>ες Αναζήτηση</b>               |            | <b>Εξαγωγή</b> | <b>Εισαγωγή</b>       | <b>a</b> Δικαιώματα                         | ▼ Περισσότερα |
| Πρόσφατα Αγαπημένοι<br>$\textcircled{\scriptsize{\textsf{m}}}$ |               | Δομή πίνακα                                                         | ός Εμφάνιση συσχετίσεων |                                                 |            |                |                       |                                             |               |
| <b>β</b> Nέα                                                   | #             | Όνομα                                                               | Τύπος                   | Σύνθεση Χαρακτηριστικά Κενό Προεπιλογή Πρόσθετα |            |                |                       | Ενέργεια                                    |               |
| <b>ELR</b> incidents<br><b>B</b> N <sub>io</sub>               | $\Box$        | <b>Primary Key</b>                                                  | int(11)                 |                                                 | Oxi        | Kaula          | <b>AUTO INCREMENT</b> | ⊘ Αλλαγή ο Διαγραφή ν Περισσότερα           |               |
| $H_{\text{max}}$ symvanta                                      | 2<br>$\Box$   | Company_Branch                                                      | varchar(50)             |                                                 | Oxi        | Kaµía          |                       | ⊘Αλλαγή Ο Διαγραφή <del>ν</del> Περισσότερα |               |
| information schema                                             | $\Box$        | Date of Incident                                                    | date                    |                                                 | Oxi        | Kaµía          |                       | ⊘Αλλαγή Ο Διαγραφή ν Περισσότερα            |               |
| $\leftarrow$ $\leftarrow$ mysql                                | $\Box$        | Time_of_Incident                                                    | time                    |                                                 | <b>Oxi</b> | Kaµia          |                       | ⊘ Αλλαγή (Ο Διαγραφή της Περισσότερα        |               |
| <b>FLO</b> performance schema<br>$H_{\text{max}}$ phpmyadmin   | $\Box$        | <b>Place_Department</b>                                             | varchar(50)             |                                                 | <b>Dxi</b> | Kaµia          |                       | ⊘Αλλαγή Ο Διαγραφή τΠερισσότερα             |               |
|                                                                | 6<br>$\Box$   | <b>First Name</b>                                                   | varchar(20)             |                                                 | Oxi        | Kapia          |                       | ⊘ Αλλαγή Ο Διαγραφή ν Περισσότερα           |               |
|                                                                | $\Box$        | <b>Last Name</b>                                                    | varchar(40)             |                                                 | <b>Oxi</b> | Kaµía          |                       | ⊘Αλλαγή Ο Διαγραφή ν Περισσότερα            |               |
|                                                                | 8<br>$\Box$   | Age                                                                 | int(11)                 |                                                 | Oxi        | Kapía          |                       | ⊘Αλλαγή Ο Διαγραφή ν Περισσότερα            |               |
|                                                                | 9<br>$\Box$   | <b>Experience</b>                                                   | int(11)                 |                                                 | Oxi        | Kaµía          |                       | Αλλαγή Ο Διαγραφή <del>v</del> Περισσότερα  |               |
|                                                                | 10<br>$\Box$  | Sick Leave                                                          | varchar $(10)$          |                                                 | <b>Oxi</b> | Kaµia          |                       | ⊘ Αλλαγή (Ο Διαγραφή της Περισσότερα        |               |
|                                                                | ∩             | <b>Injury Type</b>                                                  | varchar(10)             |                                                 | Oxi        | Kaµia          |                       | ⊘Αλλαγή Ο Διαγραφή τΠερισσότερα             |               |
|                                                                | 12<br>$\Box$  | <b>Injury_Description</b>                                           | varchar $(400)$         |                                                 | Oxi        | Kaula          |                       | ⊘ Αλλαγή Ο Διαγραφή ΨΠερισσότερα            |               |
|                                                                | 13<br>$\Box$  | <b>Injury_Circumstances</b>                                         | varchar(400)            |                                                 | Oxi        | Kaµía          |                       | ⊘Αλλαγή Ο Διαγραφή ν Περισσότερα            |               |
|                                                                | -14<br>$\Box$ | <b>Injury_Cause</b>                                                 | varchar(400)            |                                                 | Oxi        | Kaµía          |                       | ⊘Αλλαγή Ο Διαγραφή ν Περισσότερα            |               |
|                                                                | 15<br>$\Box$  | <b>Precautions</b>                                                  | varchar(400)            |                                                 | Oxi        | Kaµía          |                       | Αλλαγή Ο Διαγραφή <del>v</del> Περισσότερα  |               |
|                                                                | 16<br>$\Box$  | Personal Protective Equipment varchar(10)                           |                         |                                                 | <b>Oxi</b> | Kaµia          |                       | ⊘ Αλλαγή (Ο Διαγραφή τη Περισσότερα         |               |
|                                                                |               | Παράθυρο itnesses                                                   | varchar $(400)$         |                                                 | <b>DXI</b> | Kaµia          |                       | ⊘Αλλαγή Ο Διαγραφή τΠερισσότερα             |               |

*Εικόνα 30: Ο πίνακας symvanta και τα πεδία του όπως φαίνονται στο περιβάλλον του phpMyAdmin*

*(1/2)*

| $\Omega$ . $\Theta$ . $\Theta$                 |                                                       |                                                                          |                                                      |                                                     |                                  |                   |                                                                                                    | 券 未           |
|------------------------------------------------|-------------------------------------------------------|--------------------------------------------------------------------------|------------------------------------------------------|-----------------------------------------------------|----------------------------------|-------------------|----------------------------------------------------------------------------------------------------|---------------|
| Πρόσφατα Αγαπημένοι                            | Περιήγηση Μ Δομή<br>in injury_on cumbiometers         |                                                                          | Κώδικας SQL - Αναζήτηση - Το Προσθήκη<br>valuativou) | $VX^T$                                              | <b>Εξαγωγή</b><br><b>TAULISE</b> | <b>E</b> ισαγωγή  | <b>a</b> Δικαιώματα<br>W LAMARE A HANDAMI A LICHOLOGICAL                                                                  | ▼ Περισσότερα |
| $\Box$ $\infty$                                | <b>Injury Cause</b><br>14<br>回                        |                                                                          | varchar(400)                                         | Oyi                                                 | Kapia                            |                   | Ο Αλλαγή Θ Διαγραφή <del>ν</del> Περισσότερα                                                                              |               |
| <b>B</b> Νέα                                   | 15<br>Precautions                                     |                                                                          | varchar(400)                                         | Oyl                                                 | Kauía                            |                   | Αλλαγή Ο Διαγραφή <del>ν</del> Περισσότερα                                                                                |               |
| <b>ELE</b> incidents<br>$\frac{1}{10}$ Nέo     | 16<br>日                                               | Personal Protective Equipment varchar(10)                                |                                                      | <b>Oxi</b>                                          | Kaula                            |                   | ⊘Αλλαγή ← Διαγραφή ← Περισσότερα                                                                                          |               |
| $+$ $\swarrow$ symvanta                        | Witnesses<br>17<br><b>FOR</b>                         |                                                                          | varchar(400)                                         | <b>Dyl</b>                                          | Kauia                            |                   | Αλλαγή Ο Διαγραφή Ψ Περισσότερα                                                                                           |               |
| + mysql<br>FL performance_schema<br>phpmyadmin | <b>Επιλογή όλων</b><br><b>B</b> Εμφάνιση για εκτύπωση | Προσθήκη στις κεντρικές στήλες το Απομάκρυνση από κεντρικές στήλες       | Με τους επιλεγμένους: <b>Περιήγηση</b> Αλλαγή        | <b><i>Διαγραφή</i></b><br>$\boldsymbol{\mathrm{v}}$ | Ο Πρωτεύον                       | <b>u</b> Μοναδικό | Ευρετήριο<br>- Ελτίωση δομή πίνακα (3) - ο Προβολή παρακολούθησης πίνακα - Πρ. Απομάκρυνση στήλης - Βελτίωση δομής πίνακα |               |
|                                                | <b>3-4 Προσθήκη</b><br>$\vert$ 1                      | ustá το Witnesses<br>Εκτέλεση<br>στήλης(ών)<br>+ Ευρετήρια<br>Πληροφορία |                                                      |                                                     |                                  |                   |                                                                                                    |               |
|                                                |                                                       |                                                                          |                                                      |                                                     |                                  |                   |                                                                                                    |               |
|                                                | Χρήση χώρου                                           |                                                                          | Στατιστικά εγγραφών                                  |                                                     |                                  |                   |                                                                                                    |               |
|                                                | Δεδομένα                                              | se KB                                                                    | Μορφοποίηση                                          |                                                     | Compact                          |                   |                                                                                                    |               |
|                                                | Ευρετήριο                                             | 0B<br>Σύνθεση                                                            |                                                      | utf8 general ci                                     |                                  |                   |                                                                                                    |               |
|                                                | Σύνολο                                                | se KB                                                                    | Επόμενη αυτόματη αρίθμηση                            |                                                     | 91                               |                   |                                                                                                    |               |
|                                                |                                                       | Δημιουργία                                                               |                                                      | 05 OKT 2017 OTIC 14:01:20                           |                                  |                   |                                                                                                    |               |

*Εικόνα 31: Ο πίνακας symvanta και τα πεδία του όπως φαίνονται στο περιβάλλον του phpMyAdmin*

*(2/2)*

### **3.2.2 Πλεονεκτήματα**

Η ηλεκτρονική αυτή εφαρμογή αξιοποιεί όλα τα πλεονεκτήματα που προσφέρει η χρήση Η/Υ καθώς και αυτά των σύγχρονων τεχνολογιών. Ορισμένα από αυτά είναι:

- Ευκολία χρήσης. Δεν απαιτούνται ιδιαίτερες τεχνικές γνώσεις Η/Υ για τη χρησιμοποίηση του προγράμματος.
- Μεταφερσιμότητα. Η MySQL μπορεί να χρησιμοποιηθεί σε πολλά διαφορετικά συστήματα Unix όπως και Microsoft Windows .
- Δυνατότητα επεκτασιμότητας. Δηλαδή, η ικανότητα του να μοιράζεται η βάση δεδομένων και ο φόρτος εργασίας από εφαρμογές μεταξύ πολλών διακομιστών MySQL.
- Απόδοση. Η χρησιμοποίηση της MySQL καθιστά γρήγορη και αποδοτική την εφαρμογή μας.
- Περισσότερα του ενός άτομα μπορούν να έχουν πρόσβαση σε μια πληροφορία την ίδια χρονική στιγμή (multiuser), αυτό σημαίνει και μεγάλες ομάδες ατόμων, αλλά και επίσης πολλές συνδέσεις την ίδια στιγμή.
- Η καλύτερη διαχείριση και οργάνωση των πληροφοριών.
- Η βελτίωση της ταχύτητας αναζήτησης.
- Η μείωση του απαιτούμενου χώρου αποθήκευσης.
- Η καλύτερη ασφάλεια και προστασία των δεδομένων.
- Η αποφυγή σφαλμάτων υπολογισμού.
- Η επαλήθευση της εγκυρότητας των δεδομένων.
- Η ελαχιστοποίηση διακίνησης έντυπου υλικού.
- H μείωση του κόστους δεδομένου ότι σε κάθε εργασιακό χώρο χρησιμοποιούνται Η/Υ και παράλληλα χαμηλό κόστος για τη δημιουργία και τη συντήρηση της εφαρμογής.

### **3.3 Αποτελέσματα χρήσης της εφαρμογής**

Η εφαρμογή δοκιμάστηκε πιλοτικά στο Νοσοκομείο ΕΑΝΠ Μεταξά. Για το σκοπό αυτό εγκαταστάθηκε από τον Τεχνικό Ασφαλείας σε υπολογιστή του Νοσοκομείου στον οποίο είχαν πρόσβαση μόνο ο Τεχνικός Ασφαλείας, η Ιατρός Εργασίας και η υπεύθυνη εργαζόμενη για την καταγραφή των συμβάντων – ατυχημάτων, λαμβάνοντας υπόψη την προστασία των προσωπικών δεδομένων των εργαζόμενων του Νοσοκομείου. Η αποτελεσματικότητά της διαπιστώθηκε μέσω προσωπικής συνέντευξης με τον Τεχνικό Ασφαλείας του Νοσοκομείου, ενώ για τον έλεγχο της λειτουργίας της χρησιμοποιήθηκαν παραδείγματα συμβάντων – ατυχημάτων με υποθετικά στοιχεία.

Τόσο από τη χρήση των υποθετικών στοιχείων όσο και από την προσωπική συνέντευξη με τον Τεχνικό Ασφαλείας προέκυψε πως η συγκεκριμένη εφαρμογή μπορεί να παρουσιάσει αυξημένη χρησιμότητα στα πλαίσια καταγραφής των συμβάντων – ατυχημάτων που λαμβάνουν χώρα κατά την καθημερινή πραγματικότητα στο νοσοκομειακό περιβάλλον εργασίας αλλά και στα πλαίσια αξιολόγησης αυτών των περιστατικών ως προς την ευρύτερη βελτίωση της Υγείας και της Ασφάλειας του Νοσοκομείου.

# **ΚΕΦΑΛΑΙΟ 4: ΣΥΜΠΕΡΑΣΜΑΤΑ – ΜΕΛΛΟΝΤΙΚΗ ΕΡΕΥΝΑ**

 Στις μέρες μας, λόγω της συνεχούς εξέλιξης της πληροφορικής παρατηρείται μία διαρκής παραγωγή και μετάδοση πληροφοριών. Ως εκ τούτου, καθίσταται αναγκαία η εύρεση και η ανάπτυξη αποτελεσματικών μεθόδων αποθήκευσης, καθώς επίσης, απαιτείται και η απαραίτητη οργάνωση αυτών με στόχο την αποτελεσματικότερη αναζήτηση των εκάστοτε δεδομένων, την επεξεργασία αυτών και τέλος την ακριβέστερη εξαγωγή συμπερασμάτων.

Το σημαντικότερο εργαλείο για την επίτευξη της διαδικασίας αυτής αποτελεί ο υπολογιστής, εφόσον εξυπηρετεί την αποθήκευση, την επεξεργασία, αλλά και την βέλτιστη αξιοποίηση τέτοιων μεγάλων όγκων πληροφοριών χάρη στα συστήματα βάσεων δεδομένων. Με την βοήθεια των συστημάτων αυτών πραγματοποιείται πιο οργανωμένη καταγραφή πληροφοριών, ώστε να σημειώνεται τεράστια πρόοδος στην ταχύτητα αναζήτησης και πρόσβασης στις πληροφορίες αυτές. Αξίζει, επιπροσθέτως, να σημειωθεί πως μέσω τέτοιων συστημάτων επιτυγχάνεται η ασφάλεια και η προστασία των δεδομένων, όπως επίσης, διασφαλίζεται η αποφυγή σφαλμάτων υπολογισμού.

Πραγματοποιώντας σχετική αναζήτηση σε επίσημες ιστοσελίδες που αφορούν την Υγεία και την Ασφάλεια της Εργασίας, παρατηρήθηκε η απουσία υπάρξης μίας αντίστοιχης εφαρμογής για καταγραφή εργατικών συμβάντων - ατυχημάτων σε νοσοκομειακό περιβάλλον εργασίας. Ζητούμενο επομένως, αποτέλεσε η υλοποίηση μιας εφαρμογής, η οποία θα καθιστά δυνατή την αποτελεσματική καταγραφή των συμβάντων ατυχημάτων, αλλά και την εξαγωγή σχετικών συμπερασμάτων μέσω αυτής της διαδικασίας, με απώτερο σκοπό τη δημιουργία των απαραίτητων συνθηκών για την ενίσχυση της ασφάλειας στο νοσοκομειακό περιβάλλον και την ορθή – αποδοτική διαχείριση των εργατικών συμβάντων - ατυχημάτων.

58 Συμπερασματικά, η χρήση τόσο των υπολογιστών όσο και των σύγχρονων τεχνολογιών προσφέρουν την δυνατότητα διεξαγωγής διαδικασιών σε μικρότερο χρόνο, με αποτελσματικότερο τρόπο και μικρότερο κόστος, αντικαθιστώντας παλαιότερες παραδοσιακές μεθόδους. Σε αυτά τα πλαίσια εντάσσεται η χρήση της προτεινόμενης ηλεκτρονικής εφαρμογής. Αντικείμενο μελλοντικής έρευνας θα μπορούσε να αποτελέσει η διασύνδεση αυτής της εφαρμογής μεταξύ διαφορετικών νοσοκομείων έτσι ώστε να υφίσταται μια ευρύτερη προσέγγιση του τομέα Υγείας και Ασφάλειας της Εργασίας στο νοσοκομειακό περιβάλλον εργασίας, σε επίπεδο συστήματος και όχι πια μονάδας υγείας [16].

### **Βιβλιογραφία**

- [1] Κ. Κοκλώνης, "Εκτίμηση Επαγγελματικού Κινδύνου." Τεχνικός Ασφαλείας Σύμβουλος Ποιότητας, 2019.
- [2] M. Middlesworth, "Financial Burden of Musculoskeletal Disorders (MSD) | ErgoPlus," 2015. [Online]. Available: https://ergo-plus.com/financial-burden-ofmusculoskeletal-disorders-msd/. [Accessed: 18-Oct-2018].
- [3] Ελληνική Στατιστική Αρχή, "Απογραφή Θεραπευτηρίων 2016," 2018.
- [4] Ελληνική Στατιστική Αρχή, "Ποσοστά εργαζόμενων που θεωρούν ότι στο χώρο εργασίας είναι εκτεθειμένοι σε παράγοντες επιβλαβείς για την υγεία, κατά κλάδο οικονομικής δραστηριότητας της επιχείρησης όπου εργάζονται," 2013.
- [5] Ελληνική Στατιστική Αρχή, "Έρευνα Εργατικών Ατυχημάτων 2016," 2018.
- [6] Κ. Κοκλώνης, Π. Μπούντρης, Μ. Χαρίτου, and Δ. Δ. Κουτσούρης, "Ευφυές Σύστημα Αξιολόγησης και Βελτίωσης Θεραπευτηρίων σε Θέματα Υγιεινής και Ασφάλειας των Εργαζομένων τους," in *6ο Πανελλήνιο Συνέδριο Βιοϊατρικής Τεχνολογίας*, 2015.
- [7] Ε. Αλεξόπουλος, "Ελληνική και Διεθνής Εμπειρία Εργατικών Ατυχημάτων και Επαγγελματικών Ασθενειών των Εργαζομένων στα Νοσοκομεία," 2007.
- [8] ΣΕΠΕ, "Παρεχόμενες Υπηρεσίες ΟΠΣ-ΣΕΠΕ ΣΕΠΕ," 2019. [Online]. Available: https://www.sepenet.gr/liferayportal/katalogos-yperesion?inheritRedirect=true. [Accessed: 05-Jan-2019].
- [9] Z. M. Shaikh, "THE IMPACT OF HOSPITAL ACCREDITATION ON THE NUMBER OF OCCURRENCE VARIANCE REPORTS OR INCIDENT REPORTS," 2018. [Online]. Available: https://www.researchgate.net/publication/324130363\_THE\_IMPACT\_OF\_HOSPIT AL\_ACCREDITATION\_ON\_THE\_NUMBER\_OF\_OCCURRENCE\_VARIANCE REPORTS\_OR\_INCIDENT\_REPORTS. [Accessed: 05-Mar-2019].
- [10] Capterra, "Best Incident Management Software | 2019 Reviews of the Most Popular Systems," 2019. [Online]. Available: https://www.capterra.com/incidentmanagement-

software/?utf8=✓&users=&feature%5B3%5D=28275&commit=Filter+Results&sort

\_options=Most+Reviews. [Accessed: 10-Jan-2019].

- [11] Occupational Safety and Health Administration, "ETools, eMatrix, Expert Advisors and v-Tools | Occupational Safety and Health Administration," 2018. [Online]. Available: https://www.osha.gov/dts/osta/oshasoft/. [Accessed: 12-Oct-2018].
- [12] TAXHEAVEN, "ΙΚΑ ΕΓΚΥΚΛΙΟΣ Αρ.45/24.6.2010 «Εργατικό Ατύχημα» (άρθρα 8 παρ. 4 & 3 παρ. 34 παρ. 1 του Α.Ν. 1846/51)," 2010. [Online]. Available: https://www.taxheaven.gr/laws/circular/view/id/11328. [Accessed: 07-Mar-2019].
- [13] Κέντρο Πληροφόρησης Εργαζομένων και Ανέργων / Γενική Συνομοσπονία Εργατών Ελλάδος, "Ορισμός Εργατικού Ατυχήματος," 2019. [Online]. Available: https://www.kepea.gr/aarticle.php?id=182. [Accessed: 07-Nov-2018].
- [14] ΙΝΕ ΓΣΕΕ Ινστιτούτο Εργασίας Γενική Συνομοσπονδία Εργατών Ελλάδος, "Εργατικό Ατύχημα," 2013.
- [15] Δ. Περπατάρης, "Εργατικά ατύχηματα: Όλα όσα πρέπει να γνωρίζετε -Προσοχή στη διάρκεια νοσηλείας - Aftodioikisi.gr," 2018. [Online]. Available: https://www.aftodioikisi.gr/ergasiaka-ypallilwn-ota/ergatika-atychimata-ola-osaprepei-na-gnorizete-prosochi-sti-diarkeia-nosileias/. [Accessed: 15-Dec-2018].
- [16] Κ. Κοκλώνης, "Πρόταση χρήσης ηλεκτρονικής εφαρμογής για την καταγραφή συμβάντων - ατυχημάτων." 2018.
- [17] Top.Host, "Knowledge Base Top.Host Search," 2018. [Online]. Available: https://top.host/support/kb/search.php. [Accessed: 08-Oct-2018].
- [18] MySQL, "MySQL 5.6 Reference Manual," 2018. [Online]. Available: https://dev.mysql.com/doc/refman/5.6/en/what-is-mysql.html. [Accessed: 08-Oct-2018].
- [19] MySQL, "The Main Features of MySQL," 2018. [Online]. Available: https://dev.mysql.com/doc/refman/8.0/en/features.html. [Accessed: 08-Oct-2018].
- [20] phpMyAdmin, "About phpMyAdmin," 2018. [Online]. Available: https://www.phpmyadmin.net/. [Accessed: 08-Oct-2018].
- [21] K. Mikoluk, "XAMPP Tutorial: How to Use XAMPP to Run Your Own Web Server," 2013. [Online]. Available: https://blog.udemy.com/xampp-tutorial/. [Accessed: 08-Oct-2018].
- [22] (Ntc)Hosting.com, "Information about the Apache Web Server," 2018. [Online]. Available: https://www.ntchosting.com/encyclopedia/hosting/apache-webserver/#What\_is\_Apache. [Accessed: 08-Oct-2018].

## **Παράρτημα I - Οδηγίες εγκατάστασης του προγράμματος XAMPP**

Για να κατεβάσουμε το XAMPP στον υπολογιστή μας επισκεπτόμαστε την σελίδα: <https://www.apachefriends.org/download.html>

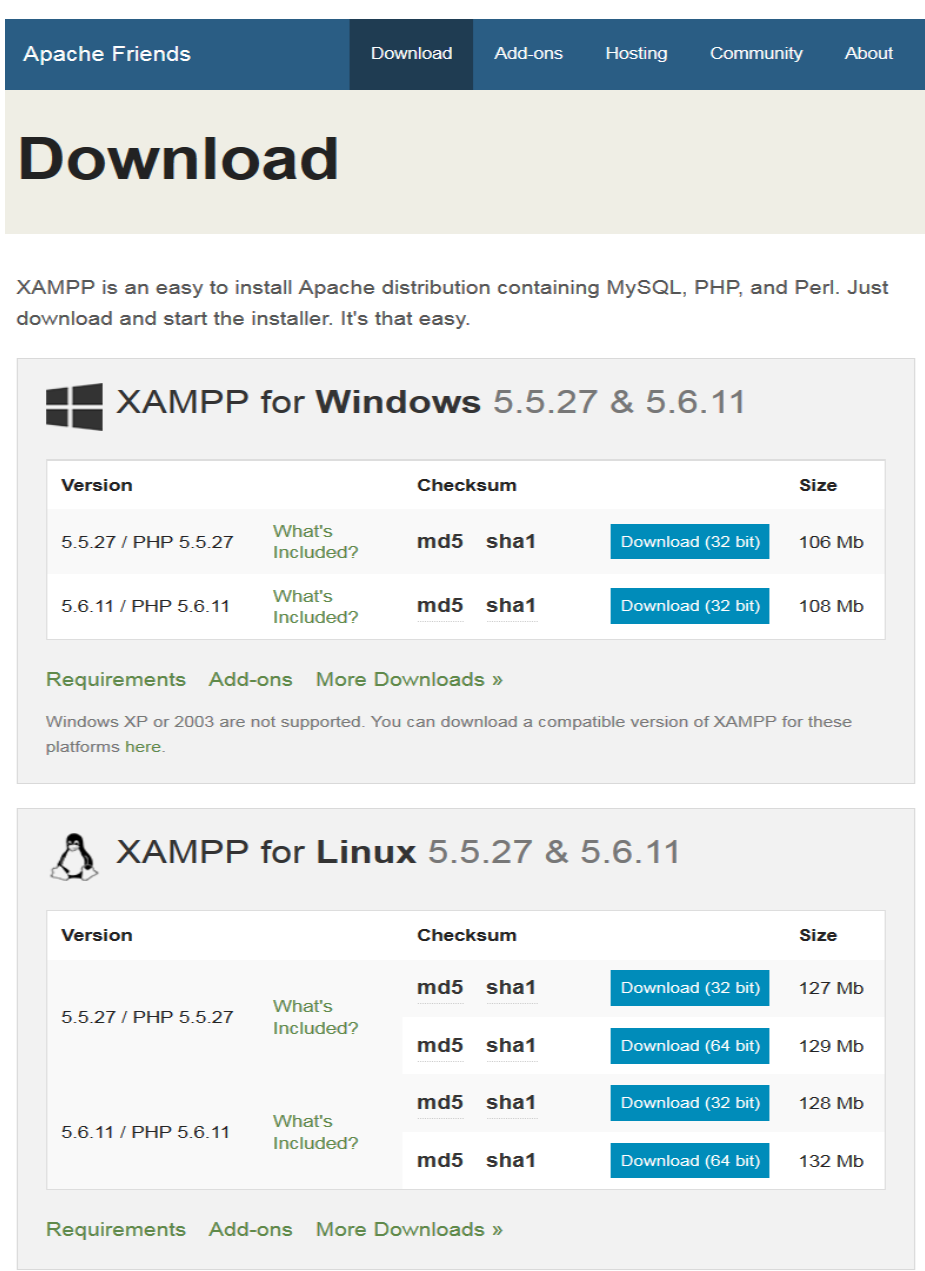

*Εικόνα 21. Η σελίδα για την λήψη του XAMPP* 

Στη συνέχεια επιλέγουμε την έκδοση του XAMPP που θέλουμε ανάλογα με το λειτουργικό μας σύστημα. Για παλαιότερες εκδόσεις του XAMPP επιλέγουμε τον σύνδεσμο More Downloads. Στην παρούσα εργασία χρησιμοποιήθηκε η έκδοση 5.6.11 του XAMPP για σύστημα με Microsoft Windows 7. Αφού κατεβάσουμε την έκδοση που θέλουμε κάνουμε διπλό κλικ στο εκτελέσιμο αρχείο οπότε και εμφανίζεται η επόμενη εικόνα.

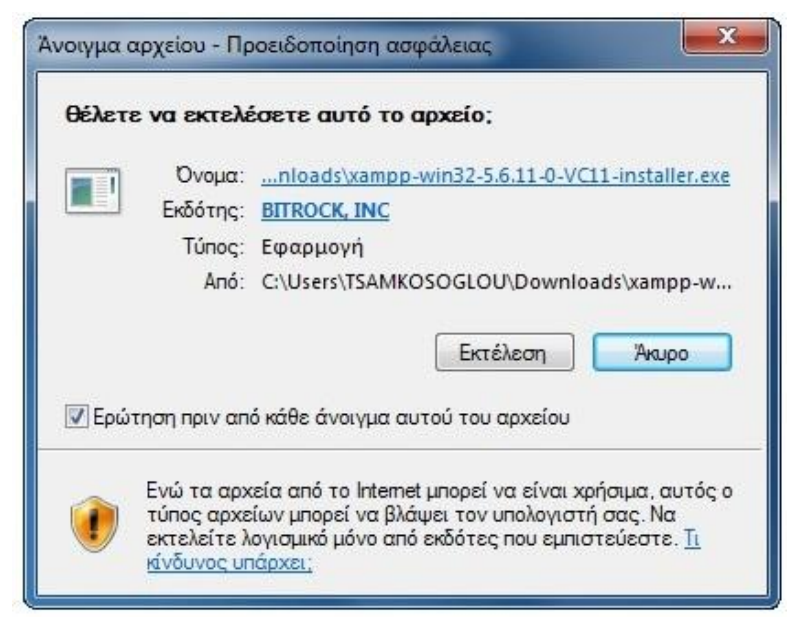

*Εικόνα 22. Εκτέλεση της εγκατάστασης του XAMPP*

Πατάμε εκτέλεση για να ξεκινήσει η εγκατάσταση του XAMPP. Στην περίπτωση που έχουμε ανοικτό το firewall των windows ή κάποιο antivirus θα εμφανιστεί το παρακάτω παράθυρο.

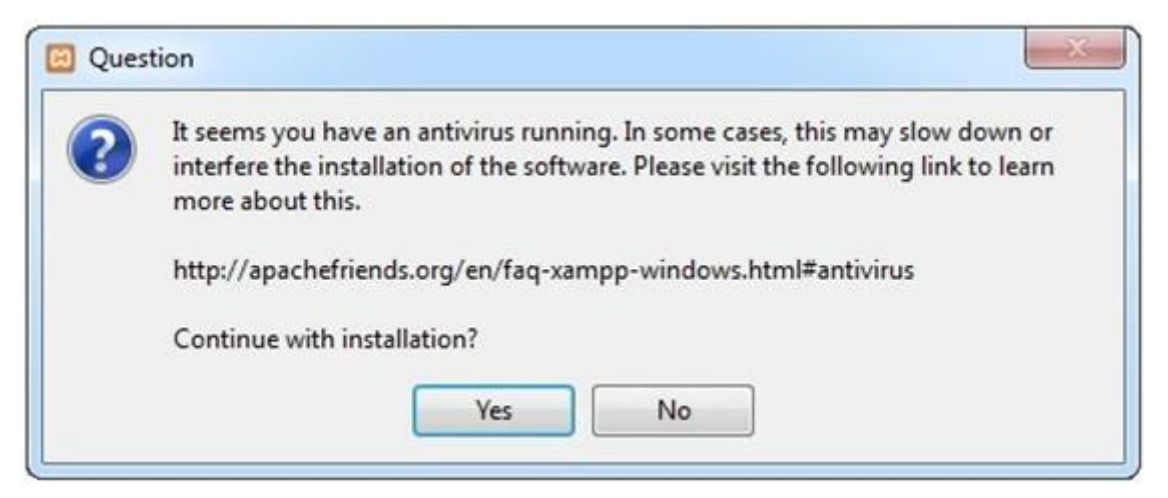

*Εικόνα 23. Συνέχεια στην εγκατάσταση του XAMPP*

Επιλέγουμε Yes και προχωρούμε στην εγκατάσταση όπου και εμφανίζεται η επόμενη εικόνα.

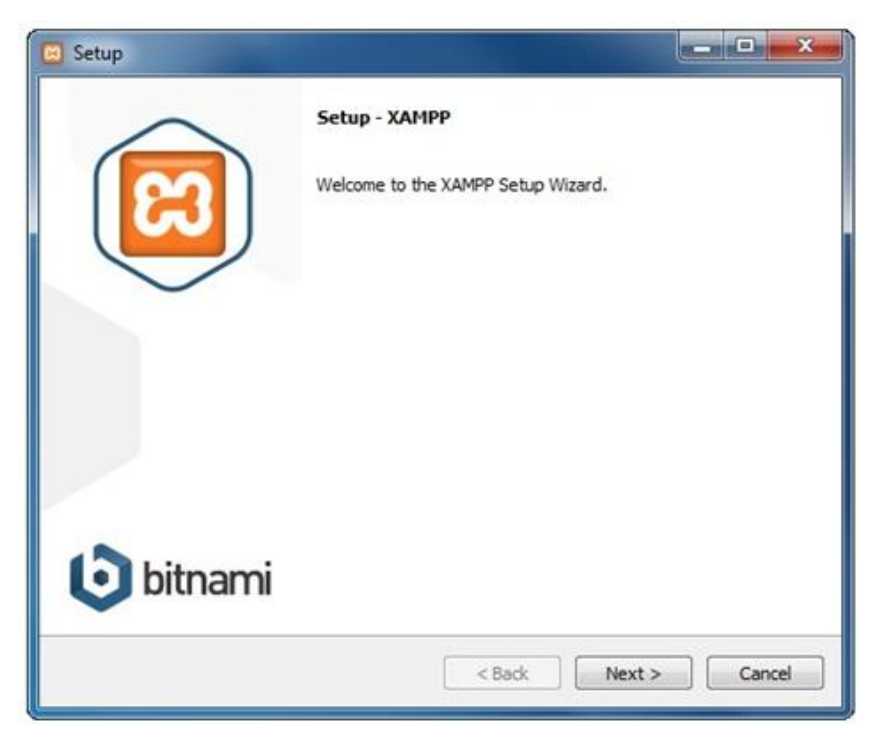

*Εικόνα 24. Ο οδηγός εγκατάστασης του XAMPP*

Πατάμε Next και στη συνέχεια εμφανίζεται η παρακάτω εικόνα για να επιλέξουμε τα συστατικά στοιχεία του XAMPP που θέλουμε να εγκαταστήσουμε. Αφήνουμε τις προεπιλεγμένες επιλογές και έπειτα πατάμε Next.

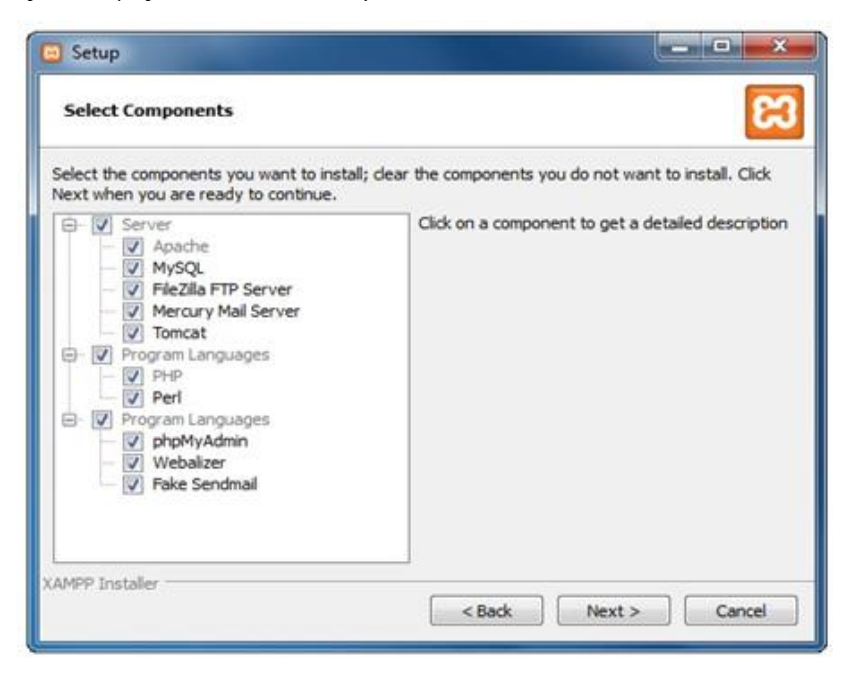

*Εικόνα 25. Στοιχεία του XAMPP προς εγκατάσταση*

Το επόμενο βήμα είναι να επιλέξουμε σε ποιον φάκελο θα εγκατασταθεί το αρχείο μας όπως φαίνεται στη συνέχεια:

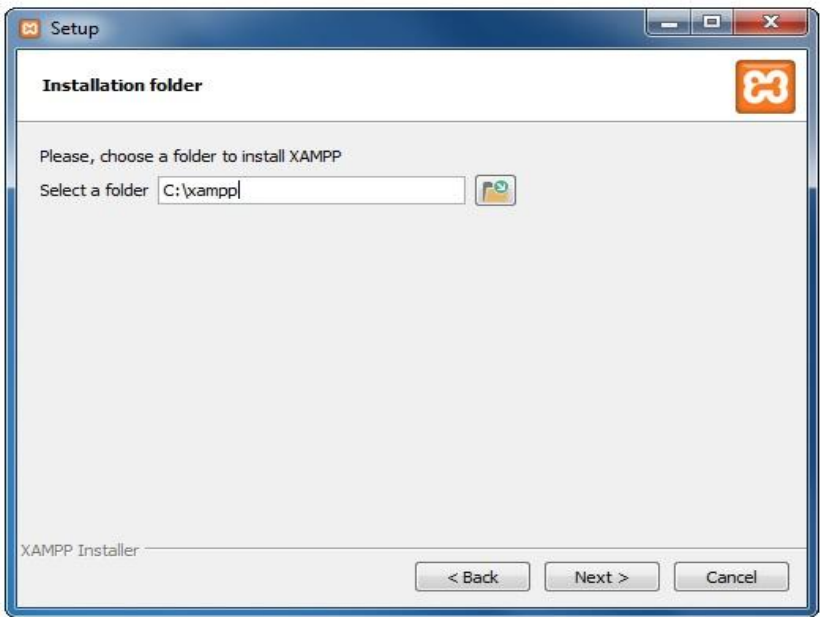

*Εικόνα 26. Επιλογή τοποθεσίας του XAMPP*

Πατάμε Next και εμφανίζεται η παρακάτω εικόνα η οποία διαφημίζει εφαρμογές εξυπηρετητή. Αποεπιλέγουμε την προεπιλογή της εικόνας και πατάμε Next.

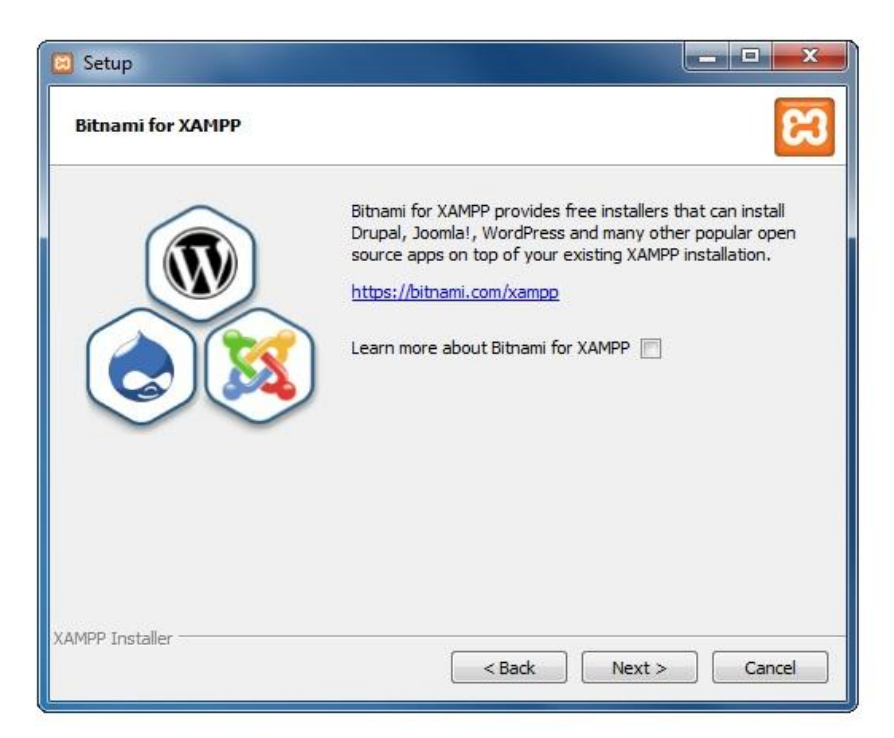

*Εικόνα 27. Διαδικασία εγκατάστασης του XAMPP (1/3)*

Στο επόμενο παράθυρο πατάμε Next για να ξεκινήσει η εγκατάσταση.

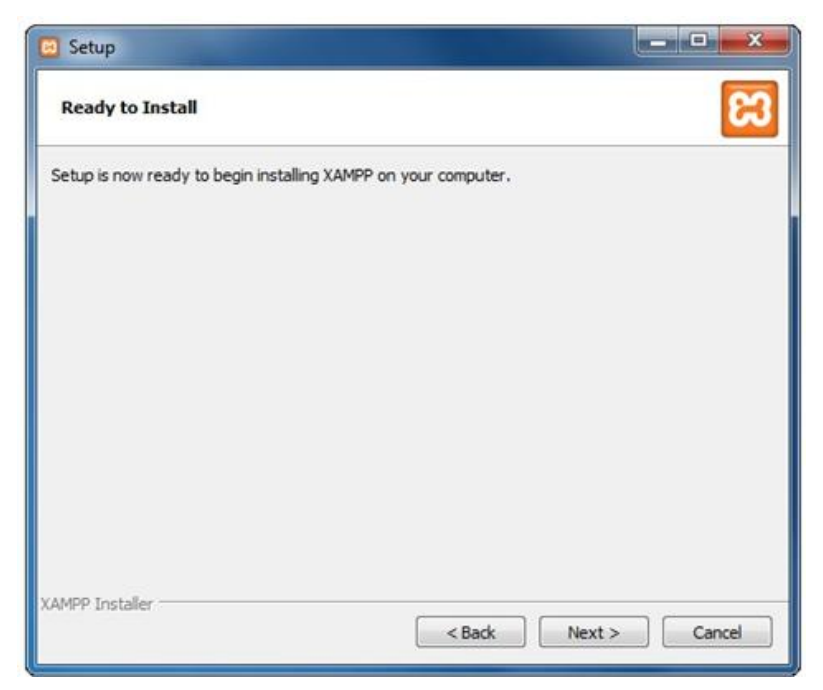

*Εικόνα 28. Διαδικασία εγκατάστασης του XAMPP (2/3)*

Στη συνέχεια περιμένουμε να ολοκληρωθεί η εγκατάσταση του XAMPP. Συνήθως διαρκεί λίγα λεπτά.

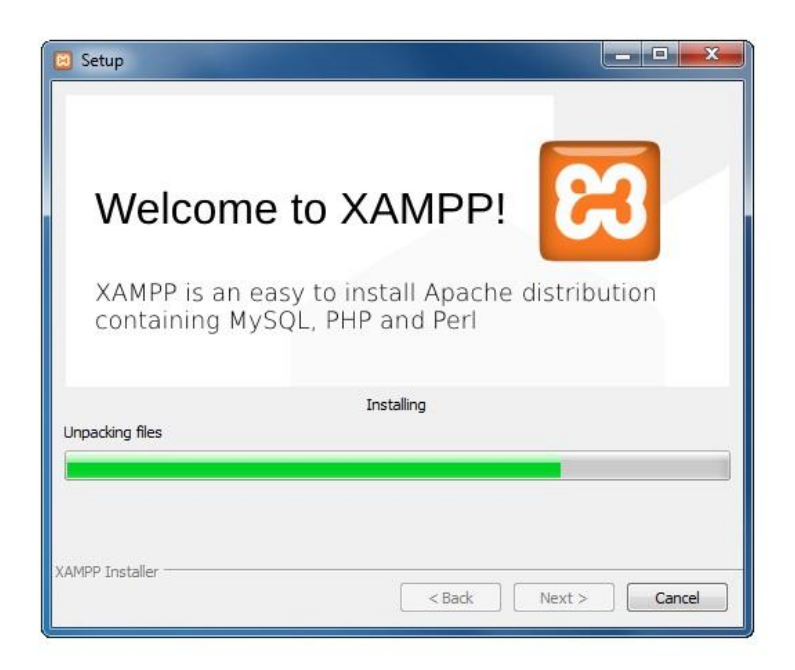

*Εικόνα 29. Διαδικασία εγκατάστασης του XAMPP (3/3)*

Τέλος επιλέγουμε να ανοίξει ο πίνακας ελέγχου του XAMPP και πατάμε το κουμπί Finish.

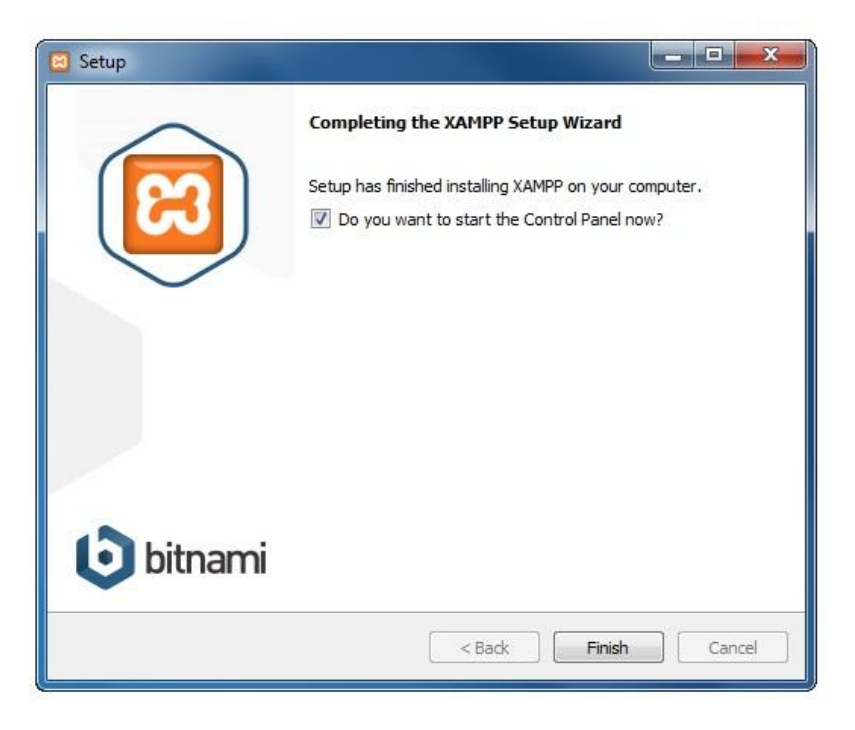

*Εικόνα 30. Ολοκλήρωση της εγκατάστασης του XAMPP*

Παρακάτω φαίνεται ο πίνακας ελέγχου του XAMPP. Επιλέγουμε κάτω από το πεδίο Actions τα κουμπιά Start που αφορούν τον Apache και την MySQL.

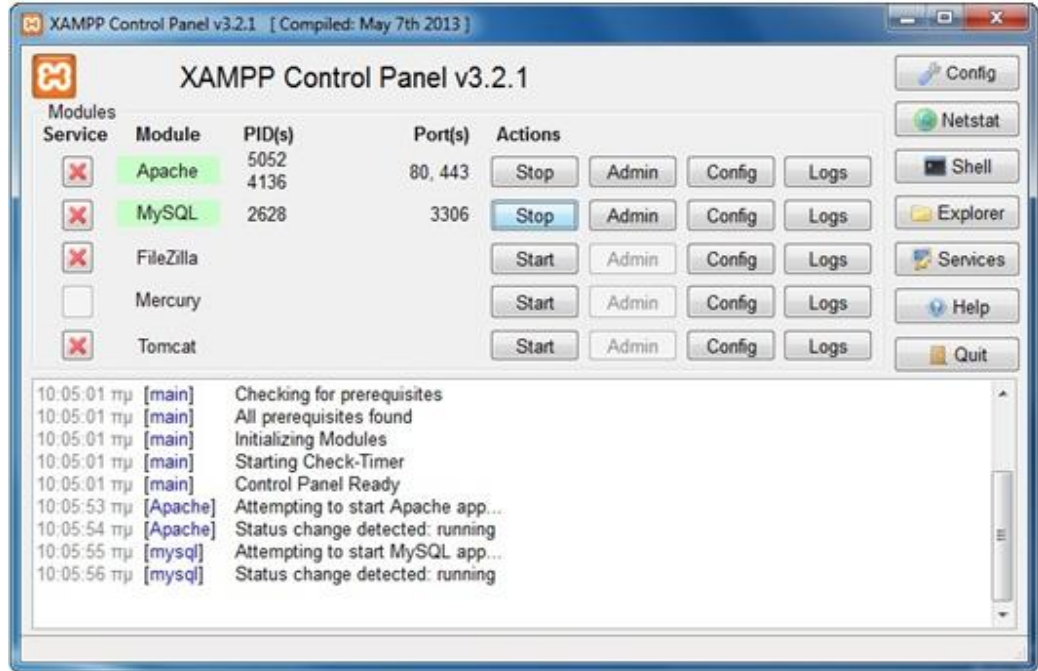

*Εικόνα 31. O πίνακας ελέγχου του XAMPP*

67 Παρατηρούμε ότι κάθε ένα από τα modules του XAMPP δεσμεύει συγκεκριμένες θύρες (ports) του συστήματος μας. Έτσι αυτές οι θύρες θα πρέπει να είναι ελεύθερες όταν χρησιμοποιούμε το XAMPP για την αποφυγή δυσλειτουργιών. Για παράδειγμα η θύρα 80 που χρησιμοποιεί ο Apache χρησιμοποιείται και στο Skype, οπότε καλό είναι τέτοιου είδους προγράμματα να είναι κλειστά όταν θέλουμε να ανοίξουμε τον τοπικό server.

Στη συνέχεια θα δούμε αν ο εξυπηρετητής λειτουργεί σωστά. Επιλέγουμε τον browser και στο πεδίο διευθύνσεων πληκτρολογούμε <http://localhost/>ή 127.0.0.1 οπότε και εμφανίζεται η εικόνα για την επιλογή γλώσσας.

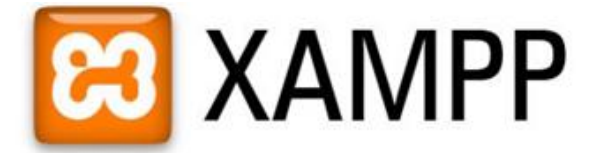

English / Deutsch / Francais / Nederlands / Polski / Italiano / Norsk / Español / 中文 / Português (Brasil) / 日本語

#### *Εικόνα 32. Επιλογή της γλώσσας του XAMPP*

Αφού επιλέξουμε την γλώσσα που θέλουμε θα δούμε την παρακάτω εικόνα η οποία δηλώνει ότι το XAMPP εγκαταστάθηκε επιτυχώς στο σύστημά μας.

## **23** XAMPP for Windows

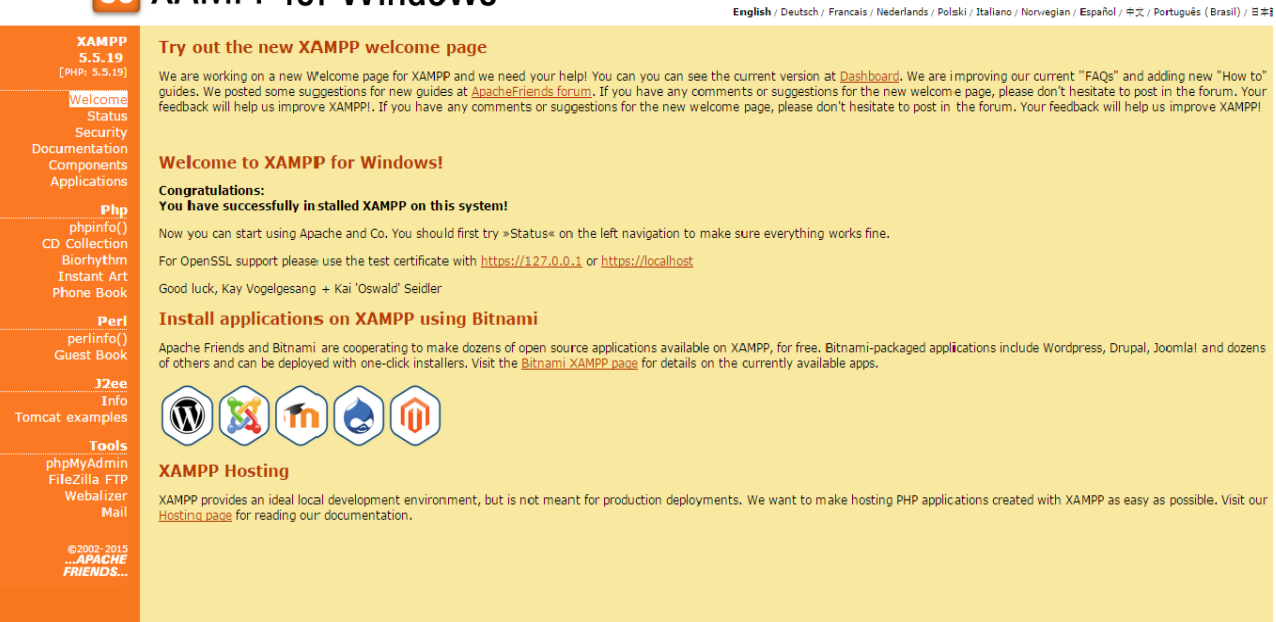

*Εικόνα 33. Η αρχική σελίδα του XAMPP* 

Παρακάτω φαίνεται ο φάκελος του XAMPP (C:\xampp).

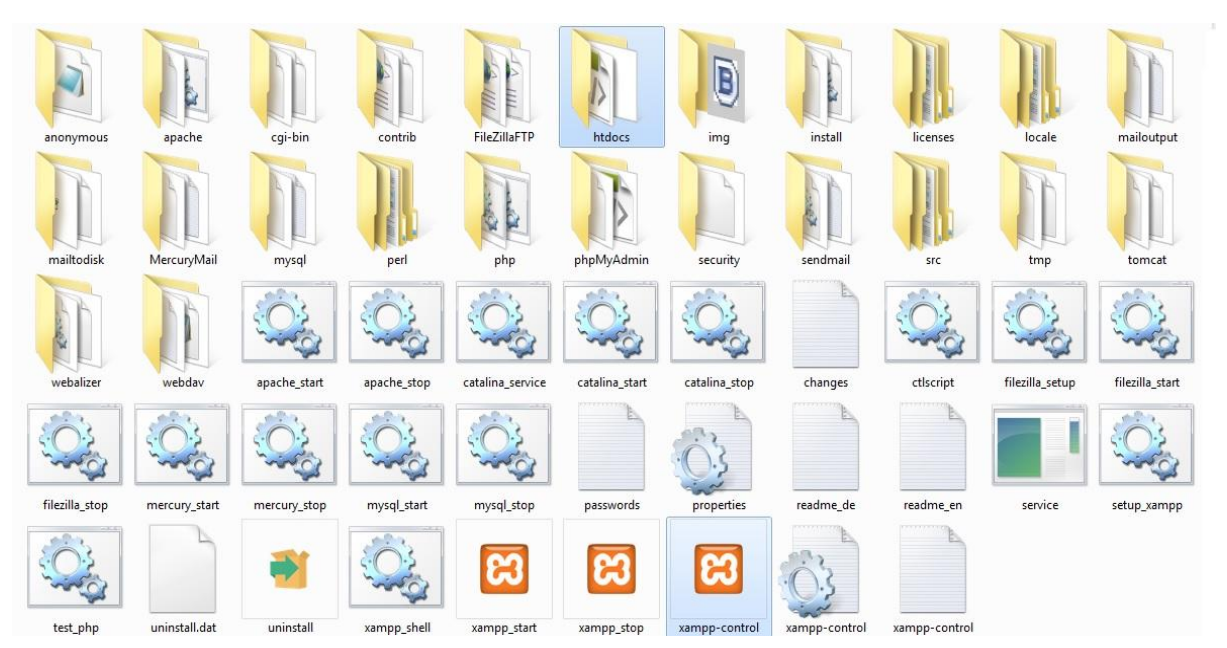

*Εικόνα 34. Ο φάκελος του XAMPP*

- 1. Κάνοντας κλικ στο εικονίδιο xampp-control ανοίγουμε τον πίνακα ελέγχου του XAMPP
- 2. Στο φάκελο htdocs αποθηκεύουμε τα αρχεία της εφαρμογής μας και μέσω της διεύθυνσης http://localhost/το όνομα του αρχείου τα τρέχουμε μέσω του φυλλομετρητή. Για παράδειγμα για ένα αρχείο test.php που βρίσκεται στο φάκελο htdocs πληκτρολογούμε την διεύθυνση<http://localhost/test.php>
- 3. Στον φάκελο mysql αποθηκεύεται η βάση δεδομένων που δημιουργούμε με το phpMyAdmin

### **Παράρτημα IΙ: Οδηγίες Χρήσης της Εφαρμογής**

1.ΠΑΤΑΜΕ ΔΙΠΛΟ ΚΛΙΚ ΣΤΟ ΕΙΚΟΝΙΔΙΟ *INCIDENTS*, ΓΙΑ ΝΑ ΑΝΟΙΞΕΙ Η ΕΦΑΡΜΟΓΗ.

2.ΑΝΟΙΓΩΝΤΑΣ ΤΗΝ ΕΦΑΡΜΟΓΗ ΕΜΦΑΝΙΖΕΤΑΙ ΕΝΑΣ ΠΙΝΑΚΑΣ Ο ΟΠΟΙΟΣ ΠΑΡΟΥΣΙΑΖΕΙ ΤΑ ΤΡΙΑ ΒΑΣΙΚΑ ΠΕΔΙΑ ΑΠΟ ΚΑΘΕ ΣΥΜΒΑΝ.(ΟΝΟΜΑ-ΕΠΩΝΥΜΟ-ΚΛΕΙΔΙ). ΣΤΟ ΑΡΧΙΚΟ ΣΤΑΔΙΟ ΚΑΤΑ ΤΟ ΟΠΟΙΟ ΔΕΝ ΕΧΟΥΜΕ ΚΑΤΑΧΩΡΗΣΕΙ ΚΑΠΟΙΟ ΣΥΜΒΑΝ Ο ΠΙΝΑΚΑΣ ΕΙΝΑΙ ΚΕΝΟΣ. ΠΑΡΑΛΛΗΛΑ ΔΕΞΙΑ ΣΤΟΝ ΠΙΝΑΚΑ ΥΠΑΡΧΟΥΝ ΕΞΙ ΚΟΥΜΠΙΑ(*ΠΡΟΣΘΗΚΗ-ΔΙΑΓΡΑΦΗ-ΕΝΗΜΕΡΩΣΗ-ΕΞΑΓΩΓΗ PDF-ΣΤΑΤΙΣΤΙΚΑ*)

3.ΓΙΑ ΝΑ ΚΑΤΑΧΩΡΗΣΟΥΜΕ ΕΝΑ ΣΥΜΒΑΝ ΠΑΤΑΜΕ ΤΟ ΚΟΥΜΠΙ *ΠΡΟΣΘΗΚΗ*. ΑΦΟΥ ΕΠΙΛΕΞΟΥΕ ΤΟ ΚΟΥΜΠΙ *ΠΡΟΣΘΗΚΗ* ΑΝΟΙΓΕΙ ΕΝΑ ΝΕΟ ΠΑΡΑΘΥΡΟ ΠΟΥ ΜΑΣ ΕΜΦΑΝΙΖΕΙ ΟΛΑ ΤΑ ΠΕΔΙΑ:

(*ΕΤΑΙΡΙΑ-ΥΠΟΚΑΤΑΣΤΗΜΑ, ΗΜΕΡΟΜΗΝΙΑ ΣΥΜΒΑΝΤΟΣ, ΩΡΑ ΣΥΜΒΑΝΤΟΣ, ΤΟΠΟΣ-ΤΜΗΜΑ, ΟΝΟΜΑ, ΕΠΩΝΥΜΟ, ΗΛΙΚΙΑ, ΠΡΟΥΠΗΡΕΣΙΑ, ΑΝΑΡΡΩΤΙΚΗ ΑΔΕΙΑ, ΤΥΠΟΣ ΤΡΑΥΜΑΤΙΣΜΟΥ, ΠΕΡΙΓΡΑΦΗ ΤΡΑΥΜΑΤΙΣΜΟΥ, ΣΥΝΘΗΚΕΣ ΤΡΑΥΜΑΤΙΣΜΟΥ, ΑΙΤΙΕΣ ΤΡΑΥΜΑΤΙΣΜΟΥ, ΠΡΟΦΥΛΑΞΕΙΣ, ΜΕΣΑ ΑΤΟΜΙΚΗΣ ΠΡΟΣΤΑΣΙΑ, ΜΑΡΤΥΡΕΣ*)

ΠΟΥ ΒΡΙΣΚΟΝΤΑΙ ΣΤΗΝ ΑΝΑΦΟΡΑ ΜΑΣ ΚΑΙ ΣΥΜΠΛΗΡΩΝΟΥΜΕ ΤΑ ΣΤΟΙΧΕΙΑ ΕΙΤΕ ΜΕ ΚΕΙΜΕΝΟ ΕΙΤΕ ΕΠΙΛΕΓΟΝΤΑΣ ΜΙΑ ΑΠΟ ΤΙΣ ΑΠΑΝΤΗΣΕΙΣ ΠΟΥ ΜΑΣ ΔΙΝΕΙ ΤΟ ΠΡΟΓΡΑΜΜΑ ΚΑΙ ΣΤΗ ΣΥΝΕΧΕΙΑ ΠΑΤΑΜΕ ΟΚ ΚΑΙ ΦΕΥΓΕΙ Η ΚΑΡΤΕΛΑ.

4.ΑΦΟΥ ΣΥΜΠΛΗΡΩΣΟΥΜΕ ΤΗΝ ΚΑΡΤΕΛΑ, Η ΕΦΑΡΜΟΓΗ ΕΜΦΑΝΙΖΕΙ ΣΤΟΝ ΠΙΝΑΚΑ ΜΙΑ ΓΡΑΜΜΗ ΜΕ ΣΥΜΠΛΗΡΩΜΕΝΑ ΤΑ ΤΡΙΑ ΒΑΣΙΚΑ ΣΤΟΙΧΕΙΑ ΠΟΥ ΑΝΑΦΕΡΑΜΕ ΠΑΝΩ. ΓΙΑ ΝΑ ΚΑΤΑΧΩΡΗΣΟΥΜΕ ΤΗΝ ΕΠΟΜΕΝΗ ΑΝΑΦΟΡΑ ΑΚΟΛΟΥΘΟΥΜΕ ΤΗΝ ΙΔΙΑ ΔΙΑΔΙΚΑΣΙΑ ΠΟΥ ΑΝΑΦΕΡΑΜΕ ΠΑΝΩ. ΠΑΤΑΜΕ ΤΟ ΚΟΥΜΠΙ *ΠΡΟΣΘΗΚΗ* ΚΑΙ ΣΥΜΠΛΗΡΩΝΟΥΜΕ ΤΑ ΠΕΔΙΑ.

5.ΣΕ ΠΕΡΙΠΤΩΣΗ ΠΟΥ ΘΕΛΟΥΜΕ ΝΑ ΔΙΟΡΘΩΣΟΥΜΕ ΚΑΠΟΙΑ ΑΠΟ ΤΑ ΗΔΗ ΚΑΤΑΧΩΡΗΜΕΝΑ ΣΥΜΒΑΝΤΑ ΠΑΤΑΜΕ ΠΑΝΩ ΣΤΗ ΓΡΑΜΜΗ ΠΟΥ ΜΑΣ ΕΝΔΙΑΦΕΡΕΙ ΚΑΙ ΕΠΕΙΤΑ ΚΛΙΚΑΡΟΥΜΕ ΤΟ ΚΟΥΜΠΙ *ΕΝΗΜΕΡΩΣΗ*. ΕΤΣΙ ΑΝΟΙΓΕΙ ΠΑΛΙ ΕΝΑ ΠΑΡΑΘΥΡΟ ΟΠΩΣ ΤΟ ΠΡΟΗΓΟΥΜΕΝΟ ΠΟΥ ΣΥΝΑΝΤΗΣΑΜΕ ΣΤΗΝ *ΠΡΟΣΘΗΚΗ* ΑΛΛΑ ΕΧΕΙ ΣΥΜΠΛΗΡΩΜΕΝΑ ΤΑ ΣΤΟΙΧΕΙΑ ΣΤΑ ΠΕΔΙΑ. ΑΛΛΑΖΟΥΜΕ Ο,ΤΙ ΘΕΛΟΥΜΕ ΝΑ ΔΙΟΡΘΩΣΟΥΜΕ ΚΑΙ ΣΤΗ ΣΥΝΕΧΕΙΑ ΠΑΤΑΜΕ ΟΚ Ή ΚΛΕΙΝΟΥΜΕ ΤΟ ΠΑΡΑΘΥΡΟ. ΣΕ ΠΕΡΙΠΤΩΣΗ ΠΟΥ ΠΑΤΗΣΟΥΜΕ *ΕΝΗΜΕΡΩΣΗ* ΧΩΡΙΣ ΝΑ ΕΧΟΥΜΕ ΕΠΙΛΕΞΕΙ ΓΡΑΜΜΗ ΠΟΥ ΘΕΛΟΥΜΕ ΝΑ ΔΙΟΡΘΩΣΟΥΜΕ ΕΜΦΑΝΙΖΕΤΑΙ ΕΝΑ ΜΗΝΥΜΑ ΣΤΗΝ ΟΘΟΝΗ ΜΑΣ ΠΟΥ ΛΕΕΙ "**ΔΕΝ ΕΧΕΤΕ ΕΠΙΛΕΞΕΙ ΚΑΠΟΙΑ ΓΡΑΜΜΗ ΓΙΑ ΕΝΗΜΕΡΩΣΗ**".

6.ΟΜΟΙΑ ΔΙΑΔΙΚΑΣΙΑ ΜΕ ΤΟ *ΒΗΜΑ 5* ΑΚΟΛΟΥΘΟΥΜΕ ΟΤΑΝ ΘΕΛΟΥΜΕ ΝΑ ΣΒΗΣΟΥΜΕ ΕΝΑ ΣΥΜΒΑΝ.ΠΑΤΑΜΕ ΠΑΝΩ ΣΤΟ ΣΥΜΒΑΝ ΠΟΥ ΜΑΣ ΕΝΔΙΑΦΕΡΕΙ ΚΑΙ ΠΑΤΑΜΕ ΤΟ ΚΟΥΜΠΙ *ΔΙΑΓΡΑΦΗ*.

7.ΣΤΗΝ ΠΕΡΙΠΤΩΣΗ ΠΟΥ ΜΑΣ ΕΝΔΙΑΦΕΡΕΙ ΝΑ ΕΚΤΥΠΩΣΟΥΜΕ ΜΙΑ ΚΑΡΤΕΛΑ ΠΑΤΑΜΕ ΤΟ ΚΟΥΜΠΙ *ΕΞΑΓΩΓΗ ΣΕ PDF*. ΑΡΧΙΚΑ ΕΜΦΑΝΙΖΕΤΑΙ ΕΝΑ ΜΗΝΥΜΑ ΠΟΥ ΜΑΣ ΡΩΤΑΕΙ ΠΟΥ ΘΕΛΟΥΜΕ ΝΑ ΑΠΟΘΗΚΕΥΣΟΥΜΕ ΑΥΤΟ ΤΟ ΑΡΧΕΙΟ. ΑΦΟΥ ΕΠΙΛΕΞΟΥΜΕ ΠΟΥ ΘΕΛΟΥΜΕ ΝΑ ΤΟ ΑΠΟΘΗΚΕΥΣΟΥΜΕ(Π.Χ. ΣΤΗΝ ΕΠΙΦΑΝΕΙΑ ΕΡΓΑΣΙΑΣ) ΑΥΤΟ ΜΕ ΤΗ ΣΕΙΡΑ ΤΟΥ ΜΑΣ ΔΗΜΙΟΥΡΓΕΙ ΣΕ ΜΟΡΦΗ ΑΡΧΕΙΟΥ PDF ΟΛΗ ΤΗΝ ΚΑΡΤΕΛΑ ΟΠΟΥ ΤΟ ΟΝΟΜΑ ΤΟΥ ΑΡΧΕΙΟΥ PDF ΕΙΝΑΙ ΤΟ ΕΠΙΘΕΤΟΥ ΤΟΥ ΕΡΓΑΖΟΜΕΝΟΥ ΚΑΙ ΤΟ ΚΛΕΙΔΙ. ΕΠΕΙΤΑ ΕΙΜΑΣΤΕ ΣΕ ΘΕΣΗ ΝΑ ΤΟ ΕΚΤΥΠΩΣΟΥΜΕ ΑΝ ΘΕΛΟΥΜΕ ΠΑΤΩΝΤΑΣ ΤΟ ΚΟΥΜΠΙ ΕΚΤΥΠΩΣΗ ΠΟΥ ΒΡΙΣΚΕΤΕ ΠΑΝΩ ΑΡΙΣΤΕΡΑ ΣΤΟ ΑΡΧΕΙΟ PDF ΠΟΥ ΕΧΟΥΜΕ ΔΗΜΙΟΥΡΗΣΕΙ.

8.ΤΕΛΟΣ ΥΠΑΡΧΕΙ ΕΝΑ ΚΟΥΜΠΙ ΠΟΥ ΟΝΟΜΑΖΕΤΑΙ *ΣΤΑΤΙΣΤΙΚΑ*. ΟΤΑΝ ΚΛΙΚΑΡΟΥΜΕ ΣΕ ΑΥΤΟ ΤΟ ΚΟΥΜΠΙ ΜΑΣ ΑΝΟΙΓΕΙ ΜΙΑ ΚΑΙΝΟΥΡΙΑ ΣΕΛΙΔΑ Η ΟΠΟΙΑ ΕΧΕΙ ΣΤΑΤΙΣΤΙΚΑ ΣΤΟΙΧΕΙΑ ΣΕ ΜΟΡΦΗ ΚΥΚΛΙΚΟΥ ΔΙΑΓΡΑΜΜΑΤΟΣ, ΓΙΑ ΤΡΕΙΣ ΚΑΤΗΓΟΡΙΕΣ : *ΑΝΑΡΡΩΤΙΚΗ ΑΔΕΙΑ – ΜΕΣΑ ΑΤΟΜΙΚΗΣ ΠΡΟΣΤΑΣΙΑΣ – ΤΥΠΟΣ ΤΡΑΥΜΑΤΙΣΜΟΥ.*ΦΕΡΝΟΝΤΑΣ ΤΟ ΠΟΝΤΙΚΙ ΠΑΝΩ ΣΤΟ ΚΟΜΜΑΤΙ ΤΗΣ ΠΙΤΑΣ ΠΟΥ ΜΑΣ ΕΝΔΙΑΦΕΡΕΙ ΕΜΦΑΝΙΖΕΤΑΙ ΣΕ ΜΙΑ ΠΑΡΕΝΘΕΣΗ ΠΡΩΤΑ ΤΟ ΠΛΗΘΟΣ ΤΩΝ ΣΥΜΒΑΝΤΩΝ ΚΑΙ ΤΟ ΠΟΣΟΣΤΟ ΤΟΥ ΚΟΜΜΑΤΙΟΥ ΤΗΣ ΠΙΤΑΣ ΠΟΥ ΚΟΙΤΑΜΕ.

9. ΚΑΤΩ ΑΡΙΣΤΕΡΑ ΣΤΗΝ ΑΡΧΙΚΗ ΕΙΚΟΝΑ ΤΗΣ ΕΦΑΡΜΟΓΗΣ ΥΠΑΡΧΕΙ ΤΟ ΚΟΥΜΠΙ *ΑΝΑΖΗΤΗΣΗ*. ΠΑΤΩΝΤΑΣ ΠΑΝΩ ΣΤΟ ΒΕΛΑΚΙ ΠΟΥ ΒΡΙΣΚΕΤΑΙ ΔΙΠΛΑ ΣΤΟ ΚΟΥΜΠΙ ΜΑΣ ΑΝΟΙΓΕΙ ΜΙΑ ΚΑΡΤΕΛΑ ΜΕ ΕΠΙΛΟΓΕΣ (*ΚΛΕΙΔΙ*, *ΕΤΑΙΡΙΑ-ΥΠΟΚΑΤΑΣΤΗΜΑ, ΗΜΕΡΟΜΗΝΙΑ ΣΥΜΒΑΝΤΟΣ, ΩΡΑ ΣΥΜΒΑΝΤΟΣ, ΤΟΠΟΣ-ΤΜΗΜΑ, ΟΝΟΜΑ, ΕΠΩΝΥΜΟ, ΗΛΙΚΙΑ)* ΑΝΑΛΟΓΑ ΔΗΛΑΔΗ ΜΕ ΠΟΙΟ ΚΡΙΤΗΡΙΟ ΘΕΛΟΥΜΕ ΝΑ ΚΑΝΟΥΜΕ ΜΙΑ ΑΝΑΖΗΤΗΣΗ ΣΤΑ ΔΕΔΟΜΕΝΑ ΠΟΥ ΕΧΟΥΜΕ ΚΑΤΑΧΩΡΗΣΕΙ ΣΤΗΝ ΕΦΑΡΜΟΓΗ. ΠΑΡΑΔΕΙΓΜΑΤΟΣ ΧΑΡΗ ΕΠΙΛΕΓΟΥΜΕ ΣΤΗΝ ΑΝΑΖΗΤΗΣΗ ΤΟ *ΗΜΕΡΟΜΗΝΙΑ ΣΥΜΒΑΝΤΟΣ,* ΠΛΗΚΤΡΟΛΟΓΟΥΜΕ ΣΤΗ ΜΠΑΡΑ 2015 ΚΑΙ ΠΑΤΑΜΕ ΤΟ ΚΟΥΜΠΙ ΟΚ. ΑΜΕΣΩΣ ΘΑ ΕΜΦΑΝΙΣΤΟΥΝ ΟΛΕΣ ΟΙ ΚΑΡΤΕΛΕΣ ΓΙΑ ΣΥΜΒΑΝΤΑ ΠΟΥ ΛΑΒΑΝΕ ΧΩΡΑ ΤΟ ΕΤΟΣ 2015. ΕΠΙΣΗΣ ΠΑΤΩΝΤΑΣ ΤΟ ΚΟΥΜΠΙ *ΣΤΑΤΙΣΤΙΚΑ* ΘΑ ΕΜΦΑΝΙΣΤΟΥΝ ΣΤΑΤΙΣΤΙΚΑ ΔΙΑΓΡΑΜΜΑΤΑ ΜΟΝΟ ΓΙΑ ΤΟ ΕΤΟΣ 2015. ΟΜΟΙΩΣ ΚΑΙ ΓΙΑ ΟΤΙΔΗΠΟΤΕ ΑΛΛΟ ΑΝΑΖΗΤΗΣΟΥΜΕ. ΤΕΛΟΣ ΑΝ ΘΕΛΟΥΜΕ ΝΑ ΕΠΙΣΤΡΕΨΟΥΜΕ ΣΤΗΝ ΑΡΧΙΚΗ ΕΙΚΟΝΑ ΤΗΣ ΕΦΑΡΜΟΓΗΣ ΠΟΥ ΜΑΣ ΕΜΦΑΝΙΖΕΙ ΟΤΙΔΗΠΟΤΕ ΕΧΟΥΜΕ ΓΡΑΨΕΙ, ΣΒΗΝΟΥΜΕ ΟΤΙ ΕΧΟΥΜΕ ΓΡΑΨΕΙ ΣΤΗ ΜΠΑΡΑ ΤΗΣ ΑΝΑΖΗΤΗΣΗ ΚΑΙ ΠΑΤΑΜΕ ΟΚ.

**ΠΡΟΣΟΧΗ!!!** ΓΙΑ ΝΑ ΛΕΙΤΟΥΡΓΗΣΕΙ Η ΕΦΑΡΜΟΓΗ ΠΡΟΫΠΟΘΕΤΕΙ ΝΑ ΕΧΟΥΜΕ ΕΓΚΑΤΑΣΤΗΣΕΙ ΤΟ ΠΡΟΓΡΑΜΜΑ XAMPP ΚΑΙ ΤΗΝ JAVA.

## **Παράρτημα IΙΙ: Οδηγίες Μεταφοράς της Βάσης σε άλλο υπολογιστή**

ΣΤΗΝ ΠΕΡΙΠΤΩΣΗ ΠΟΥ ΕΧΟΥΜΕ ΣΥΜΠΛΗΡΩΣΕΙ ΤΗΝ ΕΦΑΡΜΟΓΗ INCIDENTS ΜΕ ΔΙΑΦΟΡΑ ΣΤΟΙΧΕΙΑ, ΚΑΙ ΘΕΛΟΥΜΕ ΝΑ ΤΑ ΜΕΤΑΦΕΡΟΥΜΕ ΣΕ ΑΛΛΟ ΥΠΟΛΟΓΙΣΤΗ, ΑΚΟΛΟΥΘΟΥΜΕ ΤΗΝ ΠΑΡΑΚΑΤΩ ΔΙΑΔΙΚΑΣΙΑ.

1.ΕΠΙΛΕΓΟΥΜΕ ΤΟ ΕΙΚΟΝΙΔΙΟ ΤΟΥ XAMPP Control Panel (Πίνακας ελέγχου του ΧΑΜPP)ΚΑΙ ΣΤΗ ΣΥΝΕΧΕΙΑ ΠΑΤΑΜΕ ΤΑ KOYΜΠΙΑ Start ΠΟΥ ΑΦΟΡΟΥΝ ΤΟΝ APACHE KAI THN MYSQL (ΕΙΝΑΙ ΤΑ ΔΥΟ ΠΡΩΤΑ ΣΕ ΣΕΙΡΑ). ΤΟ ΕΙΚΟΝΙΔΙΟ ΑΥΤΟ ΤΟ ΕΠΙΛΕΓΟΥΜΕ ΕΙΤΕ ΜΕΣΩ ΤΗΣ ΕΠΙΦΑΝΕΙΑΣ ΕΡΓΑΣΙΑΣ ΕΙΤΕ ΜΕΣΩ ΤΟΥ ΜΕΝΟΥ ΕΝΑΡΞΗ, ΟΛΑ ΤΑ ΠΡΟΓΡΑΜΜΑΤΑ, XAMPP, XAMPP Control Panel.

2.ΣΤΗ ΣΥΝΕΧΕΙΑ ΑΝΟΙΓΟΥΜΕ ΤΟΝ ΦΥΛΛΟΜΕΤΡΗΤΗ (BROWSER) ΚΑΙ ΠΛΗΚΤΡΟΛΟΓΟΥΜΕ ΤΗΝΔΙΕΥΘΥΝΣΗ [http://localhost/phpmyadmin/index.php?token=2e1283c8beb14fc6ccd891](http://localhost/phpmyadmin/index.php?token=2e1283c8beb14fc6ccd89198941926c4) [98941926c4](http://localhost/phpmyadmin/index.php?token=2e1283c8beb14fc6ccd89198941926c4)

3.ΠΑΤΑΜΕ ΚΛΙΚ ΣΤΗΝ ΒΑΣΗ ΠΟΥ ΒΡΙΣΚΕΤΑΙ ΑΡΙΣΤΕΡΑ ΜΕ ΟΝΟΜΑ *symvanta* ΚΑΙ ΜΕΤΑ ΕΠΙΛΕΓΟΥΜΕ ΤΟ ΚΟΥΜΠΙ **ΕΞΑΓΩΓΗ.** ΜΕΤΑ ΠΑΤΑΜΕ ΚΛΙΚ ΣΤΗΝ ΕΠΙΛΟΓΗ **ΠΡΟΣΑΡΜΟΓΗ-ΠΡΟΒΟΛΗ ΟΛΩΝ ΤΩΝ ΠΙΘΑΝΩΝ ΕΠΙΛΟΓΩΝ**.

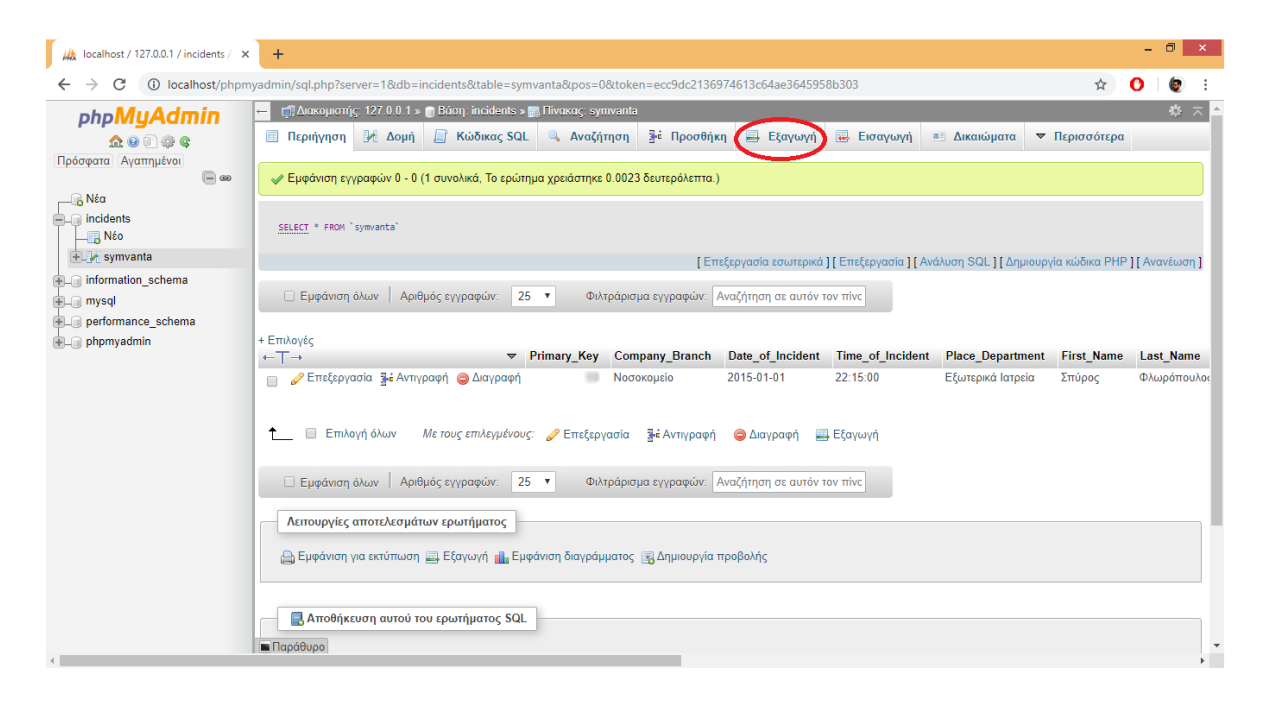
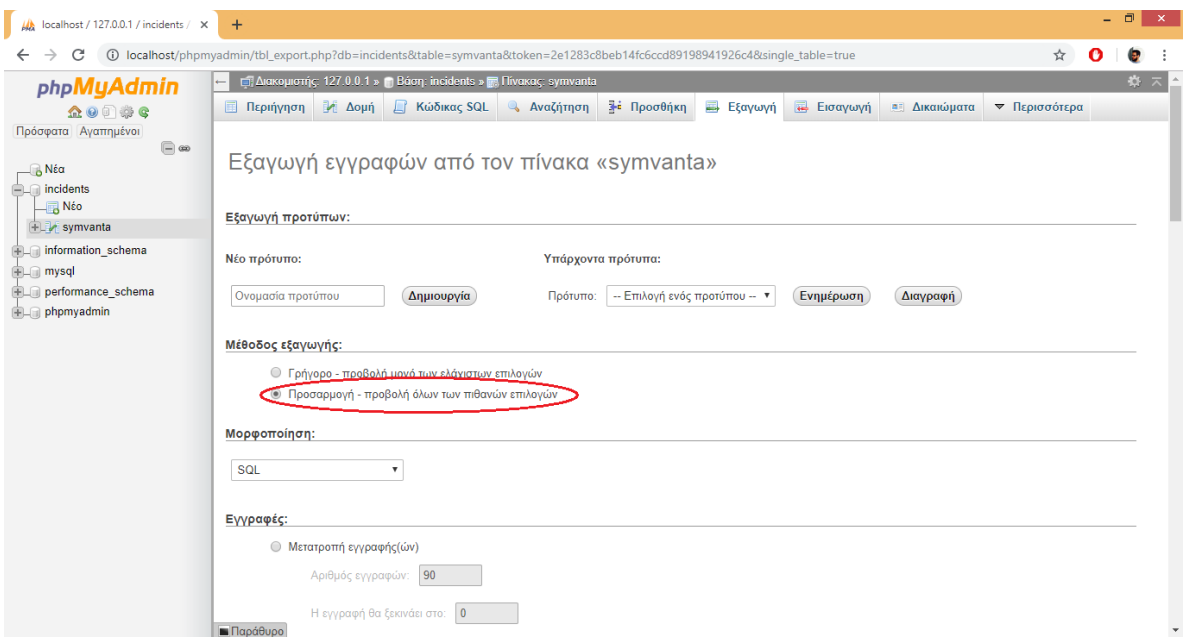

4. ΕΠΕΙΤΑ ΠΑΜΕ ΣΤΟ ΠΕΔΙΟ **ΕΠΙΛΟΓΕΣ ΟΡΙΣΜΕΝΗΣ ΜΟΡΦΗΣ** ΚΑΙ ΚΛΙΚΑΡΟΥΜΕ ΣΤΗΝ ΕΠΙΛΟΓΗ **ΔΕΔΟΜΕΝΑ** ΚΑΙ ΠΑΤΑΜΕ ΤΟ ΚΟΥΜΠΙ **ΕΚΤΕΛΕΣΗ**, ΠΟΥ ΒΡΙΣΚΕΤΕ ΣΤΟ ΤΕΛΟΣ ΤΗΣ ΣΕΛΙΔΑΣ.

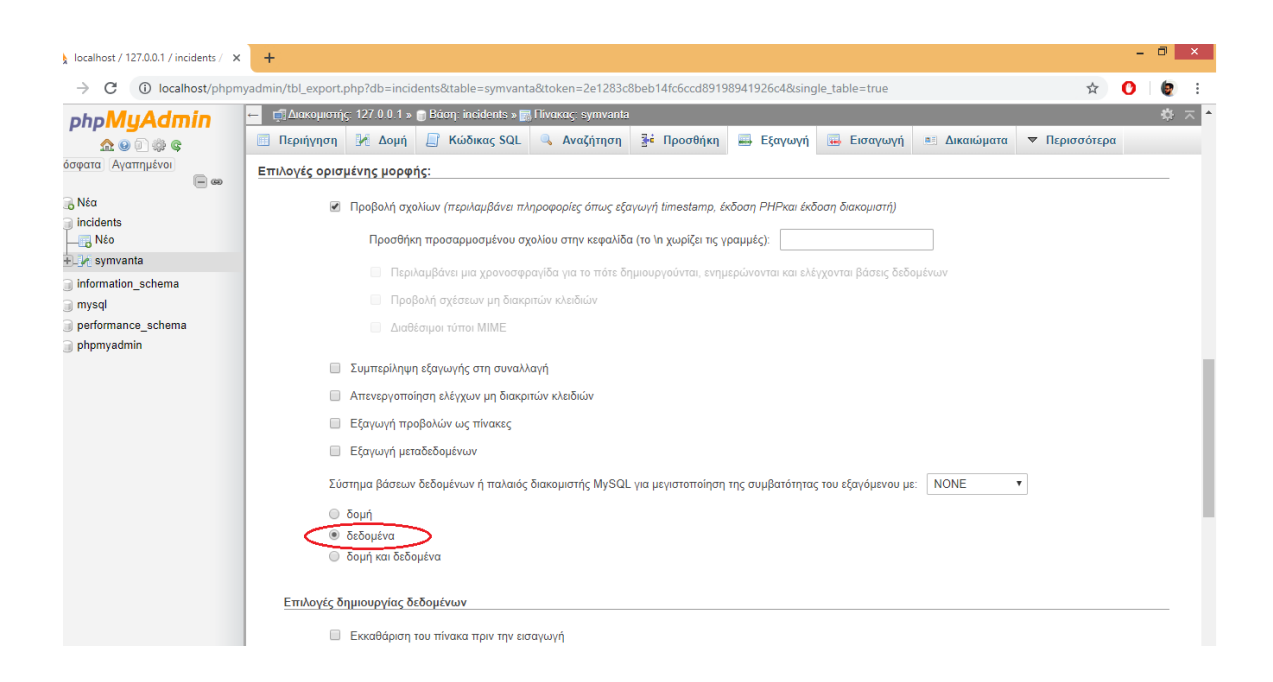

## Μερική εισανωνή:

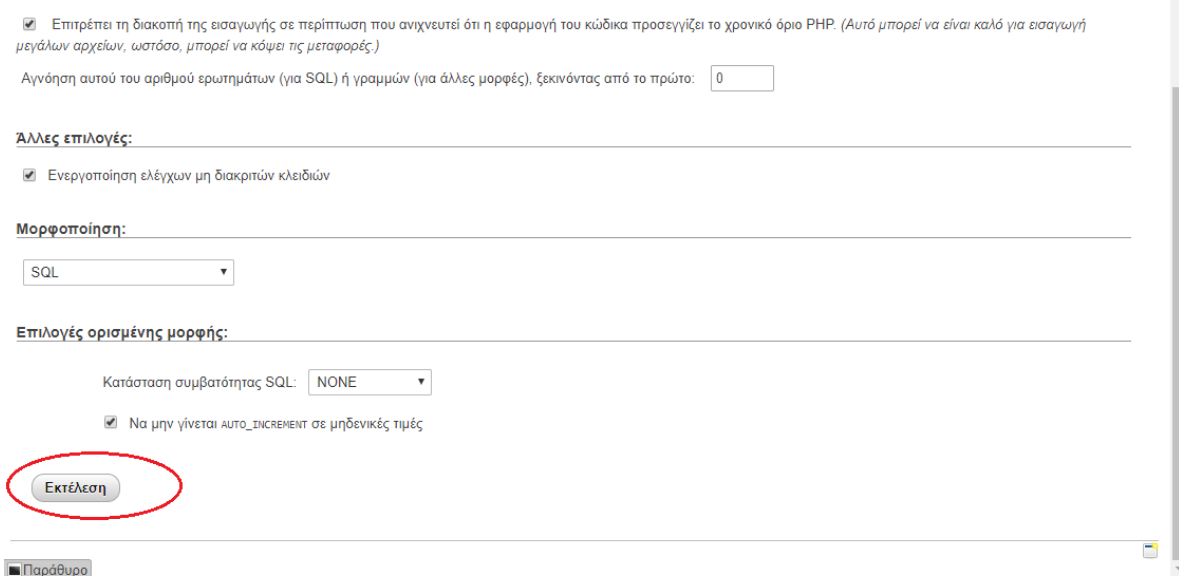

5. ΑΥΤΟΜΑΤΑ ΑΠΟΘΗΚΕΥΕΤΕ ΕΝΑ ΑΡΧΕΙΟ ΜΟΡΦΗΣ SQL(ΔΗΛΑΔΗ ΜΕ ΚΑΤΑΛΗΞΗ .sql) ΚΑΙ ΠΑΤΩΝΤΑΣ ΤΟ ΚΟΥΜΠΙ **ΛΗΨΕΙΣ** ΤΟΥ ΦΥΛΛΟΜΕΤΡΗΤΗ ΚΑΙ **ΕΜΦΑΝΙΣΗ ΣΤΟ ΦΑΚΕΛΟ** ΜΑΣ ΟΔΗΓΕΙ ΣΤΟ ΑΡΧΕΙΟ ΠΟΥ ΕΙΝΑΙ ΑΠΟΘΗΚΕΥΜΕΝΟ ΣΤΟΝ ΥΠΟΛΟΓΙΣΤΗ ΜΑΣ.

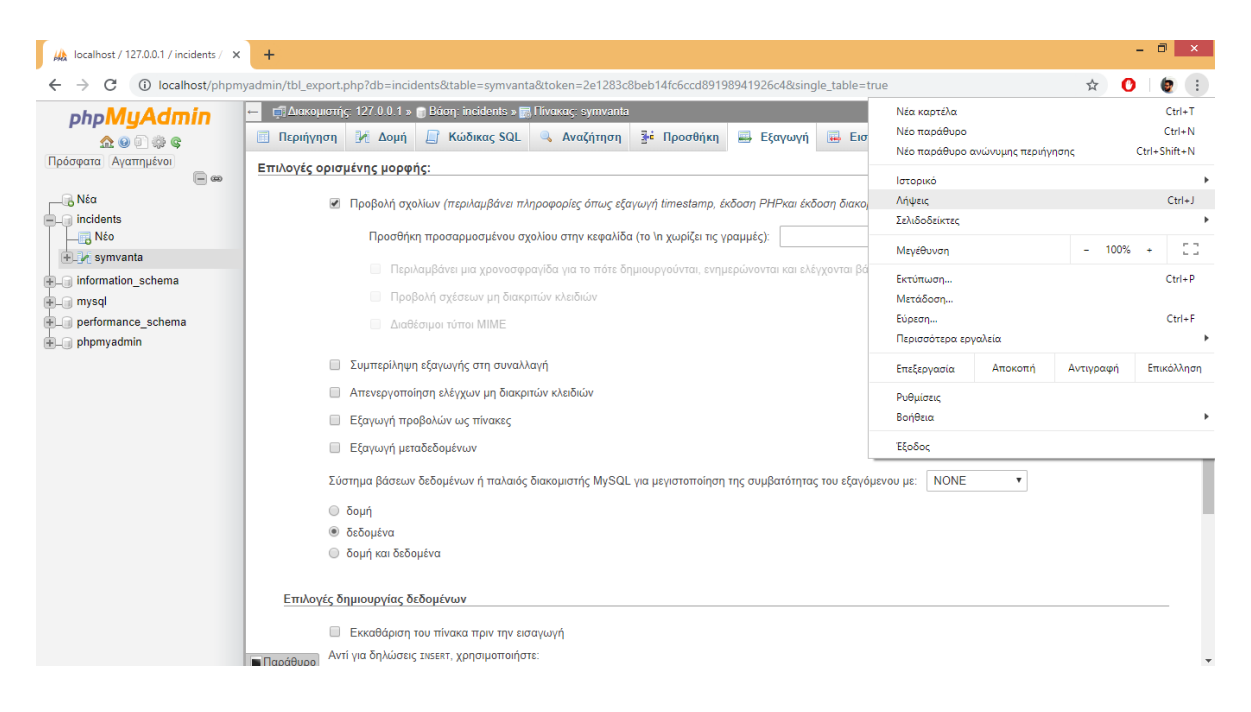

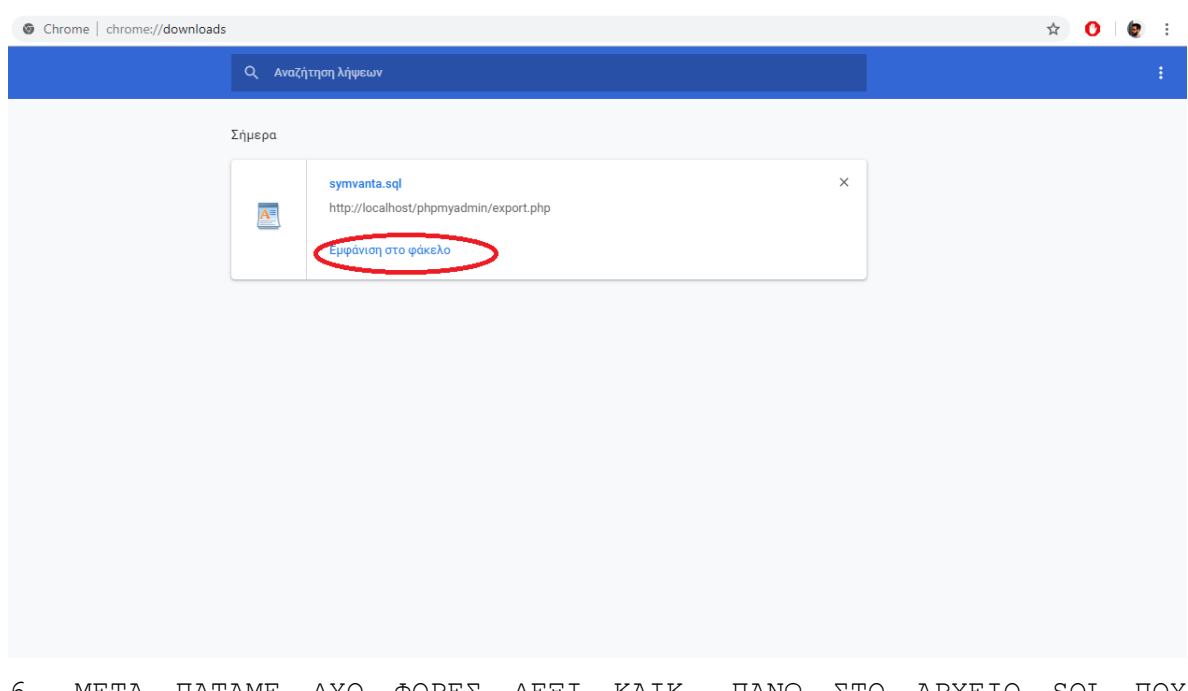

6. ΜΕΤΑ ΠΑΤΑΜΕ ΔΥΟ ΦΟΡΕΣ ΔΕΞΙ ΚΛΙΚ, ΠΑΝΩ ΣΤΟ ΑΡΧΕΙΟ SQL ΠΟΥ ΑΠΟΘΗΚΕΥΤΗΚΕ, ΚΑΙ ΑΝΟΙΓΕΙ ΕΝΑ ΑΡΧΕΙΟ ΚΕΙΜΕΝΟΥ ΣΤΟ ΟΠΟΙΟ ΠΡΕΠΕΙ ΝΑ ΔΙΑΓΡΑΨΟΥΜΕ ΣΥΓΚΕΚΡΙΜΕΝΕΣ ΛΕΞΕΙΣ.

7. ΑΡΧΙΚΑ ΔΙΑΓΡΑΦΟΥΜΕ ΤΗ ΛΕΞΗ *'Primary Key'* ΜΑΖΙ ΜΕ ΤΟ ΚΟΜΜΑ ΚΑΙ ΤΑ ΑΠΟΣΙΩΠΗΤΙΚΑ ΚΑΙ ΔΕΝ ΠΕΙΡΑΖΟΥΜΕ ΚΑΤΙ ΑΛΛΟ.

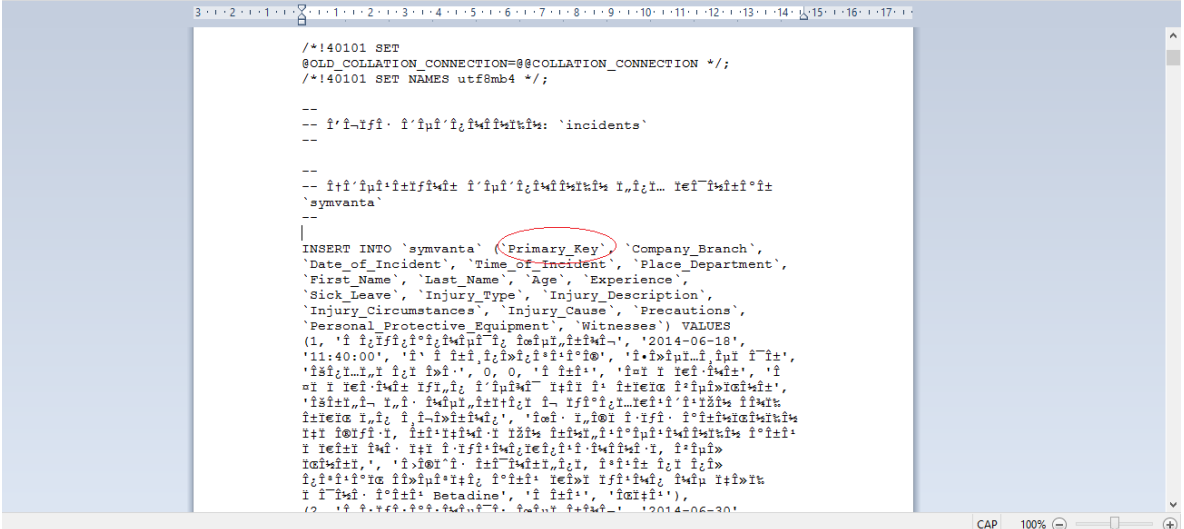

8. ΣΤΗ ΣΥΝΕΧΕΙΑ ΔΙΑΓΡΑΦΟΥΜΕ ΤΟΥΣ ΑΡΙΘΜΟΥΣ ΜΑΖΙ ΜΕ ΤΑ ΚΟΜΜΑ ΠΟΥ ΞΕΚΙΝΑΝ ΜΕΤΑ ΤΗΝ ΛΕΞΗ *VALUE* ΚΑΙ ΔΗΛΩΝΟΥΝ ΤΟΝ ΑΡΙΘΜΟ ΚΑΤΑΧΩΡΗΣΕΩΝ ΠΟΥ ΕΧΟΥΜΕ ΣΤΗ ΒΑΣΗ ΜΑΣ. **ΠΡΟΣΟΧΗ** ΚΑΙ ΣΤΟ ΒΗΜΑ 7 ΚΑΙ ΣΤΟ ΒΗΜΑ 8 ΔΕΝ ΣΒΗΝΟΥΜΕ ΚΑΜΙΑ ΠΑΡΕΝΘΕΣΗ ΜΟΝΟ ΤΗ ΛΕΞΗ ΚΑΙ ΤΟΥΣ ΑΡΙΘΜΟΥΣ ΠΟΥ ΠΡΕΠΕΙ, ΜΑΖΙ ΜΕ ΤΟ ΚΟΜΜΑ ΠΟΥ ΒΡΙΣΚΕΤΑΙ ΑΚΡΙΒΩΣ ΜΕΤΑ ΑΠΟ ΑΥΤΑ. ΟΠΩΣ ΦΑΙΝΕΤΑΙ ΚΑΙ ΣΤΙΣ ΕΙΚΟΝΕΣ.

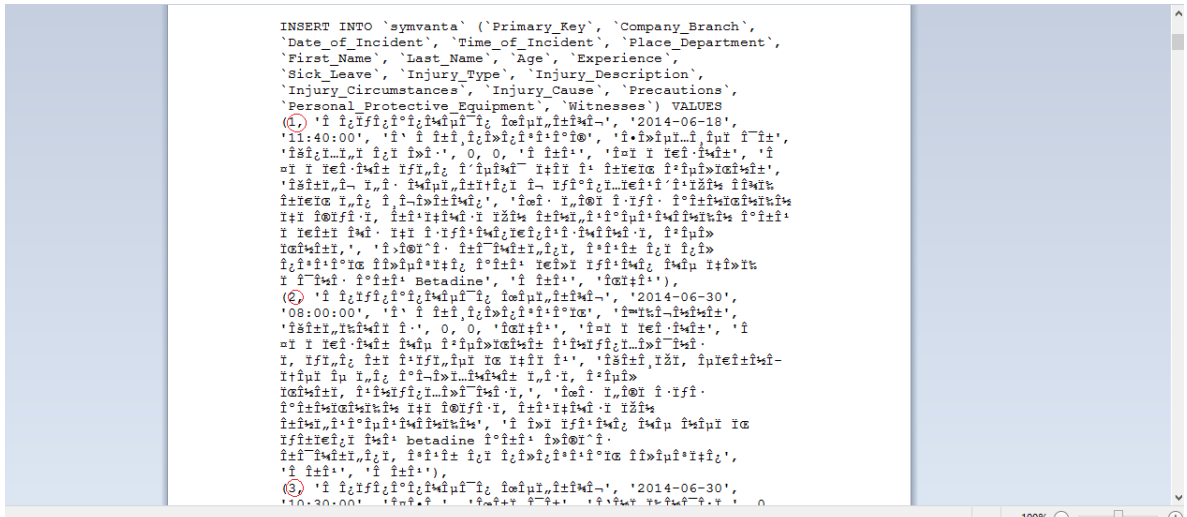

9. ΕΦΟΣΟΝ ΣΒΗΣΟΥΜΕ ΟΛΑ ΤΑ ΠΑΡΑΠΑΝΩ ΑΠΟΘΗΚΕΥΟΥΜΕ ΤΟ ΤΡΟΠΟΠΟΙΗΜΕΝΟ ΑΡΧΕΙΟ SQL ΚΑΙ ΤΟΥ ΔΙΝΟΥΜΕ ΤΟ ΟΝΟΜΑ ΠΟΥ ΘΕΛΟΥΜΕ.

10. ΠΑΤΑΜΕ ΔΕΞΙ ΚΛΙΚ ΣΤΟ ΑΡΧΕΙΟ ΠΟΥ ΤΡΟΠΟΠΟΙΗΣΑΜΕ ΚΑΙ ΕΠΙΛΕΓΟΥΜΕ ΤΗΝ ΕΠΙΛΟΓΗ **ΑΠΟΣΤΟΛΗ ΠΡΟΣ** Compressed(zipped)folder ΚΑΙ ΔΗΜΙΟΥΡΓΕΙΤΑΙ ΕΝΑ ΣΥΜΠΙΕΣΜΕΝΟ ΑΡΧΕΙΟ (.rar) ΜΕ ΤΟ ΙΔΙΟ ΟΝΟΜΑ ΠΟΥ ΕΧΟΥΜΕ ΔΩΣΕΙ ΣΤΟ ΑΡΧΕΙΟ SQL.

11. ΜΕΤΑΦΕΡΟΥΜΕ ΤΟ ΑΡΧΕΙΟ (ΜΟΡΦΗΣ .rar) ΣΤΟΝ ΥΠΟΛΟΓΙΣΤΗ ΠΟΥ ΜΑΣ ΕΝΔΙΑΦΕΡΕΙ ΕΙΤΕ ΜΕΣΩ E-MAIL ΕΙΤΕ ΧΡΗΣΙΜΟΠΟΙΩΝΤΑΣ ΕΝΑ USB Ή CD ΤΟ ΟΠΟΙΟ ΕΧΕΙ ΜΕΣΑ ΤΟ ΑΡΧΕΙΟ ΜΑΣ.

12. ΒΕΒΑΙΩΝΟΜΑΣΤΕ ΟΤΙ Ο ΥΠΟΛΟΓΙΣΤΗΣ ΠΟΥ ΘΕΛΟΥΜΕ ΝΑ ΜΕΤΑΦΕΡΟΥΜΕ ΤΗΝ ΒΑΣΗ ΕΧΕΙ ΕΓΚΑΤΕΣΤΗΜΕΝΗ ΤΗΝ ΕΦΑΡΜΟΓΗ *INCIDENTS*.

13. ΣΕ ΠΕΡΙΠΤΩΣΗ ΠΟΥ ΔΕΝ ΕΧΕΙ Ο ΥΠΟΛΟΓΙΣΤΗΣ ΤΗΝ ΕΦΑΡΜΟΓΗ ΜΕ ΤΗ ΜΕΘΟΔΟ ΤΗΣ ΑΝΤΙΓΡΑΦΗΣ-ΕΠΙΚΟΛΛΗΣΗΣ ΜΕΤΑΦΕΡΟΥΜΕ ΤΟΝ **ΦΑΚΕΛΟ INCIDENTS** ΟΠΟΥ Η ΕΦΑΡΜΟΓΗ ΒΡΙΣΚΕΤΑΙ ΣΤΟΝ ΦΑΚΕΛΟ **bin**.

14. ΓΙΑ ΝΑ ΦΟΡΤΩΣΟΥΜΕ ΤΩΡΑ ΤΟ ΑΡΧΕΙΟ ΜΑΣ ΣΤΟΝ ΝΕΟ ΥΠΟΛΟΓΙΣΤΗ ΑΚΟΛΟΥΘΟΥΜΕ ΠΑΛΙ ΤΙΣ ΟΔΗΓΙΕΣ 2 ΚΑΙ 3 ΚΑΙ ΕΠΙΛΕΓΟΥΜΕ ΠΑΛΙ ΤΗΝ ΒΑΣΗ ΠΟΥ ΒΡΙΣΚΕΤΑΙ ΑΡΙΣΤΕΡΑ ΜΕ ΤΟ ΟΝΟΜΑ *symvanta*, ΚΑΙ ΕΠΕΙΤΑ ΠΑΤΑΜΕ ΤΟ ΚΟΥΜΠΙ **ΕΙΣΑΓΩΓΗ.**

76

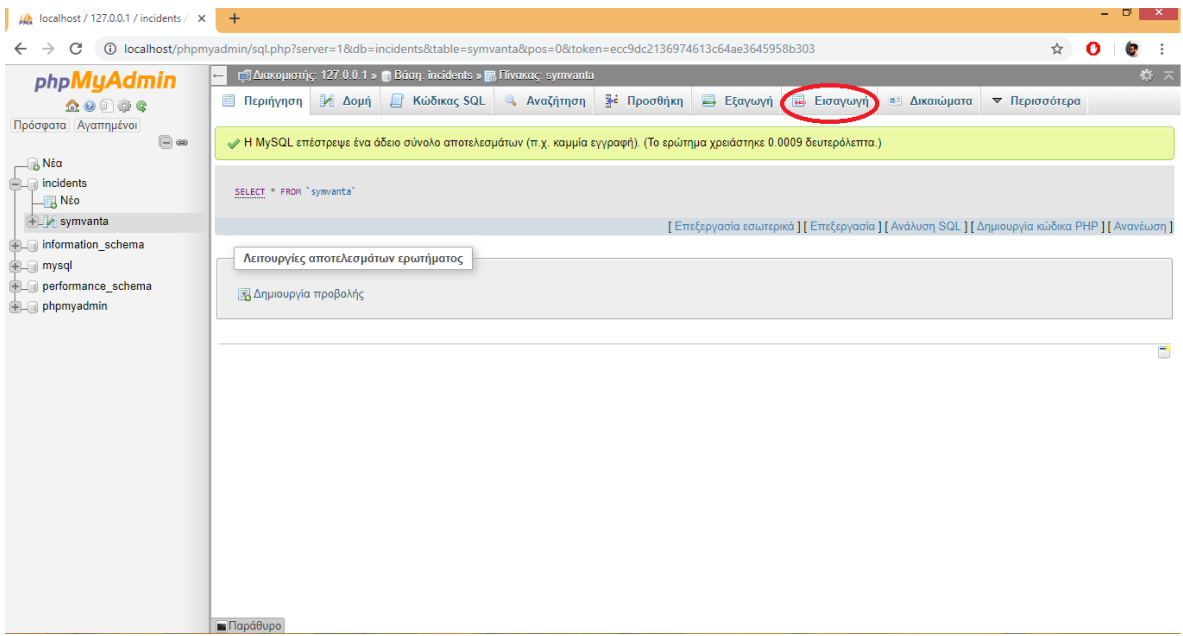

15. ΚΛΙΚΑΡΟΥΜΕ ΤΟ ΚΟΥΜΠΙ **ΕΠΙΛΟΓΗ ΑΡΧΕΙΟΥ** ΤΟ ΟΠΟΙΟ ΜΑΣ ΑΝΟΙΓΕΙ ΕΝΑ ΠΑΡΑΘΥΡΟ ΣΤΟ ΟΠΟΙΟ ΘΑ ΕΠΙΛΕΞΟΥΜΕ ΤΟ ΑΡΧΕΙΟ ΜΑΣ (.rar) ΑΝΑΛΟΓΑ ΜΕ ΤΟ ΠΟΥ ΤΟ ΕΧΟΥΜΕ ΤΟΠΟΘΕΤΗΣΕΙ(ΕΠΙΦΑΝΕΙΑ ΕΡΓΑΣΙΑΣ, Ή ΣΕ ΑΛΛΟ ΦΑΚΕΛΟ). ΑΚΟΛΟΥΘΩΣ ΠΑΤΑΜΕ ΤΟ ΚΟΥΜΠΙ **ΕΚΤΕΛΕΣΗ** ΚΑΙ ΤΟ ΑΡΧΕΙΟ ΜΑΣ ΦΟΡΤΩΝΕΤΑΙ ΣΤΗΝ ΒΑΣΗ. ΟΤΑΝ ΦΟΡΤΩΘΕΙ ΕΠΙΤΥΧΩΣ ΘΑ ΕΜΦΑΝΙΣΤΕΙ ΕΝΑ ΜΗΝΥΜΑ ΠΟΥ ΕΠΙΒΕΒΑΙΩΝΕΙ ΟΤΙ ΚΑΝΑΜΕ ΣΩΣΤΑ ΤΗ ΔΙΑΔΙΚΑΣΙΑ.

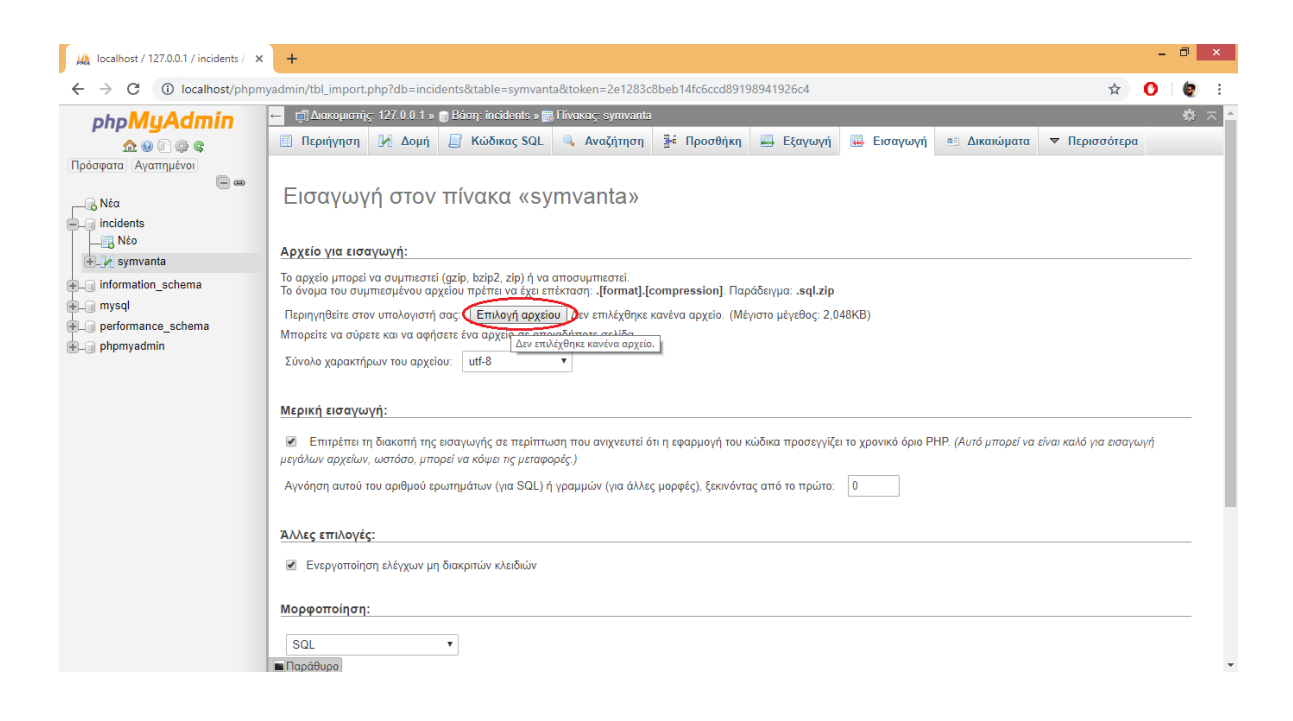

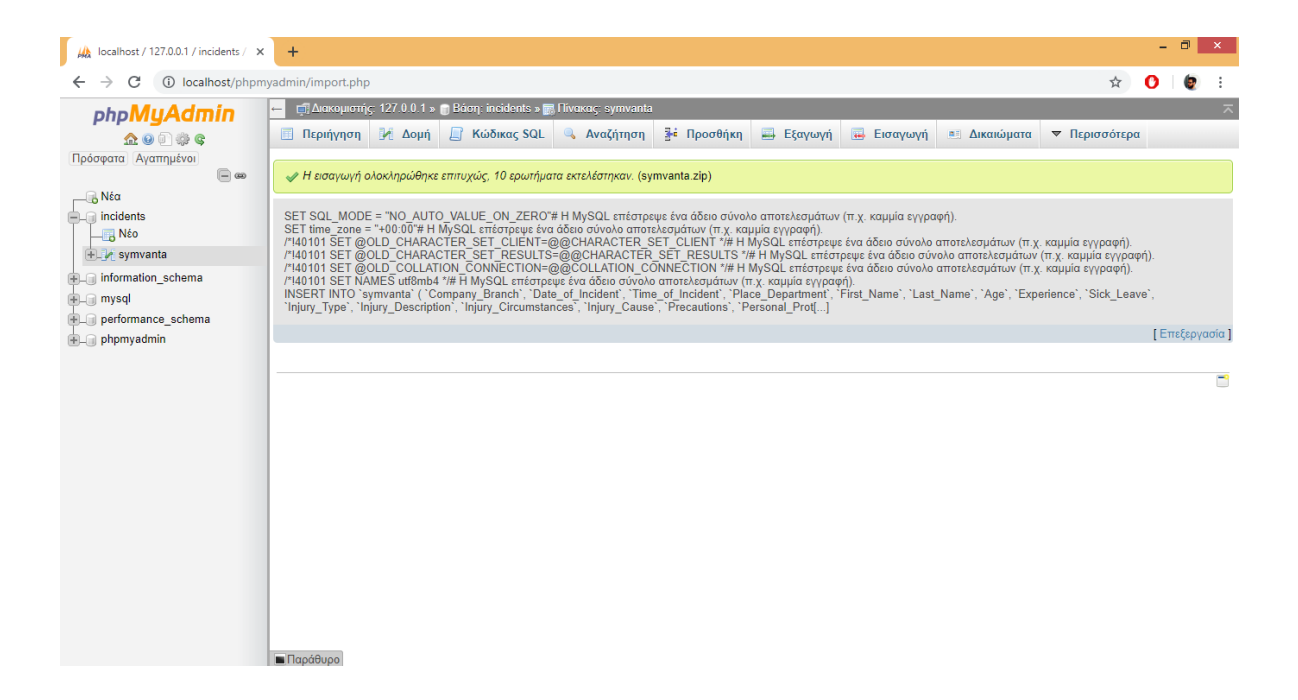

16. ΑΝΟΙΓΟΥΜΕ ΤΗΝ ΕΦΑΡΜΟΓΗ INCIDENTS ΚΑΙ ΟΙ ΚΑΤΑΧΩΡΗΣΕΙΣ ΜΑΣ ΠΛΕΟΝ ΒΡΙΣΚΟΝΤΑΙ ΣΤΟΝ ΥΠΟΛΟΓΙΣΤΗ ΠΟΥ ΘΕΛΟΥΜΕ.